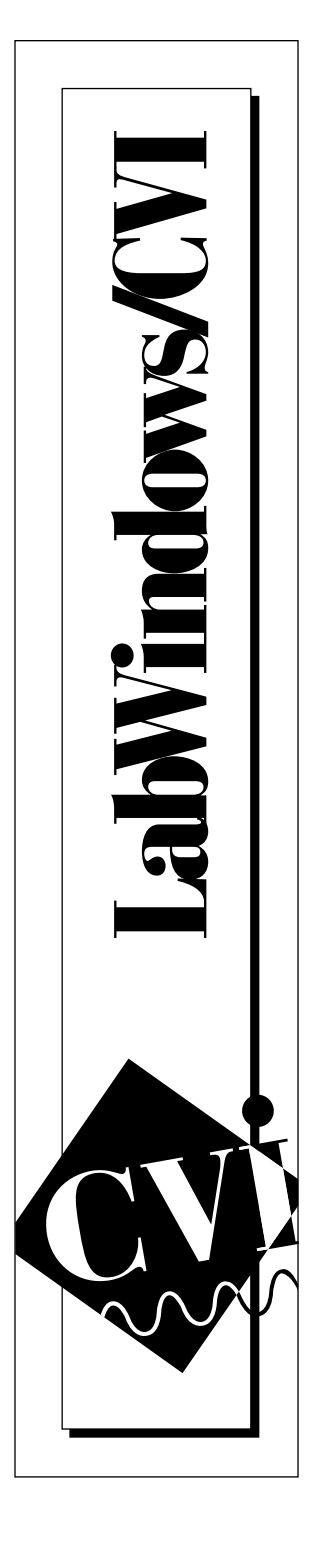

# **IMAQ™ Vision for LabWindows® /CVI™**

February 1997 Edition Part Number 321424A-01

© Copyright 1997 National Instruments Corporation. All rights reserved.

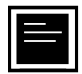

#### **Internet Support**

support@natinst.com E-mail: info@natinst.com FTP Site: ftp.natinst.com Web Address: http://www.natinst.com

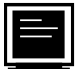

#### **Bulletin Board Support**

BBS United States: (512) 794-5422 BBS United Kingdom: 01635 551422 BBS France: 01 48 65 15 59

**Fax-on-Demand Support**

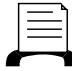

(512) 418-1111

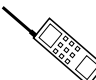

**Telephone Support (U.S.)**

Tel: (512) 795-8248 Fax: (512) 794-5678

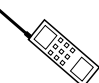

**International Offices**

Australia 02 9874 4100, Austria 0662 45 79 90 0, Belgium 02 757 00 20, Canada (Ontario) 905 785 0085, Canada (Québec) 514 694 8521, Denmark 45 76 26 00, Finland 09 527 2321, France 01 48 14 24 24, Germany 089 741 31 30, Hong Kong 2645 3186, Israel 03 5734815, Italy 02 413091, Japan 03 5472 2970, Korea 02 596 7456, Mexico 5 520 2635, Netherlands 0348 433466, Norway 32 84 84 00, Singapore 2265886, Spain 91 640 0085, Sweden 08 730 49 70, Switzerland 056 200 51 51, Taiwan 02 377 1200, U.K. 01635 523545

#### **National Instruments Corporate Headquarters**

6504 Bridge Point Parkway Austin, TX 78730-5039 Tel: (512) 794-0100

# **Important Information**

#### **Warranty**

The media on which you receive National Instruments software are warranted not to fail to execute programming instructions, due to defects in materials and workmanship, for a period of 90 days from date of shipment, as evidenced by receipts or other documentation. National Instruments will, at its option, repair or replace software media that do not execute programming instructions if National Instruments receives notice of such defects during the warranty period. National Instruments does not warrant that the operation of the software shall be uninterrupted or error free.

A Return Material Authorization (RMA) number must be obtained from the factory and clearly marked on the outside of the package before any equipment will be accepted for warranty work. National Instruments will pay the shipping costs of returning to the owner parts which are covered by warranty.

National Instruments believes that the information in this manual is accurate. The document has been carefully reviewed for technical accuracy. In the event that technical or typographical errors exist, National Instruments reserves the right to make changes to subsequent editions of this document without prior notice to holders of this edition. The reader should consult National Instruments if errors are suspected. In no event shall National Instruments be liable for any damages arising out of or related to this document or the information contained in it.

EXCEPT AS SPECIFIED HEREIN, NATIONAL INSTRUMENTS MAKES NO WARRANTIES, EXPRESS OR IMPLIED, AND SPECIFICALLY DISCLAIMS ANY WARRANTY OF MERCHANTABILITY OR FITNESS FOR A PARTICULAR PURPOSE. CUSTOMER'S RIGHT TO RECOVER DAMAGES CAUSED BY FAULT OR NEGLIGENCE ON THE PART OF NATIONAL INSTRUMENTS SHALL BE LIMITED TO THE AMOUNT THERETOFORE PAID BY THE CUSTOMER. NATIONAL INSTRUMENTS WILL NOT BE LIABLE FOR DAMAGES RESULTING FROM LOSS OF DATA, PROFITS, USE OF PRODUCTS, OR INCIDENTAL OR CONSEQUENTIAL DAMAGES, EVEN IF ADVISED OF THE POSSIBILITY THEREOF. This limitation of the liability of National Instruments will apply regardless of the form of action, whether in contract or tort, including negligence. Any action against National Instruments must be brought within one year after the cause of action accrues. National Instruments shall not be liable for any delay in performance due to causes beyond its reasonable control. The warranty provided herein does not cover damages, defects, malfunctions, or service failures caused by owner's failure to follow the National Instruments installation, operation, or maintenance instructions; owner's modification of the product; owner's abuse, misuse, or negligent acts; and power failure or surges, fire, flood, accident, actions of third parties, or other events outside reasonable control.

#### **Copyright**

Under the copyright laws, this publication may not be reproduced or transmitted in any form, electronic or mechanical, including photocopying, recording, storing in an information retrieval system, or translating, in whole or in part, without the prior written consent of National Instruments Corporation.

#### **Trademarks**

IMAQ™ and CVI™ are trademarks of National Instruments Corporation. Product and company names listed are trademarks or trade names of their respective companies.

#### **WARNING REGARDING MEDICAL AND CLINICAL USE OF NATIONAL INSTRUMENTS PRODUCTS**

National Instruments products are not designed with components and testing intended to ensure a level of reliability suitable for use in treatment and diagnosis of humans. Applications of National Instruments products involving medical or clinical treatment can create a potential for accidental injury caused by product failure, or by errors on the part of the user or application designer. Any use or application of National Instruments products for or involving medical or clinical treatment must be performed by properly trained and qualified medical personnel, and all traditional medical safeguards, equipment, and procedures that are appropriate in the particular situation to prevent serious injury or death should always continue to be used when National Instruments products are being used. National Instruments products are NOT intended to be a substitute for any form of established process, procedure, or equipment used to monitor or safeguard human health and safety in medical or clinical treatment.

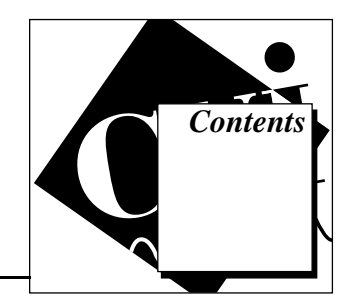

### **About This Manual**

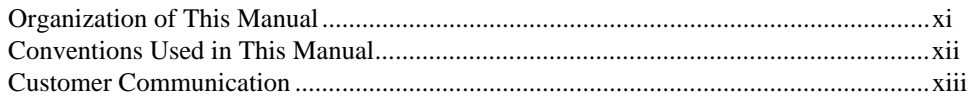

### Chapter 1 Introduction

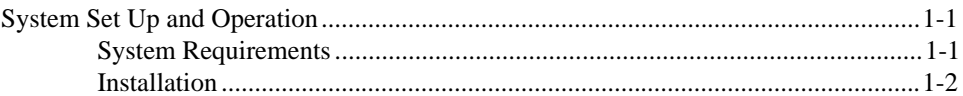

### **Chapter 2 Basic Concepts**

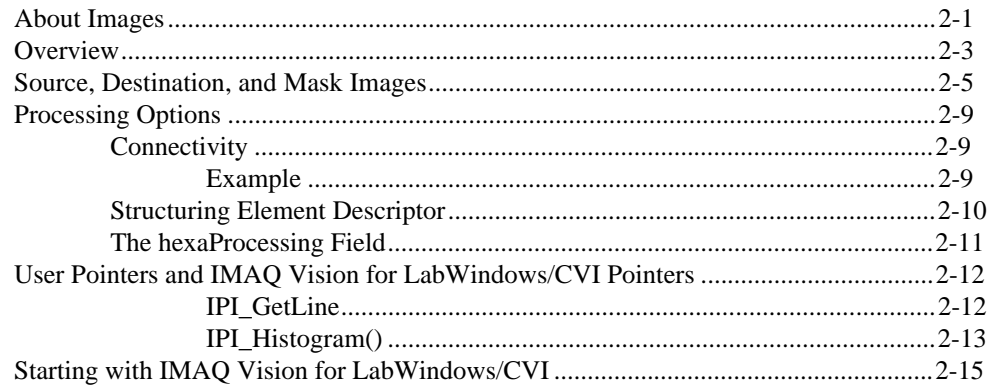

### Chapter 3 **Management Functions**

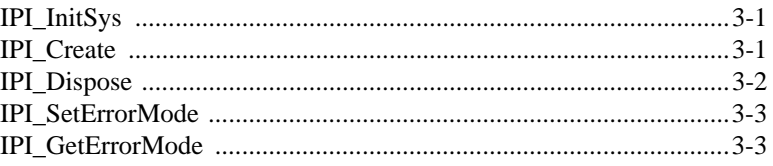

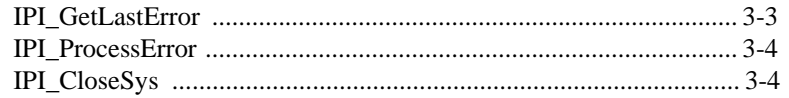

### **Chapter 4 Display and File Functions**

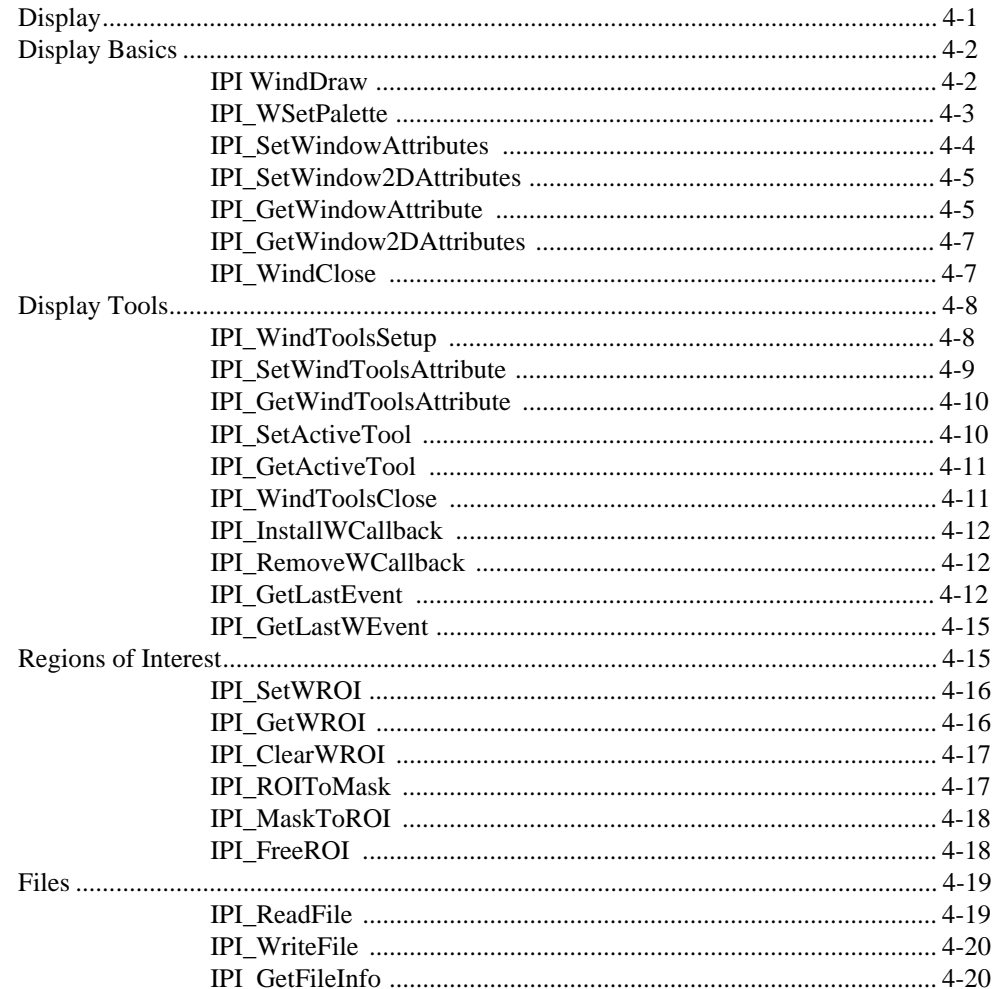

### Chapter 5 **Tools Functions**

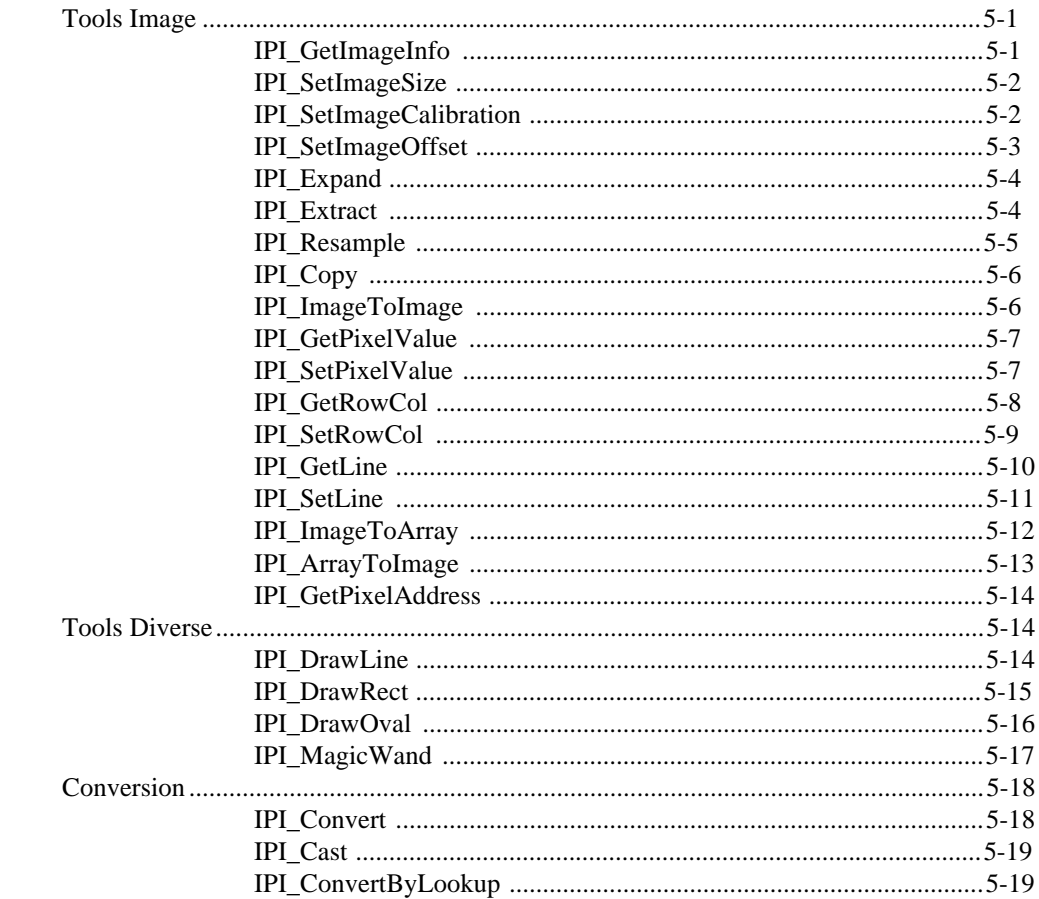

### Chapter 6 **Image Processing Functions**

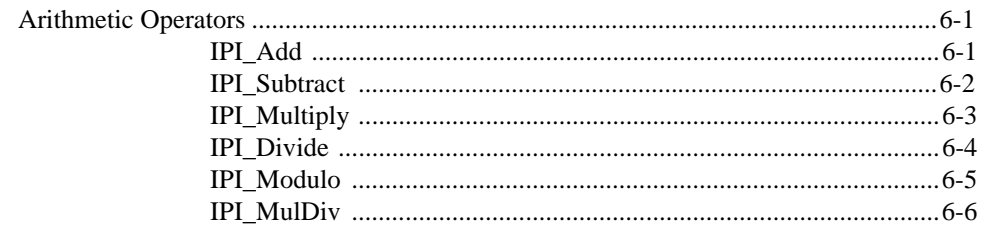

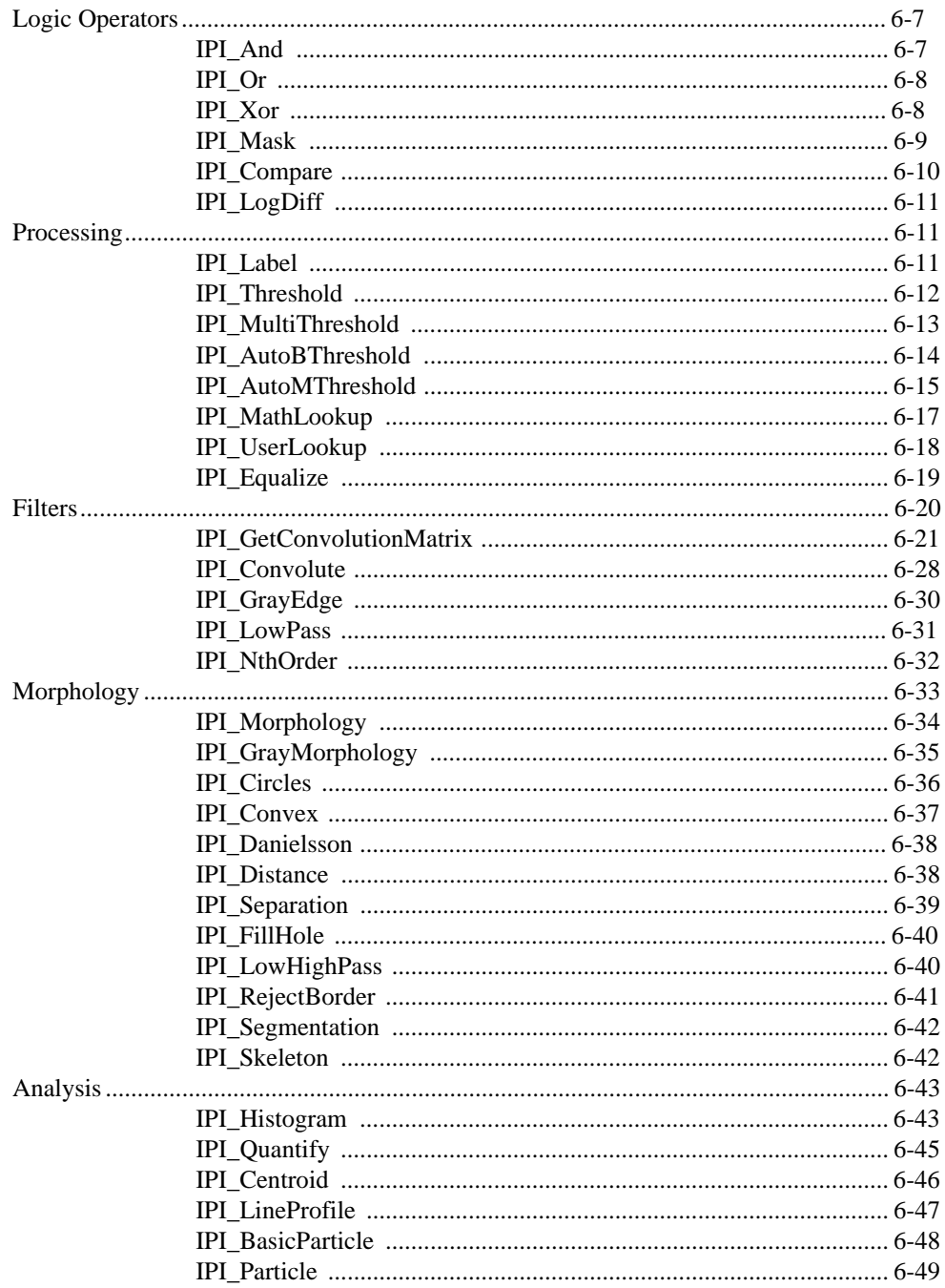

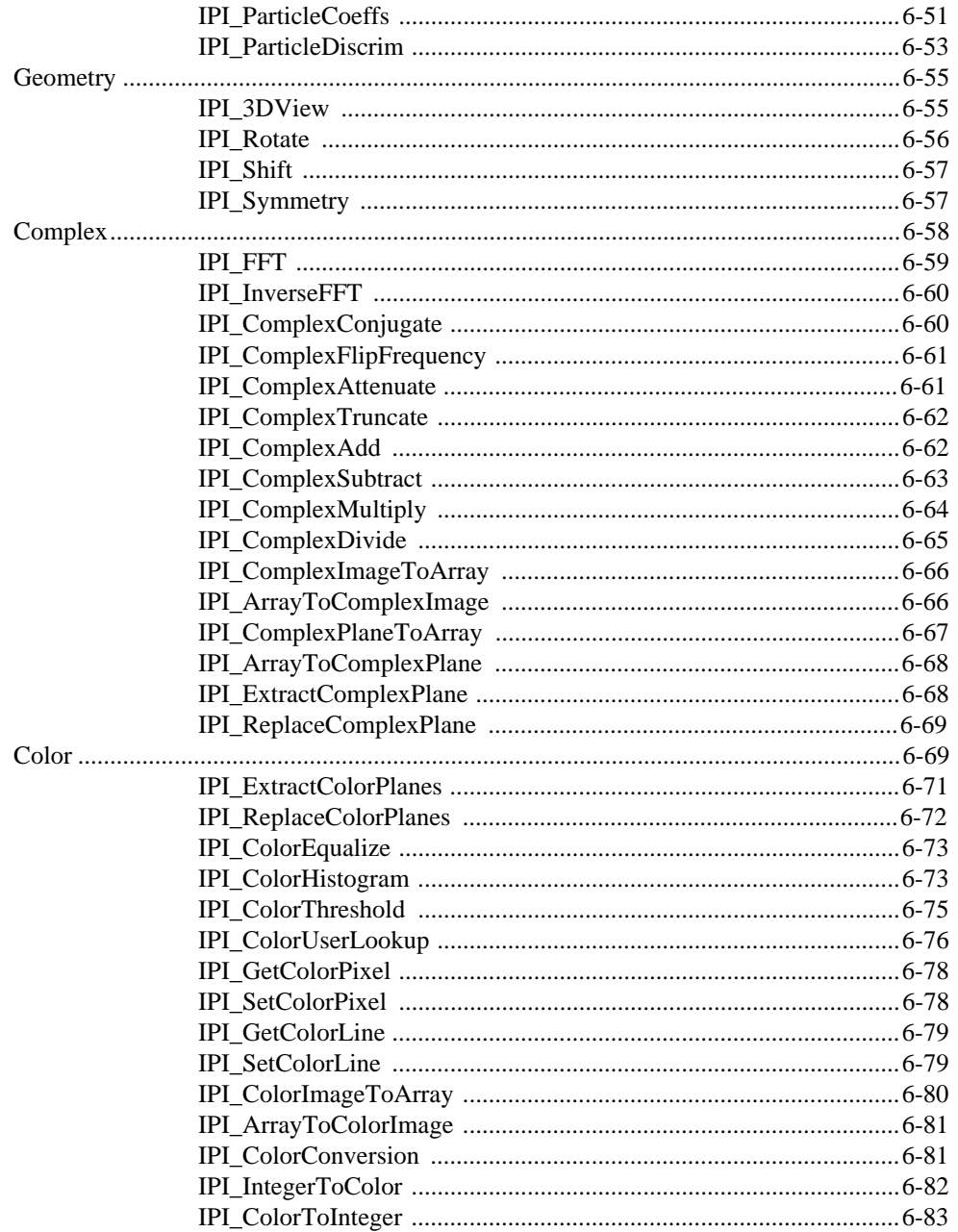

### Appendix Customer Communication

### **Index**

### **Figures**

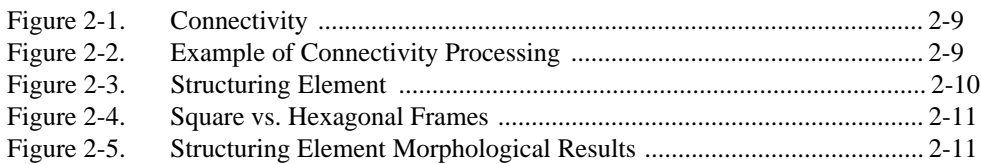

### **Tables**

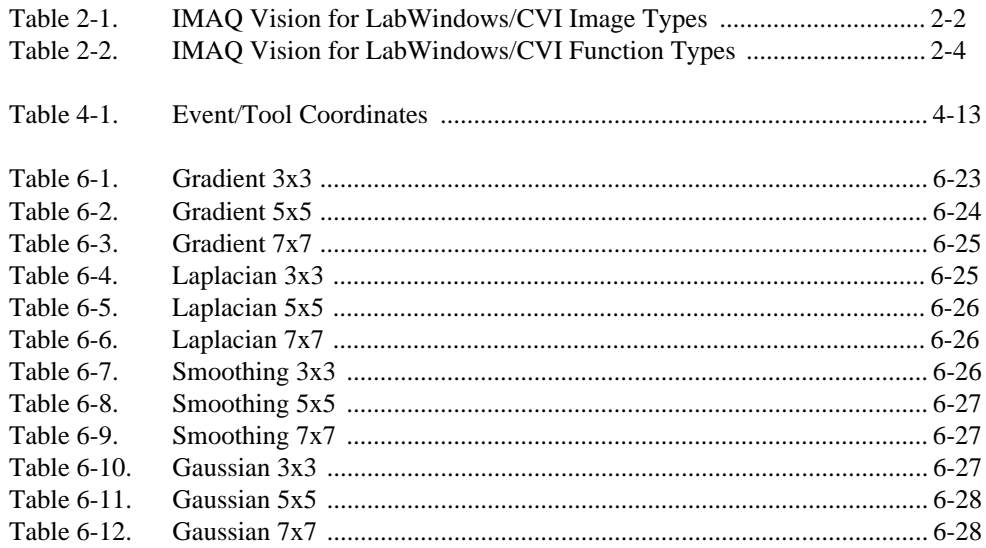

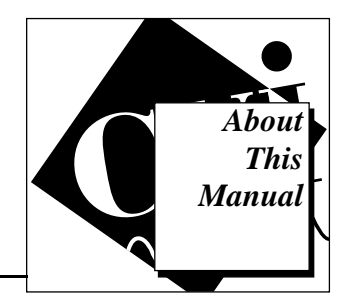

The *IMAQ Vision for LabWindows/CVI* user manual describes the features, functions, and operation of the IMAQ Vision for LabWindows/CVI toolkit. To use this manual effectively, you must be familiar with image processing, LabWindows/CVI, and your image capture hardware.

### <span id="page-9-0"></span>**Organization of This Manual**

This manual is designed to accompany the IMAQ Vision for LabWindows/CVI software. Read this section prior to writing C code that uses any of the IMAQ Vision functions.

The *IMAQ Vision for LabWindows/CVI* user manual is organized as follows:

- Chapter 1, *Introduction*, describes IMAQ Vision, the image processing and analysis library for LabWindows/CVI from National Instruments. IMAQ Vision is fully integrated with LabWindows/CVI making it a powerful development environment for image processing. You can use it for almost any type of scientific or industrial tasks, from medical microscopy to quality control.
- Chapter 2, *Basic Concepts*, explains the basic ideas underlying image processing with IMAQ Vision for LabWindows/CVI.
- Chapter 3, *Management Functions*, describes the IMAQ Vision management functions.
- Chapter 4, *Display and File Functions*, describes the IMAQ Vision display and file functions.
- Chapter 5, *Tools Functions*, describes the IMAQ Vision tools functions.
- Chapter 6, *Image Processing Functions*, describes the IMAQ Vision image processing functions.
- Appendix, *Customer Communication*, contains forms you can use to request help from National Instruments or to comment on our products and manuals.
- The *Index* contains an alphabetical list of key terms and topics in this manual, including the page where you can find each one.

### <span id="page-10-0"></span>**Conventions Used in This Manual**

The following conventions are used in this manual:

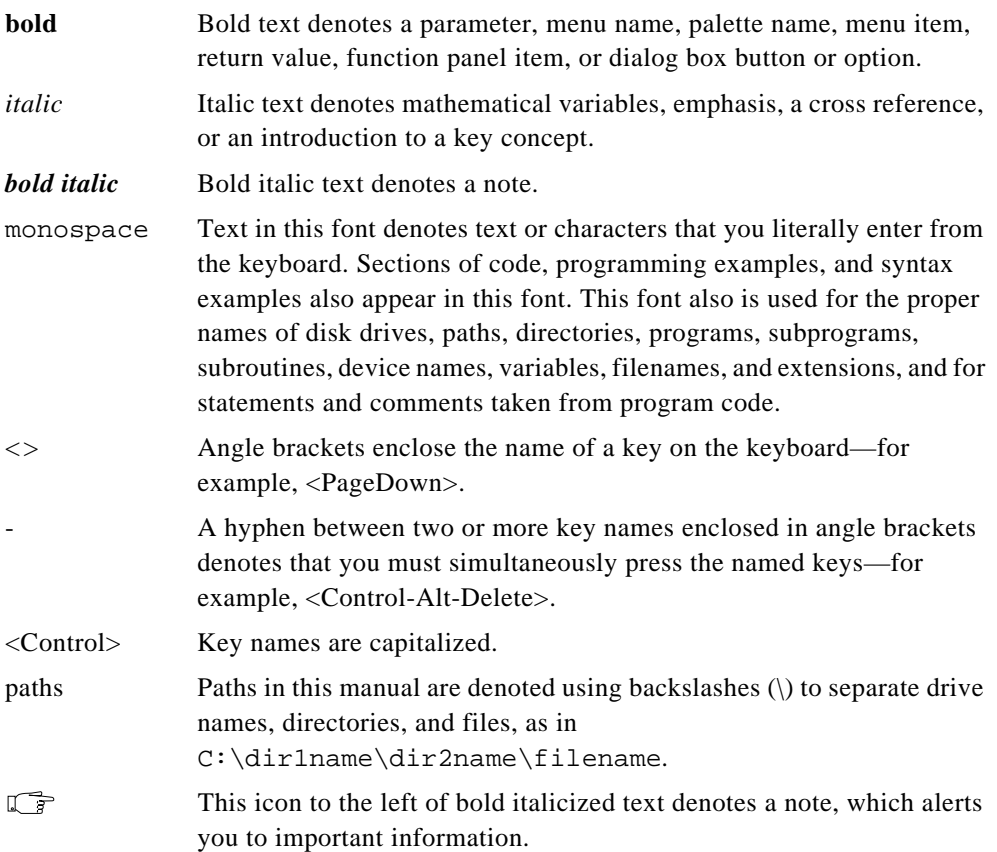

### <span id="page-11-0"></span>**Customer Communication**

National Instruments wants to receive your comments on our products and manuals. We are interested in the applications you develop with our products, and we want to help if you have problems with them. To make it easy for you to contact us, this manual contains comment and configuration forms for you to complete. These forms are in the Appendix, *Customer Communication*, at the end of this manual.

<span id="page-12-0"></span>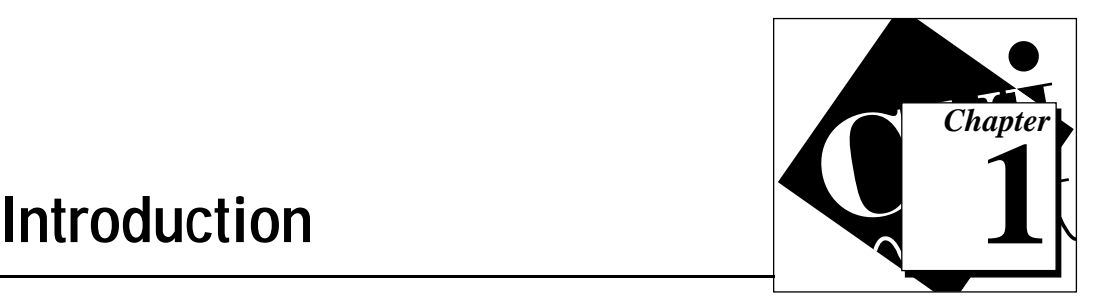

Welcome to IMAQ Vision, the image processing and analysis library for LabWindows/CVI from National Instruments. IMAQ Vision is fully integrated with LabWindows/CVI making it a powerful development environment for image processing.

You can use it for almost any type of scientific or industrial task, from medical microscopy to quality control. After you have familiarized yourself with IMAQ Vision for LabWindows/CVI, you will find it easy to write applications that automatically capture, measure, and control processes based on image processing.

### **System Set Up and Operation**

This manual presumes that you have already written C programs and are familiar with the LabWindows/CVI environment. Terminology in this document is consistent with C language and LabWindows/CVI terminology.

IMAQ Vision for LabWindows/CVI is currently available for LabWindows/CVI 4.0 for the Windows 95 and Windows NT operating systems.

### **System Requirements**

- An IBM PC or compatible computer with an 80486 DX2 processor. However, National Instruments strongly recommends a Pentium processor.
- A SVGA display board capable of displaying 800x600 pixels in 32,768 or 16 million colors
- 16 MB of Ram
- A hard drive
- Microsoft Windows 95 or Windows NT
- LabWindows/CVI version 4.0.1

### <span id="page-13-0"></span>**Installation**

Launch the Setup.exe file from your IMAQ Vision distribution disk. If your LabWindows/CVI folder is not C:\CVI401, you must change the destination directory.

# <span id="page-14-0"></span>**Basic Concepts 2**

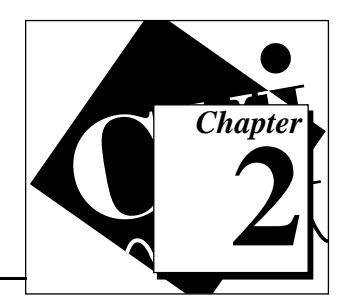

This chapter explains the basic ideas underlying image processing with IMAQ Vision for LabWindows/CVI.

### **About Images**

An image is a function of the light intensity  $f(x, y)$  where *x* and *y* represent the spatial coordinates of a point in an image and where *f* is the brightness of the point  $(x, y)$ . In other words, an image is a two dimensional array of values which represent light intensity. These values are encoded with a range determined by the pixel depth.

Several factors influence the decision to encode an image in 8 bits, 16 bits or in a floating value. These factors include the nature of the image, the type of image processing to use, and the type of analysis to perform. For example, 8-bit encoding is sufficient if you plan to perform morphology analysis (surface, elongation factor, and so on). On the other hand, if you want to obtain a highly precise quantification of the light intensity from an image or a region of an image, 16-bit or 32-bit (floating point) encoding is required.

An image can consist of one or several planes. It is possible to acquire and process a real color image which contains three planes. Each plane represents the intensities of the primary colors: red, green, and blue. This image type is also known as *RGB Chunky*. It is encoded in 32 bits including 8 bits for the alpha channel (not used in IMAQ Vision), and 8 bits each for the red, green, and blue planes. The most common operation on this image type is the extraction of the color, light, saturation, or hue component from the image. The final result is an 8 bit image that you can process as a standard monochrome image.

Complex images are made up of two planes: the Real and the Imaginary planes; each pixel is encoded as two times a 32-bit floating value. This type of image is the result of mathematical calculations called Fourier Transforms; hence the name *complex* image. They are particularly intended for processing images in the frequency domain.

IMAQ Vision for LabWindows/CVI uses all the aforementioned image types. However, certain operations do not have a practical purpose when used on certain image types. For example, it does not make sense to apply the logic operator AND to a Complex image. IMAQ Vision cannot use certain other image types, particularly images encoded in files as 1-, 2-, or 4-bit images. In these cases, IMAQ Vision automatically transforms the images into 8-bit images (minimum pixel depth for IMAQ Vision) when you open the image file. This transformation is transparent to you and has no effect on the use of these image types.

<span id="page-15-0"></span>In IMAQ Vision, the image type is defined when the IPI\_Create() function creates the image object. The most common image type for the scientific and industrial fields is 8 bit (in other words, a single image plane encoded using 8 bits per pixel). However, IMAQ Vision is designed to acquire and process images encoded in 10, 12, or 16 bits as well as in floating point and true color (RGB).

The following are used to define the image type for each of the IMAQ Vision functions.

| Value                    | <b>Description</b>                                                        |  |  |  |  |  |  |
|--------------------------|---------------------------------------------------------------------------|--|--|--|--|--|--|
| <b>IPI PIXEL U8</b>      | 8 bits per pixel (unsigned, standard<br>monochrome)                       |  |  |  |  |  |  |
| <b>IPI PIXEL I16</b>     | 16 bits per pixel (signed)                                                |  |  |  |  |  |  |
| <b>IPI PIXEL SG</b>      | 32 bits per pixel (floating point)                                        |  |  |  |  |  |  |
| <b>IPI PIXEL COMPLEX</b> | 2 times 32 bits per pixel (floating point)<br>(native format after a FFT) |  |  |  |  |  |  |
| <b>IPI PIXEL RGB</b>     | 32 bits per pixel (RGB chunky, standard<br>color)                         |  |  |  |  |  |  |

**Table 2-1.** IMAQ Vision for LabWindows/CVI Image Types

An IMAQ Vision image has the following other attributes in addition to its type and size:

- Calibration
- Image border

The calibration attribute defines the physical horizontal and vertical dimensions of the pixels. With the ability to calibrate two axes independently, you can correct defaults resulting from the sensor (this is not uncommon). Only calculations based on morphological transformations (surface, perimeter, and so on) require the use of these coefficients. These coefficients have no effect on either processing or operations between images.

An image border also exists. This border physically reserves space in the image. It is completely transparent to you. Borders are necessary when you want to perform a morphological transformation, a convolution, or a particle analysis. All these processes include an operation between neighboring pixels. These operations assign a new value to a pixel in relation to the value of its neighbor. With the border, operations can treat all pixels the same way.

### <span id="page-16-0"></span>**Overview**

The IMAQ Vision installation adds three important files in your current LabWindows/CVI directory:

- IMAO CVI. H contains all constants, enumerated types, structures and prototypes related to IMAQ Vision.
- IMAQ CVI. FP contains all functions front panels. These panels are similar to the other LabWindows/CVI functions front panels.
- IMAQ CVI. LIB contains the code of the IMAQ Vision functions. This library is compatible with Microsoft VISUAL C.

The IMAQ Vision function tree (IMAQ\_CVI.FP) contains separated classes corresponding to a group or a type of function. When choosing IMAQ Vision in the LabWindows/CVI **Instrument** menu, the following table appears.

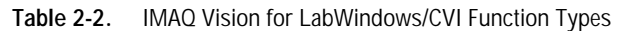

<span id="page-17-0"></span>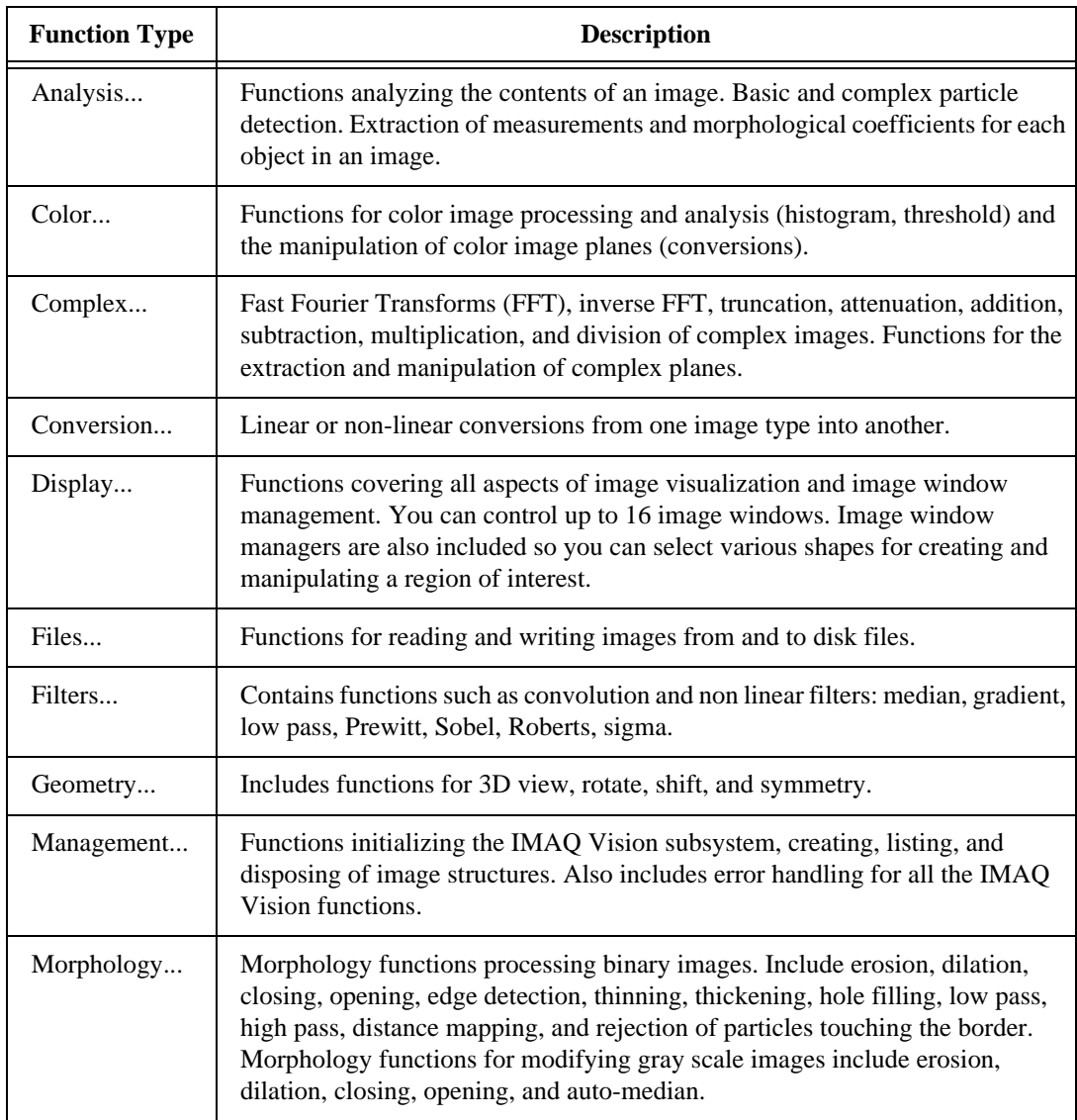

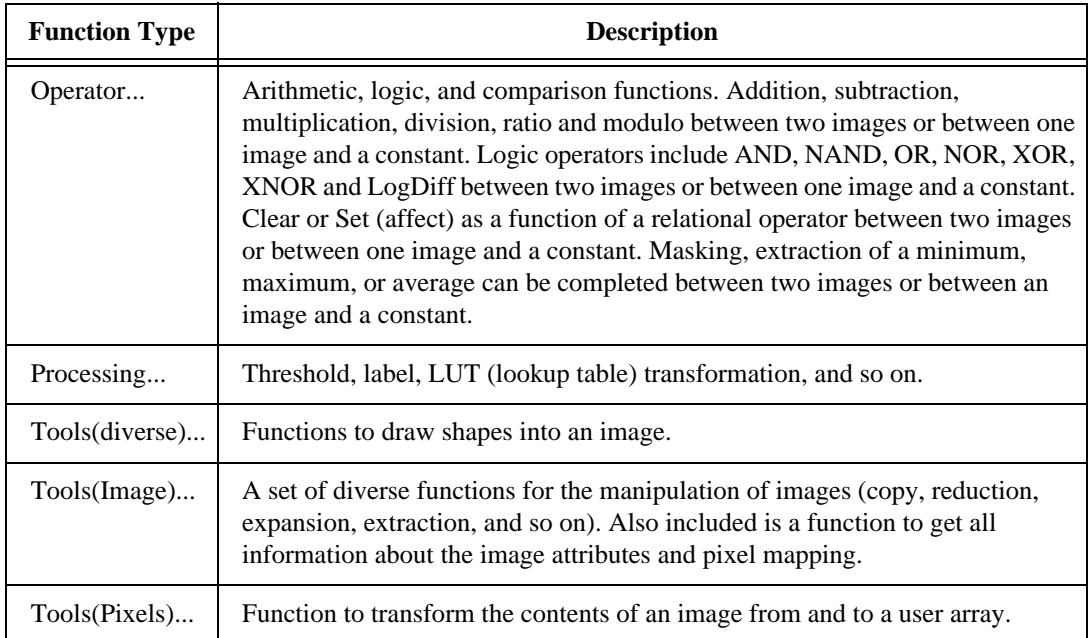

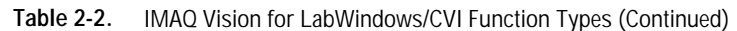

### <span id="page-18-0"></span>**Source, Destination, and Mask Images**

IMAQ Vision for LabWindows/CVI uses internal tables for all images and private data structures. The only way to initialize the IMAQ Vision internal tables is by calling one of these two functions:

- IPI\_Create();
- IPI InitSys();

IPI\_Create() implicitly calls the IPI\_InitSys(). Do not use any other function prior to one of these two calls. You must end IMAQ Vision function calls by calling IPI\_CloseSys(). This destroys all internal tables and sets them in the initial state. Notice that IPI Create() is often the first function to be used.

Under IMAQ Vision, an image is a private structure. The only way to create images is by calling IPI\_Create(). IPI\_Create() returns an image reference you systematically use when calling other IMAQ Vision functions. However, with functions such as IPI\_GetImageInfo(), you have access to everything you need to know about image structure and mapping, including the pixel address. No limitation exists in the number or size of images you can create. The only limit is the amount of memory installed in your computer.

Depending on the function, you might need one or more image references. In some cases, you might only need one image reference. Typically, the functions that analyze an image, read an image from a file, or transform a user array into an image (IPI\_ArrayToImage(), for example) use one image reference only. In other cases you might need to use a second image as a mask image.

If a function has a mask\_image parameter, this indicates that the function process or analysis is dependent on the contents of another image (the mask\_image). Each pixel in image is processed if the corresponding pixel in the mask\_image has a value other than zero. This image mask must be an image type IPI\_PIXEL\_U8 and its contents are binary (zero or other than zero).

If you want to apply a process or an analysis function to the entire image, insert the keyword IPI\_NOMASK instead of a mask image reference. As an example, see the following implementation variant calling IPI\_Histogram():

- IPI Histogram(myImage, myMaskImage, ...); This call performs a histogram computation using a mask image.
- IPI\_Histogram(myImage, IPI\_NOMASK,...);

This call performs a histogram computation on the full image.

#### **Note:** IPI NOMASK is the default value for all function panels that use a mask\_image*.*

All IMAQ Vision functions that process the contents of an image (that is, that modifies the pixel values) have source\_image and a dest\_image input parameters. This is the most common type of prototype in IMAQ Vision. The source\_image receives the image to process. The dest\_image can receive either another image or the original one, depending on your wishes. If two different images are used for the two inputs, the original image source\_image is not affected. If the source\_image and dest\_image receive the same image, the processed image is placed into the original image and the

☞

original image data is lost. See the following examples applied on the IPI\_Threshold() function:

- IPI\_Threshold(myImage, myImage, 0, 128, 1,TRUE); This applies a threshold to the image using the same image for the source and destination. The content of the image changes.
- IPI\_Threshold(myImage, myBinaryImage, 0, 128, 1, TRUE);

This applies a threshold to the image using a destination image different from the source. The source image remains unchanged, while the destination image myBinaryImage contains the result.

The dest image is the image that receives the process results. Depending on the function, its type can be either the same as or different from that of the source\_image. In later chapters, this manual describes each function and the image types allowed for their image input. In all cases, the size of the image connected to dest\_image is irrelevant because the function modifies it automatically to correspond to the source image size.

Other functions such as linear filters are able to process the image according to a mask\_image. This kind of function has three image references as input parameters: source\_image, mask\_image and dest\_image. See the following implementations of the IPI\_GrayEdge() function:

IPI\_GrayEdge(myImage, IPI\_NOMASK, myImage, IPI\_EDG\_PREWITT, 0);

This function performs the process on the entire image using the same image as source and destination.

• IPI\_GrayEdge(myImage, myMaskImage, myImage, IPI\_EDG\_PREWITT, 0);

This function performs the process according a mask using the same image as source and destination.

• IPI\_GrayEdge(myImage, myMaskImage, myEdgeImage, IPI\_EDG\_PREWITT, 0);

This function performs the process according to a mask using a different image as destination.

• IPI\_GrayEdge(myImage, IPI\_NOMASK, myEdgeImage, IPI\_EDG\_PREWITT, 0);

This function performs the process on the entire image using a different image as destination.

Some functions perform arithmetic or logical operations between two images. There are two source images for a destination image. You can perform an operation between two images and then store the result in another image. You can also store the result in one of the two source images if you consider the original data unnecessary. The following examples show the possible combinations using IPI\_Add() function:

• IPI\_Add(myImageA, myImageB, myResultImage, 0);

This function adds two images and puts the result into a third one.

**Note:** *In this case the three images are all different.*  $m \text{yImageA}$  and  $m \text{yImageB}$  are  $\mathbb{T}$ *intact after processing and the result of this operation is stored in*  myResultImage*.*

• IPI\_Add(myImageA, myImageB, myImageA, 0);

This function adds two images and puts the result into the first one.

• IPI\_Add(myImageA, myImageB, myImageB, 0); This function adds two images and puts the result into the second one.

Most operations between two images require that the images have the same size. However, arithmetic operations can be performed between two different image types (in other words, 8-bit and 16-bit).

• IPI\_Add(myImage, IPI\_USECONSTANT, myResultImage, 25);

This function adds the image and a constant and puts the results into another image.

• IPI\_Add(myImage, IPI\_USECONSTANT, myImage, 25);

This function adds the image and a constant and puts the result into the original image.

### <span id="page-22-0"></span>**Processing Options**

### <span id="page-22-1"></span>**Connectivity**

In some functions (primarily the morphology function group), there is a parameter with which you can specify the pixel *connectivity*. This parameter, connectivity\_8, selects how the algorithm determines if two adjacent pixels are connected or are part of the same particle.

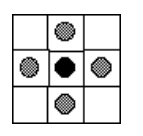

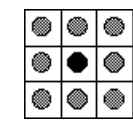

Connectivity 4 Connectivity 8

#### **Figure 2-1.** Connectivity

### **Example**

The gray points in the original image define the particles. In the subsequent images, various shades of gray distinguish the particles. Using connectivity 4, six particles are detected. Using connectivity 8, three particles are detected.

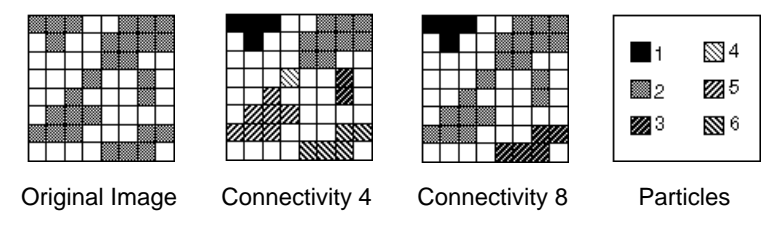

**Figure 2-2.** Example of Connectivity Processing

### <span id="page-23-1"></span><span id="page-23-0"></span>**Structuring Element Descriptor**

A structuring element descriptor is a specific IMAQ Vision structure defined as (see IMAO CVI.H):

```
typedef struct {
   int strucElemWidth;
   int strucElemHeight;
   int *strucElements;
   int hexaProcessing;
   } IPIMorphoDesc, * IPIMorphoDescPtr;
```
It is used specifically for morphological transformations. The first two fields strucElemWidth and strucElemHeight set the geometry and the size of the structuring element itself. The third field strucElements is a pointer to the structuring element values. The values contained in this structuring element are either 0 or 1. These values dictate which pixels are to be taken into account during process.

The use of structuring elements requires that the image contains a border. The application of a 3x3 structuring element requires a minimal border size of 1. In the same way, structuring elements of 5x5 and 7x7 require a minimal border size of 2 and 3 respectively. Bigger structuring elements require corresponding increases in the image border size.

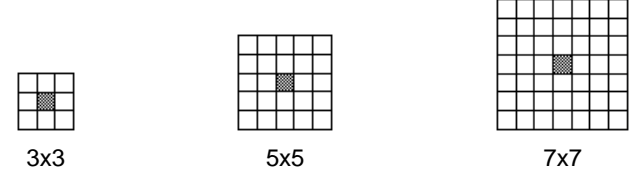

**Figure 2-3.** Structuring Element

The coordinates of the central pixel (the pixel being processed) are determined as a function of the structuring element. In this example the coordinates of the processed pixels are  $(1,1)$ ,  $(2,2)$ , and  $(3,3)$ . Notice that the origin is always the upper, left-hand corner pixel.

### <span id="page-24-1"></span><span id="page-24-0"></span>**The hexaProcessing Field**

Remember that a digital image is a 2D array of pixels arranged in a regular rectangular grid. In image processing, this grid can have two different pixel frames: square or hexagonal. As a result the structuring element applied during a morphological transformation can have either a *square* or *hexagonal* frame. You make the decision to use a square frame or hexagonal frame. This decision affects how the algorithm analyzes the image when you process it with functions that use this frame concept. The chosen pixel frame directly affects the output from morphological measurements (perimeter, surface, and so on). However, the frame has no effect on the availability of the pixel in memory.

By default the square frame is used in IMAQ Vision (hexaProcessing contains 0). Use a hexagonal frame to obtain highly precise results. As shown below, with a hexagonal plane, the even lines shift a half pixel to the right. Therefore, the hexagonal frame places the pixels in a configuration similar to a true circle. In those cases when the hexagonal frame is used, only the structuring element values that possess an *x* are used.

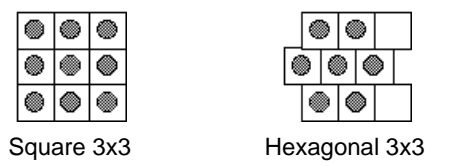

**Figure 2-4.** Square vs. Hexagonal Frames

It is clear that the size of the structuring element directly determines the speed of the morphological transformation. Different results occur when the contents of the structuring element are changed. National Instruments recommends that you possess a solid comprehension of morphology or spend some time learning how to use these elements before changing the standard structuring element (filled with 1s).

The structuring elements shown below each have a different result.

| 111 |            |  | 0 <sup>1</sup> 1 |  | $1 \mid 1$     |  |   | $0 \mid 0 \mid$ |  |
|-----|------------|--|------------------|--|----------------|--|---|-----------------|--|
|     | $1 \mid 1$ |  | 1                |  |                |  | 4 | 1.              |  |
|     |            |  | 1.               |  | $\overline{0}$ |  |   |                 |  |

**Figure 2-5.** Structuring Element Morphological Results

The standard way to perform morphological operations is to use a structuring element containing 1, no matter what size the structuring element is. To simplify the use of morphological functions that need a Structuring element descriptor, IMAQ Vision has three standard MorphoDescPtr functions for three different sizes:

- IPI\_MO\_STD3X3—pointing to a 3x3 structuring element filled with nine 1 values.
- IPI MO STD5X5—pointing to a 5x5 structuring element filled with twenty-five 1 values.
- IPI MO STD7X7—pointing to a 7x7 structuring element filled with forty-nine 1 values.

 $\Box$ **Note:** *The default value in the IMAQ Vision for LabWindows/CVI morphological function panel is* **IPI\_MO\_STD3X3.** 

### <span id="page-25-0"></span>**User Pointers and IMAQ Vision for LabWindows/CVI Pointers**

Several IMAQ Vision functions return data, data structure, and data array. For most of these functions, a parameter you provide determines the returned data size. Two examples are the buffers used in the functions IPI\_GetLine() and IPI\_Histogram().

### **IPI\_GetLine**

IPI\_GetLine (IPIImageRef image,Point start,Point end, int array\_format,void \*array,int \*nb\_of\_elements);

IPI\_GetLine returns all the pixels located under the vector given by the start point and the end point into a user buffer in the desired format. The array is the address of memory buffer allocated by you. You *must* allocate a buffer big enough to receive all the pixel values. In this case, you can use one of the following three approaches to compute and allocate the necessary buffer space:

Extract the maximum range in the start and the end points using:  $max(abs(start.x - end.x), abs(start.y - end.y)) +1$ This approach works if you are sure that the points are both in the image space coordinates. If the point coordinates are virtual, you must allocate an infinite buffer.

- <span id="page-26-0"></span>• Obtain the *x* and *y* resolution of the image using IPI GetImageInfo(). Next you have to extract the maximum between the horizontal and the vertical sizes and allocate your buffer using this value. The real number of pixels copied from the image into your array is returned by the function in the nb\_of\_elements parameter.
- Determine an arbitrary maximum buffer (1024, 2048,...) and use the nb\_of\_elements returned by the function to know how much data is relevant.

### **IPI\_Histogram()**

Other cases of using a user pointer can be explained by describing an IPI\_Histogram() call as follows:

```
IPI_Histogram(IPIImageRef image, IPIImageRef, 
mask_image, int number_of_classes, float minimum value,
float maximum_value, int histogram[], IPIHistoReport 
*histogram_report);
```
The histogram[] parameter is an array of integers where the function returns the histogram values. The value of number of classes determines the size of this array. You have to be consistent with the size allocated for the histogram buffer and the value passed in number of classes.

Furthermore, it is not easy and might be impossible for you to determine the necessary buffer size for a set of functions. In this case instead of using a user pointer, the function has to return the pointer. The IPI\_Particle() function, for example, performs a particle detection and returns parameters on detected particles. This function cannot use a user pointer because you do not know the number of particles before the function detects them.

These functions have to allocate their own pointers and return these pointers to you. The standard realloc() has a similar use and behavior. If you pass a pointer to a NULL pointer, IMAQ Vision allocates a new one adjusted according the required size. If you pass a pointer to a previously allocated pointer, this pointer might be changed and/or resized. In all cases, you have to free the buffer. The following lines show you a typical technique for this kind of function:

```
int particleCount;
```

```
IPIFullPreportPtr myParticleReports = NULL;
IPI_Particle(myImage, IPI_CON8, &particleCount, &myPar-
ticleReports);
.
```
. processing particle reports...

```
free(myParticleReports);
```
.

The following is another typical program processing several images:

```
void procAllImages(IPIImageRef images[], int imageCount)
{
int particleCount, i;
IPIFullPreportPtr myParticleReports = NULL;
for(i=0; i < imageCount; i++){
IPI Particle(images[i], IPI_CON8, &particleCount, &my-
ParticleReports);
   .
   . processing particle reports.
   .
   }
free(myParticleReports);
}
```
You have to implement this technique when you use a function with a parameter named <something>Ptr \*<paramname>.

### <span id="page-28-0"></span>**Starting with IMAQ Vision for LabWindows/CVI**

The IMAQ Vision installation procedure creates a directory named Samples. The Samples directory contains two sub-directories named Sample1 and Sample2. The Sample1 directory contains an IMAQ Vision example you can read and use before starting your own IMAQ Vision based program. The files related to Sample1 are:

- IMAQSample1.prj—the LabWindows project file
- IMAOSample1.h—the header file
- IMAOSample1.c—the source file
- IMAQSample1.uir—the user interface file

In this example, you can see how to call and chain IMAQ Vision functions such as reading an image file, displaying an image, setting a color palette, performing a threshold, computing and plotting a histogram, and finally labelling the particles.

The files related to the Sample2 are:

- IMAOSample2.prj—the LabWindows project file
- IMAOSample2.h—the header file
- IMAQSample2.c—the source file
- IMAQSample2.uir—the user interface file
- iron.bmp—the image

Sample2 contains a real-world example of detecting iron particles in iron ore and measuring the density of these particles. This example includes loading, thresholding, and labeling the particles in the image. It also illustrates the use of functions to make specific measurements (such as area, perimeter, etc.) of detected particles. Sample2 can only be used with LabWindows/CVI 4.0.1 or later.

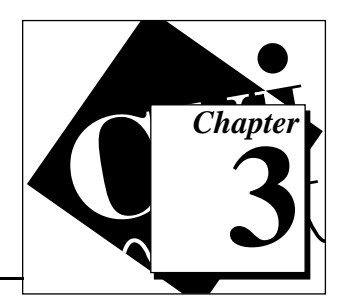

# <span id="page-29-0"></span>**Management Functions 3**

This chapter describes the IMAQ Vision management functions. Management functions initialize the IMAQ Vision subsystem and create, list, and dispose of image structures. These functions also include error handling for all the IMAQ Vision functions.

### **IPI\_InitSys**

IPIError = IPI\_InitSys(void);

#### **Purpose**

This function initializes the IMAQ Vision memory subsystem. It is implicitly called by IPI  $Create()$ . One of these two functions must be called prior to any other IMAO Vision function. You only have to use this function if you want to use an IMAQ Vision function before creating an image.

### **IPI\_Create**

IPIError = IPI\_Create (IPIImageRef \*image\_ptr, IPIPixelType pixel type, int border size);

#### **Purpose**

This function creates an image structure reference. It is the only way to create a IMAQ Vision image. An image reference is simply called image in the rest of this manual.

After the image is created, its size is NULL. If you want to fill the image pixels by yourself without using one of the IMAQ Vision functions, you have to resize the image pixel space using IPI  $SetImageSize()$  and then get the pixel pointer and mapping using IPI GetImageInfo().

Image type: IPI\_PIXEL\_U8, I16, SGL, RGB32, COMPLEX

#### **Input**

pixel\_type indicates the data format of the pixels within the image. The only way to change the image type after creation is to call one of the conversion functions (see sections *IPI\_Convert* and *IPI\_Cast* in Chapter 5, *Tools Functions*). The most common image type has pixels coded using an 8-bit unsigned char, and is called IPI\_PIXEL\_U8 in IMAQ Vision. However, you can use any of the following predefined values:

- IPI\_PIXEL\_U8—unsigned 8-bit
- IPI PIXEL I16—signed 16-bit
- IPI\_PIXEL\_SGL—single floating point (32-bit) pixels
- IPI PIXEL RGB32—32-bit color pixels
- IPI\_PIXEL\_COMPLEX—two single floating point (64-bit) pixels

<span id="page-30-0"></span>border\_size determines the width in pixels of the border created around an image. These pixels are used only by specific functions related to morphology or filtering. Unless you use 7x7 or bigger morphology or convolution process, a border size of 2 is sufficient for all IMAQ Vision functions.

#### **Output**

 $\frac{1}{2}$  image  $\frac{1}{2}$  ptr returns the image structure reference that is supplied as input to all functions used by IMAQ Vision.

### **IPI\_Dispose**

IPIError = IPI\_Dispose(IPIImageRef image);

#### **Purpose**

This function discards an image and reallocates the occupied space in memory. It must be used for each created image to free the memory allocated by IPI\_Create().

Image Type: IPI\_PIXEL\_U8, I16, SGL, RGB32, COMPLEX

#### **Input**

image is the image to be disposed.

### <span id="page-31-0"></span>**IPI\_SetErrorMode**

IPIError = IPI\_SetErrorMode (IPIErrorMode mode);

#### **Purpose**

This function sets up the IMAQ Vision behavior when an error occurs.

#### **Input**

mode indicates your selected error mode:

- IPI\_ERRORMODE\_ALERT—alert dialog (default as startup)
- IPI\_ERRORMODE\_IGNORE—no alert dialog

### <span id="page-31-1"></span>**IPI\_GetErrorMode**

IPIErrorMode = IPI\_GetErrorMode(void);

#### **Purpose**

This function returns the current error mode. The error mode is programmed using IPI SetErrorMode.

### **IPI\_GetLastError**

IPIError = IPI\_GetLastError(char \*procName);

#### **Purpose**

This function returns the last error recorded using IPI\_ProcessError()**.** After reading, the error is cleared.

#### **Input**

procName is the name of the IMAQ Vision function where the last error has occurred.

### <span id="page-32-0"></span>**IPI\_ProcessError**

IPIError = IPI\_ProcessError (char \*procName, IPIError error);

#### **Purpose**

This function is called internally by every IMAQ Vision function to record errors. IPI\_SetErrorMode() determines the behavior of this function (for example, whether a warning dialog appears).

#### **Input**

procName is the C string containing the calling function name. This name appears in the error dialog.

error is the error code to record.

### **IPI\_CloseSys**

IPIError = IPI\_CloseSys(void);

#### **Purpose**

This function clears the IMAQ Vision memory subsystem. It disposes of memory allocated by IMAQ Vision and returns it to the initial environment.

# <span id="page-33-0"></span>**Display and File Functions 4**

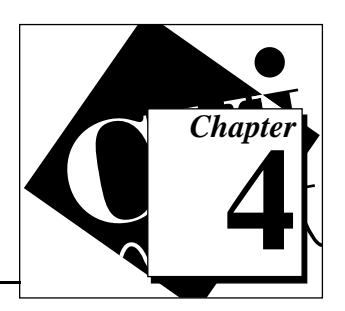

This chapter describes the IMAQ Vision display and file functions.

## **Display**

Controlling image visualization is of primary importance in an imagery application. Be aware that image processing and image visualization are distinct and separate elements. Image visualization deals only with the presentation of image data to you and how you work with the visualized images. Notice that a typical imagery application has many more images than image windows.

Because people have different imagery needs and skills, IMAQ Vision has a full set of functions that make it very easy to display images and to manage image windows. The novice user can easily access the basic IPI\_WindDraw() functions while OEMs and other professional users can create imagery applications containing sophisticated display and control capabilities.

With the basic functions, you can display the images in image windows and position, open, and close them on the screen. These image windows can be resized and you can place scroll bars in these image windows. You can also program when to display the image data. Notice that these image windows are based on LabWindows panels and canvas objects that appear as a special subset. Only IMAQ Vision functions manage these windows.

The other features allow you to manage user interaction on image windows, including drawing shapes and selecting tools. These tools can be used to physically access the image data visualized in the image window. They include points, lines, rectangles, ovals, freehand, multi-segment lines, and free objects. You can convert data accessed with these tools into a region of interest or *ROI*. The functions also regulate user interaction in the IMAQ Vision image windows and the events that occur in those image windows.

With this library, you can complete the following tasks:

- manage a tools windows (WindTools)
- select a region tool for defining a region of interest (ROI)
- manage a standard palette of display tools
- get both the events generated by a user and the associated data from an image window

 $\Box$ 

**Note:** *The display functions use parts of the LabWindows toolbox. You must add the* toolbox.obj *in your LabWindows project.*

### <span id="page-34-0"></span>**Display Basics**

The following functions control the basics of image display.

#### **IPI WindDraw**

IPIError = IPI\_WindDraw(IPIImageRef image, int window\_number, char \*window\_title, int resize\_window);

#### **Purpose**

This function displays an image in an image window. The image window appears automatically when the function executes.

By using an 8-bit image buffer (Tmp), this function displays 16-bit and floating point images. This 8-bit image buffer is calculated as a function of the dynamic range from the image source. The function automatically calculates the minimum value  $(Min)$ , the maximum value (Max) and then the following formula is applied to each pixel:

 $Tmp(x, y) = [Source(x, y) - Min] * 255 / (Max - Min)$ 

Image type: IPI\_PIXEL\_U8, I16, SGL, RGB32, COMPLEX

#### **Input**

image indicates the image to display.

window\_number (0..15) indicates the image window where the image is displayed. Up to 16 windows can be displayed simultaneously. Each window is labeled with a value ranging from 0 to 15. Only the image window indicated in image is affected by the function.

window\_title is the image window name. If the string is not empty, the image window automatically takes that name. The default name for the image window is Image #<Window Number>.

resize\_window indicates if you want to automatically resize the image window to fit the image size. With this, you do not have to know the size of a source image prior to displaying it.

#### <span id="page-35-0"></span>**IPI\_WSetPalette**

```
IPIError = IPI_WSetPalette(int window_number, IPIPalette palette, 
int color_table[]);
```
#### **Purpose**

This function sets a color palette to an image window.

#### **Input**

window\_number  $(0..15)$  uses a number from 0 to 15 to indicate the image window to use.

palette indicates one of the five predefined palettes or a user color table.

- IPI\_PLT\_GRAY—gray. Gray scale is the default palette. The color tables for the red, green, and blue planes are identical.
- IPI PLT BINARY—binary palette is designed especially for binary images
- IPI\_PLT\_GRADIENT—gradient palette
- IPI\_PLT\_RAINBOW—rainbow palette
- IPI\_PLT\_TEMPERATURE—temperature palette
- IPI\_PLT\_USER—user palette

color\_table is the address of your color table. If used, this table contains 256 integers specifying the RGB color corresponding to the 256 possible pixel values. A specific color is the result of a value between 0 and 255 for each of the three color planes: red, green, and blue. If the three planes have the identical values, a shade of gray between  $(0,0,0)$  = black and  $(255,255,255)$  = white results.
### **IPI\_SetWindowAttributes**

```
IPIError = IPI_SetWindowAttribute(int window_number, int 
window attribute, \ldots);
```
### **Purpose**

This function changes an attribute of one image window.

### **Input**

window\_number  $(0.15)$  indicates the image window to use. It is indicated by a number from 0 to 15.

window attribute is the attribute value to set. This can be one of the standard LabWindows attributes used by IMAQ Vision for image windows or an IMAQ Vision for LabWindows/CVI specific attribute. Following are the standard attributes:

- ATTR\_VISIBLE—visible
- ATTR\_LEFT—left
- ATTR\_TOP—top
- ATTR WIDTH-width
- ATTR\_HEIGHT—height
- ATTR\_TITLEBAR\_VISIBLE—title bar visible
- ATTR\_TITLE—title
- ATTR\_SCROLL\_BARS—scroll bars
- ATTR\_HSCROLL\_OFFSET—horizontal scroll bar offset
- ATTR\_VSCROLL\_OFFSET—vertical scroll bar offset
- ATTR\_CAN\_MAXIMIZE—can maximize
- ATTR\_CAN\_MINIMIZE—can minimize
- ATTR CLOSE ITEM VISIBLE—close item visible
- ATTR\_FLOATING—floating window
- ATTR\_MOVABLE—movable window
- ATTR SIZABLE—sizable window

The IMAQ Vision for LabWindows/CVI specific attributes are the following:

- IPI\_ATTR\_VZOOM—Vertical zoom ratio
- IPI\_ATTR\_HZOOM—Horizontal zoom ratio
- IPI\_ATTR\_VGRID—Vertical drawing grid
- IPI\_ATTR\_HGRID—Horizontal drawing grid

attribute value contains the value corresponding to the attribute to change. With ATTR TITLE, this parameter is a char\*. For all the other attributes, it is an integer value.

### **IPI\_SetWindow2DAttributes**

IPIError = IPI\_SetWindow2DAttributes(int window\_number, int window\_2D\_attribute, int V\_attribute\_value, int H\_attribute\_value);

#### **Purpose**

This function changes the attribute of the two axes of the image window.

#### **Input**

window\_number  $(0..15)$  indicates the image window to use by a number from 0 to 15.

window 2D attribute is one of the following predefined 2D attributes:

- IPI ATTR TOP AND LEFT—top and left
- IPI\_ATTR\_HEIGHT\_AND\_WIDTH—height and width
- IPI\_ATTR\_VH\_SCROLL\_OFFSET—Vertical and Horizontal scroll bar offset
- IPI ATTR VH ZOOM—Vertical and Horizontal zoom ratio
- IPI\_ATTR\_VH\_GRID—Vertical and Horizontal drawing grid

V attribute value is the vertical attribute value.

H\_attribute\_value is the horizontal attribute value.

### **IPI\_GetWindowAttribute**

IPIError = IPI\_GetWindowAttribute(int window\_number, int window attribute, void \*attribute value);

#### **Purpose**

This function reads image window attributes.

window\_number  $(0.15)$  indicates the image window to use by a number from 0 to 15.

window attribute is the attribute value to set. This can be one of the standard LabWindows attributes used by IMAQ Vision for LabWindows/CVI for image windows or an IMAQ Vision for LabWindows/CVI specific attribute. Following are the standard attributes:

- ATTR\_VISIBLE—visible
- ATTR\_LEFT—left
- ATTR\_TOP—top
- ATTR WIDTH—width
- ATTR\_HEIGHT—height
- ATTR\_TITLEBAR\_VISIBLE—title bar visible
- ATTR\_TITLE—title
- ATTR\_SCROLL\_BARS—scroll bars
- ATTR HSCROLL OFFSET—horizontal scroll bar offset
- ATTR\_VSCROLL\_OFFSET—vertical scroll bar offset
- ATTR CAN MAXIMIZE—can maximize
- ATTR CAN MINIMIZE—can minimize
- ATTR\_CLOSE\_ITEM\_VISIBLE—close item visible
- ATTR FLOATING—floating window
- ATTR MOVABLE—movable window
- ATTR SIZABLE—sizable window

The IMAQ Vision for LabWindows/CVI specific attributes are the following:

- IPI\_ATTR\_VZOOM—Vertical zoom ratio
- IPI ATTR HZOOM—Horizontal zoom ratio
- IPI ATTR VGRID—Vertical drawing grid
- IPI\_ATTR\_HGRID—Horizontal drawing grid

### **Output**

attribute\_value returns the value corresponding to the attribute. With the attribute ATTR TITLE, this parameters is a char<sup>\*</sup>. For all the other attributes the value is an integer.

### **IPI\_GetWindow2DAttributes**

IPIError = IPI\_GetWindow2DAttributes (int window\_number, int window\_2D\_attribute, int \*V\_attribute\_value, int \*H attribute value);

#### **Purpose**

This function reads 2D window attributes.

#### **Input**

window\_number  $(0.15)$  indicates the image window to use. It is indicated by a number from  $0$  to  $15$ .

window\_2D\_attribute is one of the following predefined 2D attributes:

- IPI\_ATTR\_TOP\_AND\_LEFT—top and left
- IPI\_ATTR\_HEIGHT\_AND\_WIDTH—height and width
- IPI\_ATTR\_VH\_SCROLL\_OFFSET—vertical and horizontal scroll bar offset
- IPI\_ATTR\_VH\_ZOOM—vertical and horizontal zoom ratio
- IPI ATTR VH GRID—vertical and horizontal drawing grid

### **Output**

V\_attribute\_value points to the vertical attribute value.

H attribute value points to the horizontal attribute value.

### **IPI\_WindClose**

```
IPIError = IPI_WindClose (int window_number, int 
close_all_windows);
```
#### **Purpose**

This function closes an image window. It also destroys the space reserved in memory for the image window.

window number  $(0..15)$  indicates the image window to close by a number from 0 to 15.

close\_all\_windows indicates that all the image windows are to be closed, if this value is set to TRUE. If this value is FALSE, only the indicated window is closed.

# **Display Tools**

The following functions control display tools.

### **IPI\_WindToolsSetup**

IPIError = IPI\_WindToolsSetup(int icon\_per\_line, IPITool tool\_list[], int tool\_icon\_count, int draw\_coordinates);

### **Purpose**

The WindTools palette is a floating palette where you find tools to create a ROI in the image. This function must be called prior to any other function related to the WindTools. This function controls the configuration and the appearance of the WindTools.

**Note:** *You can read the coordinates of a selected region with*   $\mathbb{T}$ IPI\_GetLastEvent*,* IPI\_GetLastWEvent *or by installing a callback procedure using* IPI\_InstallWCallback()*.*

The regions tools can be altered by the following keyboard keys:

- <Shift>—forces a straight line when using the *line regions tool*, a square when using the *rectangle regions tool*, a circle when using the *oval regions tool*, or reduces the zoom factor when using the *zoom tool*
- <Shift> before a <click>—adds a ROI
- <Control>—moves a region when you click on the region while pressing the <Control> key
- <control> before a <click>—displaces a ROI

### **Input**

icon\_per\_line selects the number of visible tool icons per line. This parameter configures the width of the tools window. The number of lines are determined by the number of remaining available icons. The value 4 is recommended.

tool\_list is a pointer to an array specifying the tool icons to show. Use IPI WT STDLIST if you want to use the standard full tool icons list. If you want to configure the tool icons list yourself, you can create your own array putting the following values in the order you want:

- IPI\_WT\_POINT—point regions tool. You can select a pixel in the image.
- IPI\_WT\_LINE—line regions tool. You can draw a line in the image.
- IPI\_WT\_RECTANGLE—rectangle regions tool. You can draw a rectangle (or square) in the image.
- IPI\_WT\_OVAL—oval regions tool. You can draw an oval (or circle) in the image.
- IPI\_WT\_POLYGON—polygon regions tool. You can draw a polygon in the image.
- IPI\_WT\_FREEHAND—freehand regions tool. You can draw a freehand region in the image.
- IPI\_WT\_ZOOM—zoom. You can zoom in or zoom out in an image.
- IPI WT\_BROKENLINE—broken line
- IPI\_WT\_FREE—free hand line

tool\_icon\_count indicates the number of used icons. Use IPI\_ALL\_WTOOLS if you want to configure the WindTools with all existing tool icons.

draw\_coordinates indicates if the active pixel coordinates and the drawing coordinates are shown.

### **IPI\_SetWindToolsAttribute**

IPIError = IPI\_SetWindToolsAttribute(int window\_attribute, ...);

#### **Purpose**

This function sets the tool attributes.

#### **Input**

window\_attribute indicates one of the following predefined attributes:

- ATTR\_VISIBLE—visible
- ATTR\_LEFT—left
- ATTR\_TOP—top
- ATTR\_TITLEBAR\_VISIBLE—title bar visible
- ATTR\_TITLE—title
- ATTR CLOSE ITEM VISIBLE—close item visible
- ATTR\_FLOATING—floating window
- ATTR\_MOVABLE—movable

attribute value contains the value corresponding to the attribute to change. With ATTR TITLE, this parameter is a char\*. For all the other attributes, it is an integer value.

### **IPI\_GetWindToolsAttribute**

IPIError = IPI\_GetWindToolsAttribute(int window\_attribute, void \*attribute\_value);

### **Purpose**

This function reads all the tool attributes.

### **Input**

window\_attribute indicates one of the following predefined attributes:

- ATTR\_VISIBLE—visible
- ATTR\_LEFT—left
- ATTR\_TOP—top
- ATTR\_TITLEBAR\_VISIBLE—title bar visible
- ATTR TITLE—title
- ATTR\_CLOSE\_ITEM\_VISIBLE—close item visible
- ATTR\_FLOATING—floating window
- ATTR\_MOVABLE—movable

### **Output**

attribute\_value contains the current value of the selected attribute.

### **IPI\_SetActiveTool**

IPIError = IPI\_SetActiveTool(IPITool tool);

### **Purpose**

This function selects the current active tool on the image window. If the WindTools palette is visible, the selected tool becomes the active icon in the WindTools palette.

 $\mathbb{T}$ **Note:** *Only one of the tools passed in the* tool\_list *parameter when calling*  IPI\_WindToolsSetup() *can be chosen.*

tool must be one of the following values:

- IPI WT\_NOSELECTION—no tool selected. You are unable to draw any ROI in the image.
- IPI WT POINT—point (click) regions tool. You can select a pixel in the image.
- IPI\_WT\_LINE—line regions tool. You can draw a line in the image.
- IPI WT RECTANGLE—rectangle regions tool. You can draw a rectangle (or square) in the image.
- IPI\_WT\_OVAL—oval regions tool. You can draw an oval (or circle) in the image.
- IPI\_WT\_POLYGON—polygon regions tool. You can draw a polygon in the image.
- IPI WT FREEHAND—freehand regions tool. You can draw a freehand region in the image.
- IPI\_WT\_ZOOM—zoom. You can zoom in or zoom out in an image.
- IPI\_WT\_BROKENLINE—broken line
- IPI\_WT\_FREE—free hand line

### **IPI\_GetActiveTool**

```
IPIError = IPI_GetActiveTool (IPITool *active_tool);
```
### **Purpose**

This function returns the currently selected tool.

### **Output**

active\_tool contains the current active tool.

### **IPI\_WindToolsClose**

IPIError = IPI\_WindToolsClose (void);

#### **Purpose**

This function closes the tool palette window.

It works in the same way as IPI\_WindClose, which closes image windows. This function also destroys the space reserved in memory for the tool palette window.

### **IPI\_InstallWCallback**

IPIError = IPI\_InstallWCallback(int window\_number, IPIWCallbackFunc Callback\_Function,void \*Callback\_Data);

### **Purpose**

This function connects a callback function receiving all the user and system events coming from an image window.

### **Input**

window\_number indicates the image window number on which you want to install a callback function. Use the predefined value IPI\_ALL to connect a common callback function associated with all events coming from all image windows.

Callback\_Function is the address of the callback function you want to install. You must declare the callback function using the following prototype:

```
void myWindCallBack(IPIWindEventRecord *event_record, void 
*Callback_Data);
```
Callback\_Data is a user-defined data value you retrieve in your callback function.

### **IPI\_RemoveWCallback**

void IPI\_RemoveWCallback (int window\_number);

### **Purpose**

This function deletes a window callback function.

### **Input**

window\_number indicates the image window number on which you want to remove a callback function. The predefined value IPI\_ALL removes the current common callback function.

### **IPI\_GetLastEvent**

int IPI\_GetLastEvent(IPIWindEventRecord \*event\_record);

### **Purpose**

This function retrieves the last event on all image windows.

### **Output**

event\_record is a structure filled with the following information:

- windowNumber—image window receiving the event
- event—event type
- usedTool—tool used to generate the event
- coordinates<sup>[4]—array containing draw coordinates values</sup>
- otherData[4]—other data values

event\_record returns the occurred event. Table 4-1 below shows the coordinate content according to the type of event and the tool used.

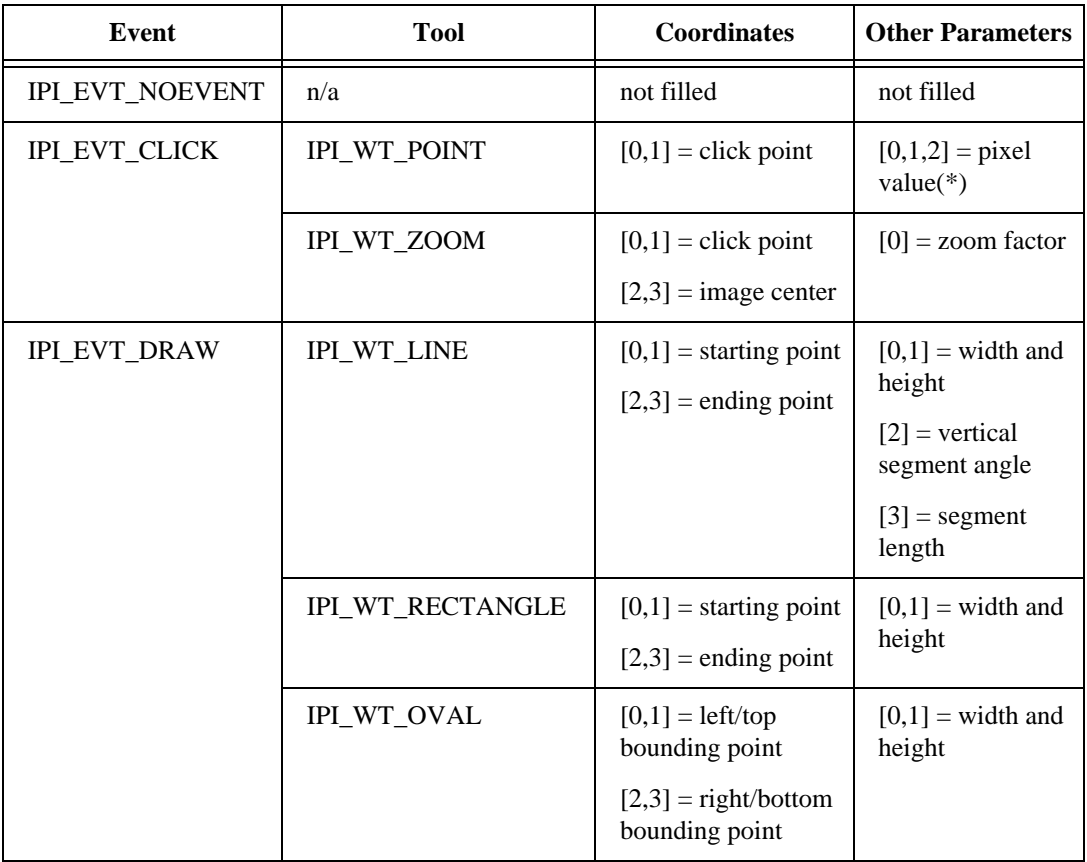

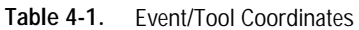

| <b>Event</b>                       | <b>Tool</b>            | <b>Coordinates</b>                               | <b>Other Parameters</b>       |
|------------------------------------|------------------------|--------------------------------------------------|-------------------------------|
| <b>IPI_EVT_DRAW</b><br>(continued) | IPI_WT_POLYGON         | $[0,1] = left/top$<br>bounding point             | $[0,1]$ = width and<br>height |
|                                    |                        | $[2,3]$ = right/bottom<br>bounding point         |                               |
|                                    | <b>IPL WT_FREEHAND</b> | $[0,1] = left/top$<br>bounding point             | $[0,1]$ = width and<br>height |
|                                    |                        | $[2,3]$ = right/bottom<br>bounding point         |                               |
|                                    | IPI_WT_BROKENLINE      | $[0,1] = left/top$<br>bounding point             | $[0,1]$ = width and<br>height |
|                                    |                        | $[2,3]$ = right/bottom<br>bounding point         |                               |
|                                    | <b>IPI_WT_FREE</b>     | $[0,1] = left/top$<br>bounding point             | $[0,1]$ = width and<br>height |
|                                    |                        | $[2,3]$ = right/bottom<br>bounding point         |                               |
| <b>IPI_EVT_MOVE</b>                | n/a                    | $[0,1]$ = position of<br>image window            | empty                         |
| <b>IPLEVT_SIZE</b>                 | n/a                    | $[0,1]$ = width and<br>height of image<br>window | empty                         |
| IPI_EVT_SCROLL                     | n/a                    | $[0,1]$ = center<br>position of image            | empty                         |
| IPI_EVT_ACTIVATE                   | n/a                    | empty                                            | empty                         |
| <b>IPLEVT_CLOSE</b>                | n/a                    | empty                                            | empty                         |

**Table 4-1.** Event/Tool Coordinates (Continued)

(\*) Pixel values are stored in the first element of the array for 8-bit, 16-bit, and floating point images.

The RGB values of color images are stored in the order [0,1,2].

The real and imaginary values of a complex image are stored in the order [0,1].

### **IPI\_GetLastWEvent**

int IPI\_GetLastWEvent (int window\_number, IPIWindEventRecord \*event\_record);

### **Purpose**

This function reads the last event on a window.

### **Input**

window\_number  $(0..15)$  indicates the image window used. It is a number from 0 to 15.

### **Output**

event\_record is a structure filled with the following information:

- windowNumber—image window receiving the event
- event—event type
- usedTool—tool used to generate the event
- coordinates [4]—array containing draw coordinates values
- otherData[4]—other data values

event\_record returns the occurred event. Table 4-1, *Event/Tool Coordinates*, shows the coordinate content according to the type of event and the tool used.

# **Regions of Interest**

Regions of interest can be used to focus your processing and analysis on a part of an image. A ROI can be traced using standard contours (oval, rectangle, and so on) or freehand contours. The IMAQ Vision user has the following options:

- associate a ROI with an image window
- extract a ROI associated with an image window
- erase the current ROI from an image window
- transform a ROI into an image mask
- transform an image mask into a ROI

An image mask that is converted into a ROI must have an offset. The image mask uses the offset to associate the ROI with an image window that contains image data. In other words, the offset places a newly created ROI into the space of another image. The offset defines the

upper left corner coordinates  $(x, y)$  for the bounding rectangle belonging to the ROI. The default value is (0,0).

The ROI descriptor is described as follows:

- Bounding rectangle for a ROI
- Regions list:
	- contour identifier (exterior or interior contour)
	- contour type (point, line, rectangle, oval, freehand, and so on)
	- list of points  $(x, y)$  describing the contour

### **IPI\_SetWROI**

IPIError = IPI\_SetWROI(int window\_number, IPIROIPtr ROI);

### **Purpose**

This function associates a ROI with an image window.

### **Input**

window number  $(0..15)$  indicates the image window to use. It is a number from 0 to 15.

ROI is the address of an array describing a ROI.

### **IPI\_GetWROI**

IPIError = IPI\_GetWROI(int window\_number, IPIROIPtr \*ROI);

### **Purpose**

This function reads a ROI associated with an image window.

### **Input**

window number  $(0..15)$  indicates the image window to use. It is a number from 0 to 15.

### **Output**

ROI returns the address of an array describing the ROI. The ROI structure and substructure are allocated (or reallocated) within this function. This ROI must be deleted using IPI\_FreeROI()**.**

### **IPI\_ClearWROI**

IPIError = IPI\_ClearWROI (int window\_number);

### **Purpose**

This function erases the current ROI from an image window.

 $\mathbb{T}$ **Note:** *It is also possible to erase a region of interest in an image window by pressing the backspace key when the current image window is active.*

### **Input**

window\_number  $(0.15)$  indicates the image window to use. It is a number from  $0$  to 15.

### **IPI\_ROIToMask**

```
IPIError = IPI_ROIToMask (IPIImageRef image, IPIImageRef 
size_model_image, IPIROIPtr ROI, int filling_value);
```
### **Purpose**

This function transforms a ROI into a mask.

```
\mathbb{T}Note: There are two ways to use this function. The simplest technique is to define 
                   the size_model_image. In this case you can use the source image, where 
                   the image ROI was drawn, as a template for the final destination image. As 
                   a result, the output image automatically acquires the size of the image and 
                   location of the region of interest as found in the original source image.
```
However, you do not have to specify a size model image. In this case the ROI requires an offset which is automatically determined from the upper left corner of the bounding rectangle described by the ROI. The bounding rectangle information is a part of the ROI structure.

Image type: IPI\_PIXEL\_U8

### **Input**

image is the destination image where the mask is created.

size model image serves as a template for the destination image where the mask is placed. image takes the characteristics of size\_model\_image (size and location of ROI) when size\_model\_image is given. However, the size\_model\_image is optional. This can be of any image type used by IMAQ Vision.

ROI is the address of an array describing the ROI.

filling\_value is the pixel value of the mask. All pixels inside the ROI take this value.

### **IPI\_MaskToROI**

```
IPIError = IPI_MaskToROI (IPIImageRef image, int 
external_edges_only, int max_number_of_points, IPIROIPtr *ROI, int 
*too_much_points);
```
### **Purpose**

This function transforms an image mask into a ROI.

Image type: IPI\_PIXEL\_U8

#### **Input**

image is the image containing the image mask that is transformed into a ROI.

external\_edges\_only indicates if only the external edges are transformed.

max number of points is the maximum size of the definition of a ROI. This arbitrary value provides a way to limit memory usage within this function.

### **Output**

ROI returns the address of the array describing the ROI. The ROI structure and substructure are allocated (or reallocated) within this function. This ROI must be disposed using IPI\_FreeROI()**.**

too\_much\_points returns TRUE if there are too many points defining the contour of the ROI.

### **IPI\_FreeROI**

void IPI FreeROI(IPIROIPtr ROI);

#### **Purpose**

This function deallocates memory space used for a ROI structure and substructures.

#### **Input**

ROI is the ROI previously returned by the IPI\_GetWROI() or IPI\_MaskToROI() functions.

The following functions control reading and writing images from and to disk files.

### **IPI\_ReadFile**

IPIError = IPI\_ReadFile(IPIImageRef image, char file\_name[], int load\_color\_table, int color\_table[], int \*nb\_of\_colors);

### **Purpose**

This function reads an image file. The file format can be any standard format: AIPD, TIFF, or BMP. The read pixels automatically convert to the image type of the input image.

Image type: IPI\_PIXEL\_U8, I16, SGL, COMPLEX, RGB32

### **Input**

image is the image filled with pixels read from the file. The image is resized automatically according to the file header information.

file\_name is the complete path name (**Drive»Directory»File**) of the file to be loaded.

load color table determines if you want to load the color table present in the file. If loaded, this table is read and made available at the color table output.

### **Output**

color\_table contains the color table  $(R,G,B)$  read from the file if you pass the value TRUE at the load\_color\_table input. To load a color table, you have to allocate the space corresponding to 256 integers (1024 bytes) and use this pointer as color\_table.

nb\_of\_colors is the number of colors contained in the color\_table.

### **IPI\_WriteFile**

```
IPIError = IPI_WriteFile (IPIImageRef image, char file_name[], 
IPIFileFormat format, int color_table[], int nb_of_colors);
```
### **Purpose**

This function writes an image to a file.

Image type: IPI\_PIXEL\_U8, I16, SGL, COMPLEX, RGB32

### **Input**

image is the image to be written.

file name is the complete path name (**Drive»Directory»File**) of the file to be written.

format indicates the standard file format to be created.

- IPI FILE AIPD creates an AIPD file (the only file format that uses all image types).
- IPI FILE BMP creates a BMP file, that uses 8-bit or color 24 bit.
- IPI FILE TIFF creates a TIFF file, that uses 8-bit or color 24 bit.

color\_table contains the color table to include in the file (BMP and TIFF only).

nb\_of\_colors is the number of colors contained in the color\_table.

### **IPI\_GetFileInfo**

```
IPIError = IPI_GetFileInfo(char file_name[], IPIFileInfo 
*file_info);
```
### **Purpose**

This function gets information on the contents of a file. This information is supplied only if the file has a standard file format (AIPD, BMP, TIFF).

### **Input**

file\_name is the complete path name (**Drive»Directory»File**) of the file.

### **Output**

file\_info is a pointer to a structure that contains the following information:

- fileFormat indicates the file type that was read. It can be any of the following:
	- IPI\_FILE\_UNKNOWN
	- IPI\_FILE\_AIPD
	- IPI\_FILE\_BMP
	- IPI\_FILE\_TIFF
- bitsPerPixel indicates how many bits are used per pixel
- nbPlanes indicates the number of planes in the image (1 for monochrome images, 2 for complex images, 3 for color images)
- width is the horizontal size defined in the header of standard image file formats
- height is the vertical size defined in the header of standard image file formats

# **Tools Functions 5**

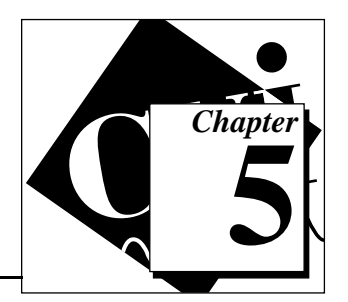

This chapter describes the IMAQ Vision tools functions.

# **Tools Image**

The following functions are a set of diverse functions for the manipulation of images (copy, reduction, expansion, extraction, and so on). Also included are functions that get all information about the image attributes and pixel mapping, operate on individual pixels, and convert images to arrays and vice versa.

### **IPI\_GetImageInfo**

```
IPIError = IPI_GetImageInfo (IPIImageRef image, IPIImageInfo 
*image_info);
```
### **Purpose**

This function produces information about the image size, calibration, and offset.

Image type: IPI\_PIXEL\_U8, I16, SGL, RGB32, COMPLEX

### **Input**

image is the image on which you get information.

### **Output**

image\_info is a pointer to a structure that contains the following information:

- width—X image size
- height—Y image size
- pixelType—type of pixel in the image
- pixelSize—size of each pixel in bytes
- rawPixels—offset to next line in pixels
- rawBytes—offset to next line in bytes
- border—border size
- pixelSpace—amount of memory used for the pixels in bytes
- $xOffset$   $-X$  start coordinate when used as a mask
- yOffset—Y start coordinate when used as a mask
- unit—representation unit
- xCalib—X calibration ratio
- yCalib—Y calibration ratio
- $firstPixelAddress—address of the pixel  $(0.0)$$

### **IPI\_SetImageSize**

```
IPIError = IPI_SetImageSize (IPIImageRef image, int width, int 
height);
```
#### **Purpose**

This function modifies the resolution of an image.

 $\mathbb{T}$ 

**Note:** *This function reuses the memory space previously occupied by the image pixels. It does not transfer the original image into a new memory space so the original image is lost.*

Image type: IPI\_PIXEL\_U8, I16, SGL, RGB32, COMPLEX

#### **Input**

image is the image that is resized.

width is the new number of pixels per line.

height is the new number of pixels per column.

### **IPI\_SetImageCalibration**

IPIError = IPI\_SetImageCalibration (IPIImageRef image, IPIImageUnit unit, float x\_axis\_ratio, float y\_axis\_ratio);

#### **Purpose**

This function sets the calibration scale for an image.

Image type: IPI\_PIXEL\_U8, I16, SGL, RGB32, COMPLEX

image is the image that receives the new calibration.

unit is the measure unit associated with the image. You can select the following values:

- IPI UNIT UNDEF—undefined
- IPI\_UNIT\_ANGSTROM—angstr
- IPI UNIT MICROMETER-micrometer
- IPI UNIT MILLIMETER—millimeter
- IPI\_UNIT\_CENTIMETER—centimeter
- IPI UNIT METER-meter
- IPI UNIT KILOMETER—kilometer
- IPI\_UNIT\_MICROINCH—microinch
- IPI UNIT INCH-inch
- IPI\_UNIT\_FOOT—foot
- IPI\_UNIT\_NAUTICMILE—nautic mile
- IPI UNIT GROUNDMILE—ground mile

x\_axis\_ratio indicates the horizontal distance separating two adjacent pixels in the indicated unit.

y\_axis\_ratio indicates the vertical distance separating two adjacent pixels in the indicated unit.

### **IPI\_SetImageOffset**

```
IPIError = IPI_SetImageOffset(IPIImageRef image, int x_offset, int 
y_offset);
```
#### **Purpose**

This function defines the position of an image mask in relation to the origin of the coordinate system (0,0).

Image type: IPI\_PIXEL\_U8

image is the image for which you set the offset.

x\_offset indicates the new horizontal offset of the image.

y\_offset indicates the new vertical offset of the image.

### **IPI\_Expand**

```
IPIError = IPI_Expand (IPIImageRef source_image, IPIImageRef 
dest_image, int x_duplication, int y_duplication, Rect rectangle);
```
#### **Purpose**

This function expands an image or part of an image by adjusting the horizontal and vertical resolution.

Image type: IPI\_PIXEL\_U8, I16, SGL, RGB32

#### **Input**

source image is the image to expand.

dest\_image is the resulting image.

x duplication indicates the number of pixel duplications per column. The column is copied if the default value (1) is used.

y\_duplication indicates the number of pixel duplications per line. The row is copied if the default value (1) is used.

rectangle is a Rect structure containing the coordinates and the size of the region to expand.

### **IPI\_Extract**

IPIError = IPI\_Extract(IPIImageRef source\_image, IPIImageRef dest\_image, int x\_subsample, int y\_subsample, Rect rectangle);

### **Purpose**

This function extracts (reduces) an image or part of an image by adjusting the horizontal and vertical resolution.

Image type: IPI\_PIXEL\_U8, I16, SGL, RGB32

source\_image is the source image to extract.

dest\_image is the resulting image.

x\_subsample is the vertical sampling step and defines the columns to be extracted (the horizontal reduction ratio). For example, with an  $x$  subsample equal to 3, one out of every three columns are extracted from the source\_image into the dest\_image. Each column is extracted if the default value (1) is used.

y\_subsample is the horizontal sampling step and defines the lines to be extracted (the vertical reduction ratio). Each row is extracted if the default value (1) is used.

rectangle is a Rect structure containing the coordinates and the sizes of the region to extract.

### **IPI\_Resample**

IPIError = IPI\_Resample(IPIImageRef source\_image, IPIImageRef dest\_image, int x\_new\_size, int y\_new\_size, Rect rectangle);

### **Purpose**

This function resizes the original image to a user-defined resolution. It is useful for displaying a reduced or enlarged image (that is, zoom in/zoom out).

Image type: IPI\_PIXEL\_U8, RGB32

### **Input**

source\_image is the source image to resample.

dest\_image is the resulting image.

x\_new\_size is the final horizontal size of the image.

y\_new\_size is the final vertical size of the image.

rectangle is a Rect structure containing the coordinates and the size of the region to extract and resample.

### **IPI\_Copy**

```
IPIError = IPI_Copy(IPIImageRef source_image, IPIImageRef 
dest_image);
```
#### **Purpose**

This function copies the attributes and the pixels of one image into another image of the same type. It is used for keeping an original copy of an image (that is, before processing an image).

**Note:** *The images to be copied must be of the same type. This function copies the*  「? *complete definition of the source image and its pixel data to the destination image. It also modifies the border of the destination image so it will be equal to the source image.*

Image type: IPI\_PIXEL\_U8, I16, SGL, RGB32, COMPLEX

### **Input**

source\_image is the source image to copy.

dest\_image is the resulting image.

### **IPI\_ImageToImage**

IPIError = IPI\_ImageToImage (IPIImageRef source\_image, IPIImageRef dest image, int destination top, int destination left);

### **Purpose**

This function copies a small image into another larger image. It is useful for making thumbnail sketches from multiple miniature images.

Image type: IPI\_PIXEL\_U8, I16, SGL, RGB32

### **Input**

source\_image is the source image to copy.

dest\_image is the resulting image.

destination\_top and destination\_left specify the dest\_image pixel coordinates where the source image is copied to.

### **IPI\_GetPixelValue**

IPIError = IPI\_GetPixelValue (IPIImageRef image, int x\_coordinate, int y\_coordinate, float \*pixel\_value);

### **Purpose**

This function reads or extracts a pixel value from an image.

Image type: IPI\_PIXEL\_U8, I16, SGL

### **Input**

image is the image used for this operation.

x\_coordinate is the horizontal coordinate of the pixel to read.

y\_coordinate is the vertical coordinate of the pixel to read.

### **Output**

pixel\_value returns the pixel value.

### **IPI\_SetPixelValue**

```
IPIError = IPI_SetPixelValue(IPIImageRef image, int x_coordinate, 
int y_coordinate, float pixel_value);
```
### **Purpose**

This function changes the pixel value in an image.

Image type: IPI\_PIXEL\_U8, I16, SGL

### **Input**

image is the image to modify.

x\_coordinate is the horizontal coordinate of the pixel to modify.

y\_coordinate is the vertical coordinate of the pixel to modify.

pixel\_value contains the replacement pixel value.

### **IPI\_GetRowCol**

```
IPIError = IPI_GetRowCol (IPIImageRef image, int row_or_column, int 
row_col_index, int array_format, void *array, int *nb_of_elements);
```
### **Purpose**

This function reads either a row or a column of pixel values from an image into an array, and returns the number of elements in this array.

Image type: IPI\_PIXEL\_U8, I16, SGL

### **Input**

image is the image used for this operation.

row\_or\_column specifies operation on a row or column. IPI\_ROW indicates an operation on a row. IPI\_COLUMN indicates an operation on a column.

row\_col\_index is the row or column number to be extracted.

array\_format indicates the data type of the array using one of the following LabWindows standard values:

- VAL\_CHAR—character
- VAL\_SHORT\_INTEGER—short integer
- VAL\_INTEGER—integer
- VAL\_FLOAT—floating point
- VAL\_DOUBLE—double-precision
- VAL\_UNSIGNED\_SHORT\_INTEGER—unsigned short integer
- VAL UNSIGNED INTEGER—unsigned integer
- VAL\_UNSIGNED\_CHAR—unsigned character

### **Output**

array is the pointer to the pixel array allocated by you. It must be big enough to contain all elements.

nb\_of\_elements returns the number of elements copied into the array.

### **IPI\_SetRowCol**

IPIError = IPI\_SetRowCol (IPIImageRef image, int row\_or\_column, int row\_col\_index, int array\_format, void \*array, int nb\_of\_elements);

### **Purpose**

This function changes the values of pixels in either a row or a column in an image. An array that you define contains the new values of the pixels.

Image type: IPI\_PIXEL\_U8, I16, SGL

### **Input**

image is the image to modify.

row\_or\_column specifies operation on a row or column. IPI\_ROW indicates an operation on a row. IPI\_COLUMN indicates an operation on a column.

row\_col\_index is the row or column number to modify.

array\_format indicates the data type of the array using one of the following LabWindows standard values:

- VAL CHAR-character
- VAL\_SHORT\_INTEGER—short integer
- VAL\_INTEGER—integer
- VAL\_FLOAT—floating point
- VAL\_DOUBLE—double-precision
- VAL\_UNSIGNED\_SHORT\_INTEGER—unsigned short integer
- VAL UNSIGNED INTEGER—unsigned integer
- VAL\_UNSIGNED\_CHAR—unsigned character

array defines the pointer to the pixel array containing the new pixel values which are copied into the image.

nb of elements defines the number of elements in the array.

### **IPI\_GetLine**

```
IPIError = IPI_GetLine (IPIImageRef image, Point start, Point end, 
int array_format, void *array, int *nb_of_elements);
```
### **Purpose**

This function reads a line of pixels from an image into an array and returns the number of elements in this array.

Image type: IPI\_PIXEL\_U8, I16, SGL

### **Input**

image is the image used for this operation.

start is the start point of the line read.

end is the end point of the line read.

array\_format indicates the data type of the array using one of the following LabWindows standard values:

- VAL\_CHAR—character
- VAL\_SHORT\_INTEGER—short integer
- VAL INTEGER—integer
- VAL FLOAT—floating point
- VAL\_DOUBLE—double-precision
- VAL\_UNSIGNED\_SHORT\_INTEGER—unsigned short integer
- VAL\_UNSIGNED\_INTEGER—unsigned integer
- VAL\_UNSIGNED\_CHAR—unsigned character

### **Output**

array is the pointer to the pixel array allocated by you. It must be big enough to contain all copied elements.

nb\_of\_elements returns the number of copied elements in the array.

### **IPI\_SetLine**

IPIError = IPI\_SetLine(IPIImageRef image, Point start, Point end, int array\_format, void \*array, int nb\_of\_elements);

### **Purpose**

This function writes a line of pixel in an image. An array that you define contains the new values of the pixels.

Image type: IPI\_PIXEL\_U8, I16, SGL

### **Input**

image is the image to modify.

start is the start point of the line to modify.

end is the end point of the line to modify.

array\_format indicates the data type of the array using one of the following LabWindows standard values:

- VAL\_CHAR—character
- VAL\_SHORT\_INTEGER—short integer
- VAL\_INTEGER—integer
- VAL FLOAT—floating point
- VAL\_DOUBLE—double-precision
- VAL\_UNSIGNED\_SHORT\_INTEGER—unsigned short integer
- VAL\_UNSIGNED\_INTEGER—unsigned integer
- VAL\_UNSIGNED\_CHAR—unsigned character

Array defines the pointer to the pixel array containing the new pixel values which are copied into the image.

nb\_of\_elements defines the number of elements in the array.

### **IPI\_ImageToArray**

```
IPIError = IPI_ImageToArray (IPIImageRef image, Rect rectangle, int 
array_format, void *array, int *array_x_size, int *array_y_size);
```
### **Purpose**

This function extracts a pixel array from an image.

Image type: IPI\_PIXEL\_U8, I16, SGL

### **Input**

image is the image used for this operation.

rectangle is a Rect structure containing the coordinates and the size of the rectangle to extract from the image.

array\_format indicates the data type of the array using one of the following LabWindows standard values:

- VAL\_CHAR—character
- VAL\_SHORT\_INTEGER—short integer
- VAL\_INTEGER—integer
- VAL FLOAT—floating point
- VAL DOUBLE—double-precision
- VAL UNSIGNED SHORT INTEGER—unsigned short integer
- VAL\_UNSIGNED\_INTEGER—unsigned integer
- VAL\_UNSIGNED\_CHAR—unsigned character

### **Output**

array is the pointer to the pixel array allocated by you. It must be big enough to contain all the copied elements.

array\_x\_size returns the horizontal number of copied elements in the array.

array y size returns the vertical number of copied elements in the array.

### **IPI\_ArrayToImage**

IPIError = IPI\_ArrayToImage (IPIImageRef image, int array\_format, void \*array, int array\_x\_size, int array\_y\_size);

### **Purpose**

This function sets an image from a pixel array. The resulting image is resized to array\_x\_size and array\_y\_size.

**Note:** *The resulting image is cut to* array\_x\_size *and* array\_y\_size*.*  $\mathbb{F}$ 

Image type: IPI\_PIXEL\_U8, I16, SGL

### **Input**

image is the image to modify.

array\_format indicates the data type of the array using one of the following LabWindows standard values:

- VAL\_CHAR—character
- VAL SHORT INTEGER—short integer
- VAL\_INTEGER—integer
- VAL FLOAT—floating point
- VAL\_DOUBLE—double-precision
- VAL UNSIGNED SHORT INTEGER—unsigned short integer
- VAL\_UNSIGNED\_INTEGER—unsigned integer
- VAL\_UNSIGNED\_CHAR—unsigned character

array defines the pointer of the pixel array containing the new pixel values which are copied into the image.

array\_x\_size is the horizontal number of elements in the array.

array\_y\_size is the vertical number of elements in the array.

### **IPI\_GetPixelAddress**

```
IPIError = IPI_GetPixelAddress (IPIImageRef image, int 
x_coordinate, int y_coordinate, IPIPixelPtr *pixel_address);
```
#### **Purpose**

This function returns a pixel address from an image.

Image type: IPI\_PIXEL\_U8, I16, SGL

#### **Input**

image is the image used for this operation.

x\_coordinate is the horizontal coordinate of the pixel.

y\_coordinate is the vertical coordinate of the pixel.

### **Output**

pixel\_address returns the address of the indicated pixel.

# **Tools Diverse**

The following functions draw shapes into an image.

### **IPI\_DrawLine**

IPIError = IPI\_DrawLine (IPIImageRef source\_image, IPIImageRef dest\_image, Point point\_1, Point point\_2, IPIDrawMode draw\_mode, float gray\_level);

#### **Purpose**

This function draws a line in an image.

Image type: IPI\_PIXEL\_U8, I16, SGL

### **Input**

source\_image is the source image where the line is drawn.

dest\_image is the resulting image.

point\_1 and point\_2 are the start point and the end point of the line.

draw\_mode defines how to draw the object. It can take the following values:

- IPI\_DRAW\_FRAME—frame. Draws the contour using the gray\_level value.
- IPI DRAW PAINT—paint. Fills the shape using the gray level value.
- IPI\_INVERT\_FRAME—invert frame. Uses the inverse of the pixel values when drawing the contour.
- IPI\_INVERT\_PAINT—invert paint. Uses the inverse of the pixel values when drawing the whole shape.

gray\_level is the pixel value used for drawing. This value is not used in the modes IPI\_INVERT\_FRAME or IPI\_INVERT\_PAINT.

### **IPI\_DrawRect**

```
IPIError = IPI_DrawRect (IPIImageRef source_image, IPIImageRef 
dest image, Rect rectangle, IPIDrawMode draw mode, float
gray_level);
```
#### **Purpose**

This function draws a rectangle in an image.

Image type: IPI\_PIXEL\_U8, I16, SGL

#### **Input**

source image is the source image where the rectangle is drawn.

dest\_image is the resulting image.

rectangle is a Rect structure containing the coordinates and the size of the rectangle to draw.

draw mode defines how to draw the object. It can take the following values:

- IPI\_DRAW\_FRAME—frame. Draws the contour using the gray\_level value.
- IPI\_DRAW\_PAINT—paint. Fills the shape using the gray\_level value.
- IPI INVERT FRAME—invert frame. Uses the inverse of the pixel values when drawing the contour.
- IPI\_INVERT\_PAINT—invert paint. Uses the inverse of the pixel values when drawing the whole shape.

gray\_level is the pixel value used for drawing. This value is not used in the modes IPI\_INVERT\_FRAME OT IPI\_INVERT\_PAINT.

### **IPI\_DrawOval**

```
IPIError = IPI_DrawOval (IPIImageRef source_image, IPIImageRef 
dest_image, Rect rectangle, IPIDrawMode draw_mode, float 
gray_level);
```
### **Purpose**

This function draws an oval in an image.

Image type: IPI\_PIXEL\_U8, I16, SGL

### **Input**

source\_image is the source image where the oval is drawn.

dest\_image is the resulting image.

rectangle is a Rect structure containing the coordinates and the size of the oval to draw.

draw\_mode defines how to draw the object. It can take the following values:

- IPI\_DRAW\_FRAME—frame. Draws the contour using the gray\_level value.
- IPI\_DRAW\_PAINT—paint. Fills the shape using the gray\_level value.
- IPI\_INVERT\_FRAME—invert frame. Uses the inverse of the pixel values when drawing the contour.
- IPI\_INVERT\_PAINT—invert paint. Uses the inverse of the pixel values when drawing the whole shape.

gray\_level is the pixel value used for drawing. This value is not used in the modes IPI\_INVERT\_FRAME or IPI\_INVERT\_PAINT.

### **IPI\_MagicWand**

IPIError = IPI\_MagicWand (IPIImageRef source\_image, IPIImageRef dest\_image, int x\_coordinate, int y\_coordinate, float tolerance, int connectivity 8, float replacement value);

### **Purpose**

This function creates an image mask by extracting a region surrounding a reference pixel and using a positive and negative tolerance of intensity variation around the value of the reference pixel. The process searches for all neighboring pixels whose values are found within the tolerance of the reference value.

Image type: IPI\_PIXEL\_U8, I16, SGL

### **Input**

source\_image is the image to transform.

dest\_image is the resulting image.

x\_coordinate and y\_coordinate define the position of the point taken as reference.

tolerance is the range of intensity variation for pixels.

connectivity\_8 indicates the connectivity used to determine if a particle is selected.

The connectivity mode determines if an adjacent pixel belongs to the same particle or a different particle. The possible values are:

- TRUE—The function detects particles in connectivity mode 8.
- FALSE—The function detects particles in connectivity mode 4.

replacement\_value is the value that is assigned to pixels with the tolerance range in the destination image.

# **Conversion**

The following functions perform linear or nonlinear conversion from one image type to another.

### **IPI\_Convert**

```
IPIError = IPI_Convert(IPIImageRef source_image, IPIImageRef 
dest image);
```
### **Purpose**

This function converts the image type of source\_image into the image type of dest\_image. The image type encoded by dest\_image defines how the function converts the image. The conversion rules are described below.

- U8 to I16 or  $SGL$ —pixel values are copied (0 to 255)
- U8 to RGB32—pixel values are copied into each of the three color planes R, G, and B
- I16 to U8—pixel values  $< 0$  are set to 0. Pixel values between 0 and 255 are copied. Pixel values >255 are set to 255.
- I16 to SGL—pixel values are copied  $(-32768 \text{ to } 32767)$
- I16 to RGB32—pixel values are copied into each of the three color planes R, G, and B with the same conversion rule as I16 to U8
- SGL to U8—pixel values < 0 are set to 0. Pixel values between 0 and 255 are copied. Pixel values >255 are forced to 255.
- SGL to I16—pixel values  $\langle -32768 \rangle$  are set to  $-32768$ . Pixel values between  $-32768$ and 32767 are copied. Pixel values >32767 are set to 32767.
- SGL to RGB32—same rule applies as I16 to RGB32

Image type: IPI\_PIXEL\_U8, I16, SGL, RGB32, COMPLEX

### **Input**

source image is the image to be converted.

dest\_image is the image resulting from the conversion.
# **IPI\_Cast**

IPIError = IPI\_Cast(IPIImageRef image, IPIPixelType pixel\_type);

# **Purpose**

This function changes the type of an image.

Image type: IPI\_PIXEL\_U8, I16, SGL, RGB32, COMPLEX

# **Input**

image is the image to be converted.

pixel\_type determines which type the source image is converted to.

- IPI PIXEL U8—unsigned 8-bit
- IPI\_PIXEL\_I16—signed 16-bit
- IPI\_PIXEL\_SGL—single floating point (32-bit) pixels
- IPI\_PIXEL\_RGB32—32-bit color pixels
- IPI\_PIXEL\_COMPLEX—two single floating point (64-bit) pixels

# **IPI\_ConvertByLookup**

```
IPIError = IPI_ConvertByLookup(IPIImageRef source_image, 
IPIImageRef dest_image, int lookup_format, void *lookup_array, int 
nb_of_lookup_elements);
```
# **Purpose**

This function converts an image by using a lookup table which is encoded in floating point values.

Image type: IPI\_PIXEL\_U8, I16, SGL

# **Input**

source\_image is the image to be converted.

dest\_image is the image resulting from the conversion. The image type for dest\_image can be the following:

- IPI\_PIXEL\_SGL, IPI\_PIXEL\_I16 if source\_image is of type IPI\_PIXEL\_U8
- IPI\_PIXEL\_SGL if source\_image is of type IPI\_PIXEL\_I16

lookup\_format indicates the data type of the lookup table using one of the following LabWindows standard values:

- VAL\_CHAR—character
- VAL\_SHORT\_INTEGER—short integer
- VAL\_INTEGER—integer
- VAL FLOAT—floating point
- VAL DOUBLE—double-precision
- VAL\_UNSIGNED\_SHORT\_INTEGER—unsigned short integer
- VAL\_UNSIGNED\_INTEGER—unsigned integer
- VAL\_UNSIGNED\_CHAR—unsigned character

lookup\_array is the reference of the array. It consists of up to 256 elements if source\_image is of type IPI\_PIXEL\_U8 or up to 65,536 elements if the source\_image is of type IPI\_PIXEL\_I16. This array is completed with values equal to the index if it has less elements than the maximum needed by the image type in source\_image.

nb\_of\_lookup\_elements indicates the number of elements in the lookup array.

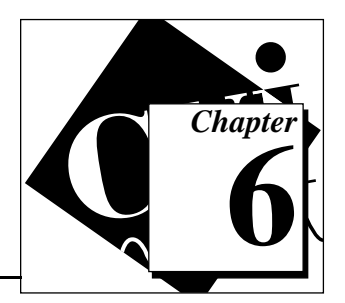

# **Image Processing Functions 6**

This chapter describes the IMAQ Vision image processing functions. These functions encompass arithmetic and logic operations, image processing, image filtering, morphological operations, image analysis functions (in both the space and frequency domain), and functions for geometric, complex, and color processing of images.

# **Arithmetic Operators**

The following functions perform arithmetic operations between two images or between an image and a constant.

# **IPI\_Add**

IPIError = IPI\_Add (IPIImageRef source\_A\_image, IPIImageRef source\_B\_image, IPIImageRef dest\_image, float constant);

# **Purpose**

This function adds either an image to an image or a constant to an image. If source\_B\_image is equal to IPI\_USECONSTANT, a constant is added to an image.

The two possibilities are distinguished in the following manner:

 $\text{dest}(x, y) = \text{source A}(x, y) + \text{source B}(x, y)$ 

or

 $\text{dest}(x, y) = \text{source A}(x, y) + \text{constant}$ 

Image type: IPI\_PIXEL\_U8, I16, SGL

**Note:** *To add a constant to an image, the* dest\_image *must be of the same image*   $\mathbb{T}$ *type as the* source\_A\_image*. If the size of one of the two source images is NULL, the result is the copy of the other. If* source\_A\_image *and* source\_B\_image *are different, the* dest\_image *must match the image type of the source image encoded with the most bits.*

# **Input**

source<sub>A\_</sub>image and source<sub>B\_</sub>image are the two input images.

dest image is the resulting image. It can be one of the source images.

constant is the value to add to the input source  $A$  image for an operation between an image and a constant. The constant is rounded down if the image is encoded as an integer.

# **IPI\_Subtract**

IPIError = IPI\_Subtract (IPIImageRef source\_A\_image, IPIImageRef source B\_image, IPIImageRef dest image, float constant);

# **Purpose**

This function subtracts an image from an image or a constant from an image. If source\_B\_image is equal to IPI\_USECONSTANT, a constant is subtracted from an image.

The two possibilities are distinguished in the following manner:

```
\text{dest}(x, y) = \text{source A}(x, y) - \text{source B}(x, y)
```
or

 $\text{dest}(x, y) = \text{source A}(x, y) - \text{constant}$ 

```
ℾ℈
       Note: To subtract a constant from an image, the dest_image must be of the same 
                  image type as the source_A_image. If the size of one of the two source 
                  images is NULL, the result is the copy of the other. If source_A_image and
                  source_B_image are different, the dest_image must match the image 
                  type of the source image encoded with the most bits.
```
Image type: IPI\_PIXEL\_U8, I16, SGL

# **Input**

source A image and source B image are the two input images.

dest\_image is the resulting image. It can be one of the source images.

constant is the value to subtract from the input source\_A\_image for an operation between an image and a constant. The constant is rounded down if the image is encoded as an integer.

# **IPI\_Multiply**

```
IPIError = IPI_Multiply (IPIImageRef source_A_image, IPIImageRef 
source_B_image, IPIImageRef dest_image, float constant);
```
# **Purpose**

This function multiplies an image by an image or an image by a constant.

If source B image is equal to IPI USECONSTANT, an operation between an image and a constant is made.

The two possibilities are distinguished in the following manner:

 $\text{dest}(x, y) = \text{source A}(x, y) * \text{source B}(x, y)$ 

or

 $\text{dest}(x, y) = \text{source A}(x, y) * \text{constant}$ 

 $\mathbb{T}$ **Note:** *To multiply a constant and an image, the* dest\_image *must of be the same image type as the* source\_A\_image*. If the size of one of the two source images is NULL, the result is the copy of the other. If source A image and* source\_B\_image *are different, the* dest\_image *must match the image type of the source image encoded with the most bits.*

Image type: IPI\_PIXEL\_U8, I16, SGL

# **Input**

source\_A\_image and source\_B\_image are the two input images.

dest image is the resulting image. It can be one of the source images.

constant is the value by which to multiply the source\_A\_image for an operation between an image and a constant. The constant is rounded down if the image is encoded as an integer.

# **IPI\_Divide**

```
IPIError = IPI_Divide (IPIImageRef source_A_image, IPIImageRef 
source_B_image, IPIImageRef dest_image, float constant);
```
# **Purpose**

This function divides an image by an image or an image by a constant.

If source B image is equal to IPI USECONSTANT, an operation between an image and a constant is made.

The two possibilities are distinguished in the following manner:

 $\text{dest}(x, y) = \text{source A}(x, y) / \text{source B}(x, y)$ 

or

 $\text{dest}(x, y) = \text{source A}(x, y) / \text{constant}$ 

 $\mathbb{T}$ **Note:** *To divide an image by a constant, the dest\_image must be of the same image type as the source A image. You cannot divide an image by 0. If the constant is 0, it is automatically replaced by 1. If the size of one of the two source images is NULL, the result is the copy of the other. If* source\_A\_image *and* source\_B\_image *are different, the* dest\_image *must match the image type of the source image encoded with the most bits.*

Image type: IPI\_PIXEL\_U8, I16, SGL

# **Input**

source<sub>A\_</sub>image and source<sub>B\_</sub>image are the two input images.

dest image is the resulting image. It can be one of the source images.

constant is the value of the divider of the input source\_A\_image for an operation between an image and a constant. The constant is rounded down if the image is encoded as an integer.

# **IPI\_Modulo**

```
IPIError = IPI_Modulo (IPIImageRef source_A_image, IPIImageRef 
source_B_image, IPIImageRef dest_image, float constant);
```
# **Purpose**

This function modulo divides between an image and an image or an image and a constant and results in the remainder.

If source B image is equal to IPI USECONSTANT, the modulo of an image and a constant is produced.

The two possibilities are distinguished in the following manner:

 $\text{dest}(x, y) = \text{source A}(x, y)$  % source  $B(x, y)$ 

or

 $\text{dest}(x, y) = \text{source A}(x, y)$  % constant

If the source  $A$  image is a floating point image type, the function completes the following operation:

 $\text{dest}(x, y) = \text{source A}(x, y) - \text{source B}(x, y) * \text{E}(\text{source A}(x, y) / \text{source B}(x, y))$ 

or

 $\det(x, y) =$  source  $A(x, y) -$  constant \* E(source  $A(x, y) /$  constant) with  $E(x) =$  integer part of *x*

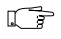

**Note:** *To modulo divide an image by a constant, the* dest\_image *must be of the same image type as the* source\_A*\_*image*. You cannot divide by zero. If the constant is 0 it is automatically replaced by 1. If the size of one of the two source images is NULL, the result is the copy of the other. If*  source\_A\_image *and* source\_B\_image *are different, the type of the*  dest\_image *must correspond to the type of the source image which is encoded with the biggest number of bits.*

Image type: IPI\_PIXEL\_U8, I16, SGL

# **Input**

source\_A\_image and source\_B\_image are the two input images.

dest\_image is the resulting image. It can be one of the source images.

constant is the value to modulo divide by the input source\_A\_image for operation between an image and a constant. The constant is rounded down if the image is encoded as an integer.

# **IPI\_MulDiv**

IPIError = IPI\_MulDiv (IPIImageRef source\_A\_image, IPIImageRef source\_B\_image, IPIImageRef dest\_image, float multiplication\_constant);

# **Purpose**

This function computes a ratio between two images. Each pixel in source\_A\_image is multiplied by the integer value indicated in the multiplication\_constant before the result of this operation is divided by the equivalent pixel found in source  $\overline{B}$  image. If the background is lighter than the image, this function can be used to correct the background. In a background correction, source\_A\_image is the acquired image and source B image is the light background.

 $\text{dest}(x,y) = (\text{source } A(x,y) * \text{multiplication constant}) / \text{source } B(x,y)$ 

The two input images must be of the same image type. If source B image is equal to IPI USECONSTANT, an operation occurs between an image and a constant.

 $\mathbb{T} \Rightarrow$ **Note:** *To complete this function with an image and a constant, the output*  dest\_image *must be of the same image type as the input* source\_A*\_*image*. You cannot divide by 0. If the constant is 0 it is automatically replaced by 1. If one of the two source images is empty, the result is the copy of the other. If* source\_A\_image *and* source\_B\_image *are different, the type of the*  dest\_image *must correspond to the type of the source image which is encoded with the biggest number of bits.*

Image type: IPI\_PIXEL\_U8, I16, SGL

#### **Input**

source<sub>A\_</sub>image and source<sub>B\_</sub>image are the two input images.

dest\_image is the resulting image. It can be one of the source images.

multiplication constant is the value to be multiplied by each pixel in source\_A\_image prior to dividing by the equivalent pixel in source\_B\_image. The value 255 corresponds to the maximum value for a pixel encoded in an 8-bit image.

# **Logic Operators**

The following functions perform logic operations between two images or between an image and a constant.

# **IPI\_And**

IPIError = IPI\_And (IPIImageRef source\_A\_image, IPIImageRef source B image, IPIImageRef dest image, int And or Nand, int constant)

# **Purpose**

This function computes the intersection between two images. If source B image is equal to IPI\_NOIMAGE, an operation occurs between an image and a constant.

The function completes the following operation for each pixel  $(x,y)$ :

 $\text{dest}(x, y) = \text{sourceA}(x, y) \text{ AND } \text{sourceB}(x, y)$ 

 $\text{dest}(x, y) = \text{sourceA}(x, y) \text{ AND constant if } \text{source\_B\_image} \text{ is equal to } \text{IPI\_NOIMAGE}$ 

Image type: IPI\_PIXEL\_U8, I16, SGL. All input images must have the same image type.

# **Input**

source A image and source B image are the two source images.

dest\_image is the resulting image.

And\_or\_Nand is set to TRUE if you want the logic operator NAND to occur instead of AND.

constant is the binary constant used for an operation between an image and a constant.

# **IPI\_Or**

```
IPIError = IPI_Or (IPIImageRef source_A_image, IPIImageRef 
source B_image, IPIImageRef dest_image, int Or_or_Nor, int
constant);
```
#### **Purpose**

This function computes the union between two images. If source  $B$  image is equal to IPI\_NOIMAGE, an operation occurs between an image and a constant.

The function completes the following operation for each pixel  $(x, y)$ :

 $\text{dest}(x, y) = \text{sourceA}(x, y) \text{ OR} \text{ sourceB}(x, y)$ 

 $\text{dest}(x, y) = \text{sourceA}(x, y) \text{ OR constant if } \text{source B image is equal to IPI\_NOIMAGE}$ 

Image type: IPI\_PIXEL\_U8, I16, SGL. All input images must have the same image type.

# **Input**

source<sub>A</sub> image and source<sub>B</sub> image are the two input images.

dest\_image is the resulting image.

Or\_or\_Nor is set to TRUE if you want the logic operator NOR to occur instead of OR.

constant is the binary constant used for an operation between an image and a constant.

# **IPI\_Xor**

```
IPIError = IPI_Xor (IPIImageRef source_A_image, IPIImageRef 
source B_image, IPIImageRef dest_image, int Xor_or_Xnor, int
constant);
```
#### **Purpose**

This function selects the pixels which are lit only in one of these two images. If source\_B\_image is equal to IPI\_NOIMAGE, an operation between an image and a constant is made.

The function completes the following operation for each pixel  $(x, y)$ :

```
\text{dest}(x, y) = \text{sourceA}(x, y) \text{ XOR } \text{sourceB}(x, y)
```
 $\text{dest}(x, y) = \text{sourceA}(x, y) \text{ XOR constant if } \text{source} \text{ B } \text{ image is equal to IPI} \text{ NOTMAGE.}$ 

Image type: IPI\_PIXEL\_U8, I16, SGL. All input images must have the same image type.

#### **Input**

source A image and source B image are the two input images.

dest image is the resulting image.

Xor\_or\_Xnor is set to TRUE if you want the logic operator XNOR to occur instead of XOR.

constant is the binary constant used for an operation between an image and a constant.

# **IPI\_Mask**

IPIError = IPI\_Mask (IPIImageRef source\_image, IPIImageRef mask\_image, IPIImageRef dest\_image);

#### **Purpose**

This function copies the source image into the dest image. If a pixel value is  $0$  (OFF) in the mask image, the corresponding pixel in dest image is set to  $0$ .

Image type: IPI\_PIXEL\_U8, I16, SGL, COMPLEX, RGB32

Mask image type: IPI\_PIXEL\_U8

# **Input**

source image is the input image which is masked.

dest\_image is the resulting image.

**Note:** dest\_image *must be the same image type as* source\_image*.*  $\mathbb{F}$ 

mask\_image is the image which contains the mask applied to the source image. It is considered as a binary image. All pixel values different than zero are ON and all pixel values of 0 are OFF.

# **IPI\_Compare**

IPIError = IPI\_Compare (IPIImageRef source\_A\_image, IPIImageRef source\_B\_image, IPIImageRef dest\_image, IPICPOperator operator, float constant);

#### **Purpose**

This function contains comparison operations between two images or an image and a constant.

If source B image is equal to IPI\_NOIMAGE, an operation between an image and a constant is made.

#### $\mathbb{F}$ **Note:** *If one of the two source images is empty, the result is the copy of the other.*

Image type: IPI\_PIXEL\_U8, I16, SGL, RGB32. All input images must have the same image type.

#### **Input**

source A image and source B image are the two source images.

dest\_image is the resulting image.

Operator indicates the comparison operator to use. The valid operators are:

- Average—compute the average
- Min—extract the smallest value
- Max—extract the largest value
- Clear if  $\leq$ —if source A\_image(*x*,*y*)  $\leq$  source B\_image(*x*,*y*) or a constant, dest\_image  $(x,y) = 0$  otherwise dest\_image $(x,y) =$  source\_A\_image $(x,y)$
- Clear if  $\leq$  -if source A image(*x*,*y*) $\leq$  source B image(*x*,*y*) or a constant, dest\_image  $(x,y) = 0$  otherwise dest\_image $(x,y) =$  source\_A\_image $(x,y)$
- Clear if  $=$ —if source\_A\_image(*x*,*y*) = source\_B\_image(*x*,*y*) or a constant, dest\_image  $(x,y) = 0$  otherwise dest\_image $(x,y) =$  source\_A\_image $(x,y)$
- Clear if  $>=$ —if source\_A\_image(*x*,*y*) $>=$  source\_B\_image(*x*,*y*) or a constant, dest\_image  $(x,y) = 0$  otherwise dest\_image $(x,y)$ = source\_A\_image $(x,y)$
- Clear if  $\geq$ —if source A image(*x*,*y*)  $>$  source B image(*x*,*y*) or a constant, dest\_image  $(x,y) = 0$  otherwise dest\_image $(x,y) =$  source\_A\_image $(x,y)$

constant is the value used in comparison with source\_A\_image for the image/constant operations.

# **IPI\_LogDiff**

```
IPIError = IPI_LogDiff (IPIImageRef source_A_image, IPIImageRef 
source_B_image, IPIImageRef dest_image, int constant);
```
# **Purpose**

The function completes the following operation for each pixel (*x*,*y*):

 $dest(x,y) = sourceA(x,y)$  AND NOT (sourceB(*x*,*y*))

 $\text{dest}(x, y) = \text{sourceA}(x, y)$  AND NOT constant if the source B image is equal to **IPT\_NOIMAGE** 

If source\_B\_image is equal to IPI\_NOIMAGE, an operation between an image and a constant is made.

Image type: IPI\_PIXEL\_U8, I16, SGL. All input images must have the same image type.

# **Input**

source A image and source B image are the two source images.

dest\_image is the resulting image.

constant is a constant value that can replace source\_B\_image for the image/constant operation.

# **Processing**

The following functions perform image processing.

# **IPI\_Label**

IPIError = IPI\_Label (IPIImageRef source\_image, IPIImageRef dest\_image, int connectivity\_8, int \*labelled\_particles);

# **Purpose**

This function labels the particles in an image. This operation assigns a value to all pixels that compose the same group of pixels (i.e. a particle). This color level is encoded in 8 or 16 bits depending on the image type. As a result, 255 particles can be labelled in an 8-bit image and 65,535 particles in a 16-bit image. In the case where you want to label more than 255 particles in an 8-bit image, it is necessary to apply a threshold with an

© National Instruments Corporation 6-11 IMAQ Vision for LabWindows/CVI

interval of (255,255) after processing the first 254 particles. The aim of this threshold is to eliminate the first 254 particles to visualize the next 254 particles.

#### ℾ℈ **Note:** *The source and destination images must be of the same image type and their borders must be greater than or equal to 2.*

Image type: IPI\_PIXEL\_U8, I16

#### **Input**

source image is the image to process.

dest\_image is the resulting image.

connectivity\_8 indicates the connectivity used for particle detection. The connectivity mode directly determines if an adjacent pixel belongs to the same particle or a different particle.

Possible values are:

- TRUE—The function completes particle detection in connectivity mode 8.
- FALSE—The function completes particle detection in connectivity mode 4.

#### **Output**

labelled\_particles contains the number of particles detected in the image.

# **IPI\_Threshold**

IPIError = IPI\_Threshold (IPIImageRef source\_image, IPIImageRef dest\_image, float min\_value, float max\_value, float new\_value, int do\_replacement);

#### **Purpose**

This function applies a threshold to an image.

Image type: IPI\_PIXEL\_U8, I16, SGL

#### **Input**

source\_image is the image to process.

dest\_image is the resulting image.

min\_value is the lowest pixel value considered.

max\_value is the highest pixel value considered.

new\_value replaces all values found between this range. Values outside this range are set to 0.

do\_replacement determines if another value is to replace the pixels existing in the range between min\_value and max\_value. TRUE means replacement. FALSE means no replacement.

**Note:** *Use a binary palette when you plan to visualize an image to which a*  ℾ℈ *threshold has been applied. The palette to use for visualization depends on the value of* new\_value *and* do\_replacement*. For example, a threshold image can be displayed with a gray palette. However, with a high replacement value, such as 255 (white), you can actually see the displayed result.*

# **IPI\_MultiThreshold**

IPIError = IPI\_MultiThreshold (IPIImageRef source\_image, IPIImageRef dest\_image, int threshold\_count, IPIThresholdData threshold data[]);

# **Purpose**

This function applies multiple thresholds to an image.

Image type: IPI\_PIXEL\_U8, I16, SGL

# **Input**

source\_image is the image to process.

dest\_image is the resulting image.

threshold\_count indicates the number of threshold ranges passed in threshold\_data.

threshold\_data is an array of clusters specifying the mode and threshold range. Each cluster is composed of the following elements:

- minValue is the lowest pixel value to be taken into account.
- maxValue is the highest pixel value to be taken into account.
- newValue is the replace value for all pixels between the two previous values.
- doReplacement determines if the pixels existing in the range between minValue and maxValue are to be replaced by another value. TRUE means replacement. FALSE means no replacement.

 $\Box$ **Note:** *The threshold operations are completed in the* threshold\_data *order. A pixel can only be taken into account once, even if the pixel is included in the threshold range of two different* threshold\_data*.*

# **Example**

The threshold data contains the following two structures:

- minValue =  $80$ , maxValue =  $150$ , newValue =  $255$ , doReplacement = TRUE
- $minValue = 120$ ,  $maxValue = 200$ , doReplacement =  $FALSE$

This example shows two threshold ranges which overlap between 120 and 150. The pixels between 120 and 150 are affected only by the first threshold. The following results occur after execution of this function. The pixel values between 0 and 79 are replaced by 0, the pixel values between 80 and 150 are replaced by 255, the pixel values between 151 and 200 keep their original values, and the pixel values greater than 200 are set to 0.

# **IPI\_AutoBThreshold**

```
IPIError = IPI_AutoBThreshold (IPIImageRef image, IPIATMethod 
method, int lookup_format, void *lookup_ptr, int *threshold_value);
```
# **Purpose**

The Automatic Binary Threshold applies a threshold to an image that initially possesses 256 gray levels that divides the image into two classes. A statistical calculation is done to determine the optimal threshold.

Image type: IPI\_PIXEL\_U8

# **Input**

image is the image to process.

method indicates the threshold method you want to use:

- IPI\_AT\_CLUSTER—clustering method
- IPI\_AT\_ENTROPY—entropy method
- IPI AT METRIC—metric method
- IPI\_AT\_MOMENT—moments method
- IPI\_AT\_INTER—inter variance method

lookup format indicates the data type of the lookup table using one of the following LabWindows standard values:

- VAL\_CHAR—character
- VAL\_SHORT\_INTEGER—short integer
- VAL\_INTEGER—integer
- VAL FLOAT—floating point
- VAL DOUBLE—double-precision
- VAL\_UNSIGNED\_SHORT\_INTEGER—unsigned short integer
- VAL\_UNSIGNED\_INTEGER—unsigned integer
- VAL\_UNSIGNED\_CHAR—unsigned character

#### **Output**

lookup\_ptr points to a lookup table containing 256 elements encoded in 0 and 1. If the threshold value is 160, the values between 0 and 159 become 0 and the values between 160 and 255 become 1. This array can be directly used by IPI UserLookup.

threshold\_value returns the computed threshold value.

# **IPI\_AutoMThreshold**

```
IPIError = IPI_AutoMThreshold (IPIImageRef image, int 
number_of_classes, int lookup_format, void *lookup_ptr, 
IPIThresholdData threshold_data[]);
```
#### **Purpose**

Automatic Multi-Threshold is a variant of the classification by clustering method.

The method is based on a reiterated measurement of a histogram. Starting from a random sort, the method determines the gray scale values. After finding the best result, it segments the histogram into *n* groups. These groups are based on the fact that each point in a group is closer to the barycenter of its own group than the barycenter of another group.

The function outputs the threshold data in the following two forms:

- A lookup table (LUT) directly usable by IPI\_UserLookup
- An array directly usable by IPI\_MultiThreshold (Threshold Data)

Image type: IPI\_PIXEL\_U8

#### **Input**

image is the image to process.

number of classes is the number of preferred phases. This algorithm uses a clustering method and can take any value between 2 and 256.

lookup\_format indicates the data type of the lookup table using one of the following LabWindows standard values:

- VAL\_CHAR—character
- VAL\_SHORT\_INTEGER—short integer
- VAL INTEGER—integer
- VAL FLOAT—floating point
- VAL\_DOUBLE—double-precision
- VAL\_UNSIGNED\_SHORT\_INTEGER—unsigned short integer
- VAL\_UNSIGNED\_INTEGER—unsigned integer
- VAL\_UNSIGNED\_CHAR—unsigned character

# **Output**

lookup\_ptr returns a pointer to a lookup table you can use calling IPI\_UserLookup().

This array contains 256 elements encoded between 0 and the number\_of\_classes.

threshold\_data returns an array containing the number\_of\_classes compatible with IPI MultiThreshold. The results are from 0 to  $n - 1$  where *n* is the number\_of\_classes.

# **IPI\_MathLookup**

IPIError = IPI\_MathLookup IPIImageRef source\_image, IPIImageRef mask\_image, IPIImageRef dest\_image, IPILKOperator operator, float x value, float minimum value, float maximum value);

# **Purpose**

This function converts the pixel values of an image by replacing them with values from a defined lookup table.

This function modifies the dynamic range of either part of an image or the complete image, depending on the type of transformation.

Image type: IPI\_PIXEL\_U8, I16, SGL

Mask image type: IPI\_PIXEL\_U8

#### **Input**

source image is the image to process.

mask\_image indicates the region in the image to use for computing the histogram. Only pixels in the original image that correspond to a non-NULL pixel in the mask are replaced by the values in the lookup table. A replacement on the complete image occurs if this input is equal to IPI\_NOMASK.

dest\_image is the resulting image.

operator indicates the mapping procedure to use. The default is 0 or linear. The table below indicates the different available possibilities. The horizontal axis represents the pixel values before processing (between Min and Max) and the vertical axis represents the pixel values (between Dynamic\_Min and Dynamic\_Max) after processing.

- IPI\_LK\_LIN—linear. Linear remapping.
- IPI\_LK\_LOG—logarithmic. Algorithmic remapping operation that results in extended contrast for small pixel values and less contrast for large pixel values.
- IPI\_LK\_EXP—exponential. An exponential remapping operation that results in extended contrast for large pixel values and less contrast for small pixel values.
- IPI\_LK\_SQR—square. Similar to exponential but with a more gradual effect.
- IPI\_LK\_SQRT—square root. Similar to logarithmic but with a more gradual effect.
- IPI LK POWX—power X. Causes variable effects depending on the value of  $\overline{X}$ (default  $X = 1.5$ ).
- IPI\_LK\_POW1X—power  $1/X$ . Causes variable effects depending on the value of  $\overline{X}$ (default  $X = 1.5$ ).

x value is a value used for the operators power X and power  $1/X$  only.

minimum\_value is the smallest value used for processing. After processing, all pixel values equal to or less than the minimum\_value (in the original image) are set to 0 for an 8-bit image or to the smallest pixel value in the original image for 16-bit and 32-bit images.

maximum\_value is the largest value used for processing. After processing, all pixel values equal to or less than the maximum\_value (in the original image) are set to 255 for an 8-bit image or to the largest pixel value in the original image for 16-bit and 32-bit images.

# **IPI\_UserLookup**

IPIError = IPI\_UserLookup (IPIImageRef source\_image, IPIImageRef mask\_image, IPIImageRef dest\_image, int lookup\_format, void \*lookup\_array, int nb\_of\_lookup\_elements);

# **Purpose**

This function remaps the pixel values in an image.

Image type: IPI\_PIXEL\_U8, I16

Mask image type: IPI\_PIXEL\_U8

# **Input**

source image is the image to process.

mask\_image indicates the region in the image to use for computing the histogram. Only pixels in the original image that correspond to a non-NULL pixel in the mask is replaced by the values in the Lookup table. The complete image is modified if this input is equal to IPI\_NOMASK.

dest\_image is the resulting image.

lookup\_format indicates the data type of the lookup table using one of the following LabWindows standard values:

- VAL\_CHAR—character
- VAL SHORT INTEGER—short integer
- VAL\_INTEGER—integer
- VAL FLOAT—floating point
- VAL DOUBLE—double-precision
- VAL UNSIGNED SHORT INTEGER—unsigned short integer
- VAL\_UNSIGNED\_INTEGER—unsigned integer
- VAL\_UNSIGNED\_CHAR—unsigned character

lookup\_array is a pointer on a replacement color table.

nb\_of\_lookup\_elements indicates the size of the lookup table. This table can contain 256 elements (8-bit) or 65,536 elements (16-bit) depending on the type of source\_image. Individual pixels within the image are not modified in the case where the lookup is missing a corresponding value.

# **IPI\_Equalize**

```
IPIError = IPI_Equalize (IPIImageRef source_image, IPIImageRef 
mask_image, IPIImageRef dest_image, int histogram[], int 
number_of_classes, IPIHistoReportPtr histogram_report, float 
minimum_value, float maximum_value);
```
#### **Purpose**

This function creates a histogram equalization of an image. This function redistributes the pixel values of an image to create a linear accumulated histogram. It is necessary to execute IPI\_Histogram prior to this function to supply histogram\_report as input for IPI Equalize. The precision of the function depends on the histogram precision, which in turn depends on the number of classes used in the histogram.

Image type: IPI\_PIXEL\_U8, I16, SGL

Mask image type: IPI\_PIXEL\_U8

# **Input**

source\_image is the image to process.

mask image indicates the region in the image to use for computing the histogram. Only pixels in the original image that correspond to a non-NULL pixel in the mask is replaced. All pixels not corresponding to this criteria keep their original value. The complete image is modified if this input is equal to IPI\_NOMASK.

dest\_image is the resulting image.

histogram contains the histogram values in an array. The elements found in this array are the number of pixels per class. The *n* classes contain all pixel values belonging to the interval.

[starting value +  $(n + 1)$  \* interval width, starting value +  $n$  \* interval width - 1].

number\_of\_classes is the number of preferred phases. This algorithm uses a clustering method and can take any value between 2 and 256.

histogram report is the histogram of the source image and is supplied as an output of the IPI Histogram function. No processing occurs if this input is NULL. It is necessary to input the same image to both IPI\_Histogram and this function.

minimum\_value is the smallest value used for processing. After processing, all pixel values that were equal to or less than the minimum\_value (in the original image) are set to 0 for an 8-bit image or to the smallest pixel value found in the original image for 16-bit and 32-bit images.

maximum\_value (default 0) is the largest value used for processing. After processing, all pixel values that were equal to or less than the maximum\_value (in the original image) are set to 255 for an 8-bit image or to the largest pixel value found in the original image for 16-bit and 32-bit images.

# **Filters**

Filters are divided into two types: linear (or convolutions) and non-linear.

A linear filter or convolution is a special algorithm that calculates the value of a pixel based on its own pixel value as well as the pixel values of its neighbors. The sum of this calculation is divided by the sum of the elements in the matrix to obtain a new pixel value. The size of the convolution matrix (or kernel) does not have a theoretical limit and can be either square or rectangular  $(3x3, 5x5, 5x7, 9x3, 127x127,$  and

so on). Filters belong to one of four families: gradient, laplacian, smoothing, and gaussian. This organization is determined by the convolution matrix contents or the weight of each pixel as designated by its geographical location in relation to the central matrix pixel.

IMAQ Vision supplies you with a set of standard convolution kernels for each family and for the usual sizes  $(3x3, 5x5, 5x7)$ . They are accessible from the IPI\_GetConvolutionMatrix function. You can also create your own kernels. You choose the contents of these user-defined kernels. Their size is virtually unlimited. With this capability, you can create special effect filters.

The aim of the non-linear filters is either to extract the contours (edge detection) or to remove isolated pixels. The function IPI\_GrayEdge has six different methods for contour extraction (differentiation, gradient, Prewitt, Roberts, sigma, Sobel). Two functions, IPI\_NthOrder and IPI\_LowPass, can complete the harmonization of pixel values. These functions require that a kernel size and either an order number (NthOrder) or a percentage (LowPass) be indicated on input.

# **IPI\_GetConvolutionMatrix**

IPIConvoDescPtr = IPI\_GetConvolutionMatrix (IPIConvFamily convolution\_family, int matrix\_size, int kernel\_number);

# **Purpose**

This function returns a pointer to a predefined convolution matrix.

The function IPI\_Convolute() needs a convolution matrix\_descriptor. A *convolution matrix descriptor* is a structure described in the IMAQ Vision header file (IMAQ\_CVI.H) as:

```
typedef struct {
int matrixWidth;
int matrixHeight;
float *matrixElements;
float divider;
} IPIConvoDesc, *IPIConvoDescPtr;`
```
The first two elements of this structure are used within the IPI\_Convolute() function to learn the structure of the data array given by matrixElements.

The divider is a normalization factor that is applied to the sum of the obtained products. Under normal conditions, the divider is the sum of all the matrix elements values.

You can construct your own convolution matrix descriptor; but, in most cases, you can use IPI\_GetConvolutionMatrix() to obtain directly one of the predefined convolution matrix descriptors.

 $\Box$ **Note:** *A matrix is a 2D array which contains the convolution to be applied to the image. The size of the convolution is fixed by the size of this array.*

A convolution matrix must have odd sized dimensions to contain a central pixel. The function does not take into account the boundary if one of the matrix dimensions is even. For example, if the input matrix is  $6x4$  ( $X = 6$  and  $Y = 4$ ), the actual convolution is 5x3. Both the 6th line and the 4th row are ignored.

The processing speed is correlated with the size of the matrix. A 3x3 convolution processes nine pixels while a 5x5 convolution processes 25 pixels.

#### **Input**

convolution\_family determines the basic family of the convolution matrix. It can be one of the following predefined values:

- IPI\_COFAM\_GRADIENT—gradient
- IPI COFAM LAPLACIAN-laplacian
- IPI\_COFAM\_SMOOTHING—smoothing
- IPI\_COFAM\_GAUSSIAN—gaussian

matrix\_size determines the horizontal and vertical matrix size. The values are:

- *3*—corresponding to the convolution with a 3x3 kernel
- 5—corresponding to the convolution with a 5x5 kernel
- *7*—corresponding to the convolution with a 7x7 kernel

The convolution\_family and the matrix\_size determine the matrix type.

kernel\_number is the number of the selected matrix belonging to this matrix type.

The following table shows the available predefined convolution matrixes:

| matrix # and content | matrix # and content | matrix # and content $\vert$ | matrix # and content |
|----------------------|----------------------|------------------------------|----------------------|
| #0                   | $\#1$                | #2                           | $\#3$                |
| $-1$ 0 1             | $-1$ 0 1             | 011                          | 011                  |
| $-1$ 0 1             | $-1$ 1 1             | $-1$ 0 1                     | $-1$ 1 1             |
| $-1$ 0 1             | $-1$ 0 1             | $-1 - 1$ 0                   | $-1 - 1$ 0           |
| $\#4$                | #5                   | #6                           | $\#7$                |
| 111                  | $1 \; 1 \; 1$        | $1\quad1\quad0$              | $1\quad1\quad0$      |
| $0\,0\,0$            | 010                  | $1 \ 0 -1$                   | $1 \ 1 -1$           |
| $-1 -1 -1$           | $-1 -1 -1$           | $0 - 1 - 1$                  | $-0 - 1 - 1$         |
| $\#8$                | #9                   | $\#10$                       | #11                  |
| $1 \ 0 \ -1$         | $1 \ 0 -1$           | $0 - 1 - 1$                  | $0 - 1 - 1$          |
| $1 \ 0 \ -1$         | $1 \; 1 \; -1$       | $1 \ 0 -1$                   | $1 \; 1 \; -1$       |
| $1 \ 0 \ -1$         | $1 \ 0 -1$           | $1\quad1\quad0$              | $1\ 1\ 0$            |
| #12                  | #13                  | #14                          | #15                  |
| $-1 - 1 - 1$         | $-1 - 1 - 1$         | $-1 - 1$ 0                   | $-1 - 1$ 0           |
| $0\,0\,0$            | 010                  | $-1$ 0 1                     | $-1$ 1 1             |
| 1 1 1                | $1\ 1\ 1$            | 011                          | $0$ 1 1              |
| #16                  | #17                  | #18                          | #19                  |
| $-1$ 0 1             | $-1$ 0 1             | 0 1 2                        | 012                  |
| $-2$ 0 2             | $-2$ 1 2             | $-1$ 0 1                     | $-1$ 1 1             |
| $-1$ 0 1             | $-1$ 0 1             | $-2 - 1$ 0                   | $-2 - 1$ 0           |
| #20                  | #21                  | #22                          | #23                  |
| $1 \t2 \t1$          | $1\ 2\ 1$            | 210                          | 210                  |
| $0\,0\,0$            | 010                  | $1 \ 0 -1$                   | $1 \; 1 -1$          |
| $-1 -2 -1$           | $-1 -2 -1$           | $0 - 1 - 2$                  | $0 - 1 - 2$          |
| #24                  | #25                  | #26                          | #27                  |
| $1 \ 0 -1$           | $1 \ 0 -1$           | $0 - 1 - 2$                  | $0 - 1 - 2$          |
| $20-2$               | $21-2$               | $1 \ 0 -1$                   | $1 \; 1 -1$          |
| $1 \ 0 -1$           | $1 \ 0 -1$           | 210                          | 2 1 0                |
| #28                  | #29                  | #30                          | #31                  |
| $-1 -2 -1$           | $-1 -2 -1$           | $-2 - 1$ 0                   | $-2 - 1$ 0           |
| $0\,0\,0$            | 0 1 0                | $-1$ 0 1                     | $-1$ 1 1             |
| 121                  | $1 \t2 \t1$          | 012                          | 0 1 2                |

**Table 6-1.** Gradient 3x3

| matrix # and content     | matrix # and content     | $\frac{1}{2}$ matrix # and content $\frac{1}{2}$ matrix # and content |                     |
|--------------------------|--------------------------|-----------------------------------------------------------------------|---------------------|
| #()                      | #1                       | #2                                                                    | #3                  |
| $0-1$ 0 1 0              | $0-1$ 0 1 0              | 0 0 1 1 1                                                             | 0 0 1 1 1           |
| $-1 - 2 0 2 1$           | $-1$ $-2$ 0 2 1          | 0 0 2 2 1                                                             | 0 0 2 2 1           |
| $-1$ $-2$ 0 2 1          | $-1$ $-2$ 1 2 1          | $-1$ $-2$ 0 2 1                                                       | $-1$ $-2$ 1 2 1     |
| $-1 - 2 0 2 1$           | $-1$ $-2$ 0 2 1          | $-1 - 2 - 2 = 0 = 0$                                                  | $-1$ $-2$ $-2$ 0 0  |
| $0-1$ 0 1 0              | $0-1$ 0 1 0              | $-1$ $-1$ $-1$ 0 0                                                    | $-1$ $-1$ $-1$ 0 0  |
| #4                       | #5                       | #6                                                                    | #7                  |
| 01110                    | 01110                    | 1 1 1 0 0                                                             | 1 1 1 0 0           |
| 1 2 2 2 1                | 1 2 2 2 1                | 1 2 2 0 0                                                             | 1 2 2 0 0           |
| 00000                    | 00100                    | $1 \t2 \t0 -2 -1$                                                     | $1 \t2 \t1 -2 -1$   |
| $-1$ $-2$ $-2$ $-2$ $-1$ | $-1$ $-2$ $-2$ $-2$ $-1$ | $0 \t 0 -2 -2 -1$                                                     | $0 \t 0 -2 -2 -1$   |
| $0-1-1-1$ 0              | $0-1-1-1$ 0              | $0 \t 0 -1 -1 -1$                                                     | $0 \t 0 -1 -1 -1$   |
| #8                       | #9                       | #10                                                                   | #11                 |
| $010-10$                 | $010-10$                 | $0 \t 0 -1 -1 -1$                                                     | $0 \t 0 -1 -1 -1$   |
| $1 \t2 \t0 -2 -1$        | $1 \t2 \t0 -2 -1$        | $0 \t 0 -2 -2 -1$                                                     | $0 \t 0 -2 -2 -1$   |
| $1 \t2 \t0 -2 -1$        | $1 \t2 \t1 -2 -1$        | $1 \t2 \t0 -2 -1$                                                     | $1 \ 2 \ 1 - 2 - 1$ |
| $1 \t2 \t0 -2 -1$        | $1 \t2 \t0 -2 -1$        | 12200                                                                 | 12200               |
| $0 \t1 \t0 - 1 \t0$      | $0 \t1 \t0 - 1 \t0$      | 1 1 1 0 0                                                             | 1 1 1 0 0           |
| #12                      | #13                      | #14                                                                   | #15                 |
| $0 - 1 - 1 - 1$ 0        | $0-1-1-1$ 0              | $-1$ $-1$ $-1$ 0 0                                                    | $-1$ $-1$ $-1$ 0 0  |
| $-1$ $-2$ $-2$ $-2$ $-1$ | $-1$ $-2$ $-2$ $-2$ $-1$ | $-1 - 2 - 2$ 0 0                                                      | $-1$ $-2$ $-2$ 0 0  |
| 00000                    | 00100                    | $-1$ $-2$ 0 2 1                                                       | $-1$ $-2$ 1 2 1     |
| 1 2 2 2 1                | 1 2 2 2 1                | 0 0 2 2 1                                                             | 0 0 2 2 1           |
| 01110                    | 01110                    | 0 0 1 1 1                                                             | 0 0 1 1 1           |

**Table 6-2.** Gradient 5x5

| matrix $\#$ and content                                                                                                    | matrix $\#$ and content                                                                                                    | matrix $\#$ and content                                                                                                    | matrix $\#$ and content                                                                                                    |
|----------------------------------------------------------------------------------------------------|----------------------------------------------------------------------------------------------------|----------------------------------------------------------------------------------------------------|----------------------------------------------------------------------------------------------------|
| #0<br>$0 - 1 - 1$ 0 1 1 0<br>$-1$ $-2$ $-2$ 0 2 2 1<br>$-1$ $-2$ $-3$ 0 3 2 1<br>$-1$ $-2$ $-3$ 0 3 2 1<br>$-1$ $-2$ $-3$ 0 3 2 1<br>$-1$ $-2$ $-2$ 0 2 2 1<br>$0-1-1$ 0 1 1 0                                     | #1<br>$0 - 1 - 1$ 0 1 1 0<br>$-1$ $-2$ $-2$ 0 2 2 1<br>$-1$ $-2$ $-3$ 0 3 2 1<br>$-1$ $-2$ $-3$ 1 3 2 1<br>$-1$ $-2$ $-3$ 0 3 2 1<br>$-1$ $-2$ $-2$ 0 2 2 1<br>$0-1-1$ 0 1 1 0                                 | #2<br>1 1 1 0<br>011<br>1 2 2 2 2 2 1<br>1 2 3 3 3 2 1<br>$0\quad0\quad0\quad0$<br>$0\;0\;0$<br>$-1$ $-2$ $-3$ $-3$ $-3$ $-2$ $-1$<br>$-1$ $-2$ $-2$ $-2$ $-2$ $-2$ $-1$<br>$0-1-1-1-1-1$ 0 | #3<br>0<br>11<br>$\overline{1}$<br>110<br>122<br>2 2 2 1<br>1 2 3 3 3 2 1<br>$0\;0\;0$<br>$\mathbf{1}$<br>$0\,0\,0$<br>$-1$ $-2$ $-3$ $-3$ $-3$ $-2$ $-1$<br>$-1$ $-2$ $-2$ $-2$ $-2$ $-1$<br>$0-1-1-1-1-1$ 0 |
| #4<br>$0 \t1 \t1 \t0 -1 -1 \t0$<br>$1\ 2\ 2\ 0\ -2\ -2\ -1$<br>$1\ 2\ 3\ 0\ -3\ -2\ -1$<br>$1\ 2\ 3\ 0\ -3\ -2\ -1$<br>$1\ 2\ 3\ 0\ -3\ -2\ -1$<br>$1\ 2\ 2\ 0\ -2\ -2\ -1$<br>$0 \; 1 \; 1 \; 0 \; -1 \; -1 \; 0$ | #5<br>$0 \t1 \t1 \t0 -1 -1 \t0$<br>$1\ 2\ 2\ 0\ -2\ -2\ -1$<br>$1\ 2\ 3\ 0-3-2-1$<br>$1 \t2 \t3 \t1 - 3 - 2 -1$<br>$1\ 2\ 3\ 0\ -3\ -2\ -1$<br>$1\ 2\ 2\ 0\ -2\ -2\ -1$<br>$0 \; 1 \; 1 \; 0 \; -1 \; -1 \; 0$ | #6<br>$0-1-1-1-1-1$ 0<br>$-1$ $-2$ $-2$ $-2$ $-2$ $-1$<br>$-1$ $-2$ $-3$ $-3$ $-3$ $-2$ $-1$<br>0000000<br>1 2 3 3 3 2 1<br>2 2 2 1<br>1, 2, 2<br>$\overline{1}$<br>110                     | #7<br>$0-1-1-1-1-1$ 0<br>$-1$ $-2$ $-2$ $-2$ $-2$ $-1$<br>$-1$ $-2$ $-3$ $-3$ $-3$ $-2$ $-1$<br>000<br>000<br>$\mathbf{1}$<br>1 2 3 3 3 2 1<br>122<br>$\mathcal{L}$<br>221<br>1.<br>$\Omega$<br>110           |

**Table 6-3.** Gradient 7x7

**Table 6-4.** Laplacian 3x3

| matrix # and content $\ $ | matrix $\#$ and content | matrix # and content $\parallel$ | matrix $\#$ and content |
|---------------------------|-------------------------|----------------------------------|-------------------------|
| #()                       | #1                      | #2                               | #3                      |
| $0 - 1$ 0                 | $0 - 1$ 0               | $0 - 1$ 0                        | $-1$ $-1$ $-1$          |
| $-1$ 4 $-1$               | $-1$ 5 $-1$             | $-1 \t 6-1$                      | $-18-1$                 |
| $0 - 1$ 0                 | $0 - 1$ 0               | $0 - 1$ 0                        | $-1$ $-1$ $-1$          |
| #4                        | #5                      | #6                               | #7                      |
| $-1$ $-1$ $-1$            | $-1$ $-1$ $-1$          | $-1 -2 -1$                       | $-1 -2 -1$              |
| $-1$ 9 $-1$               | $-110-1$                | $-212-2$                         | $-213-2$                |
| $-1$ $-1$ $-1$            | $-1$ $-1$ $-1$          | $-1$ $-2$ $-1$                   | $-1 -2 -1$              |

| matrix $\#$ and content  | matrix $\#$ and content  | matrix $\#$ and content | matrix $#$ and content |
|--------------------------|--------------------------|-------------------------|------------------------|
| #0                       | #1                       |                         |                        |
| $-1$ $-1$ $-1$ $-1$ $-1$ | $-1$ $-1$ $-1$ $-1$ $-1$ |                         |                        |
| $-1$ $-1$ $-1$ $-1$ $-1$ | $-1$ $-1$ $-1$ $-1$ $-1$ |                         |                        |
| $-1$ $-1$ 24 $-1$ $-1$   | $-1$ $-1$ 25 $-1$ $-1$   |                         |                        |
| $-1$ $-1$ $-1$ $-1$ $-1$ | $-1$ $-1$ $-1$ $-1$ $-1$ |                         |                        |
| $-1$ $-1$ $-1$ $-1$ $-1$ | $-1$ $-1$ $-1$ $-1$ $-1$ |                         |                        |

**Table 6-5.** Laplacian 5x5

**Table 6-6.** Laplacian 7x7

| matrix $\#$ and content          | matrix $\#$ and content          | matrix $\#$ and content $\ $ | matrix $\#$ and content |
|----------------------------------|----------------------------------|------------------------------|-------------------------|
| #0                               | #1                               |                              |                         |
| $-1$ $-1$ $-1$ $-1$ $-1$ $-1$    | $-1$ $-1$ $-1$ $-1$ $-1$ $-1$    |                              |                         |
| $-1$ $-1$ $-1$ $-1$ $-1$ $-1$    | $-1$ $-1$ $-1$ $-1$ $-1$ $-1$    |                              |                         |
| $-1$ $-1$ $-1$ $-1$ $-1$ $-1$    | $-1$ $-1$ $-1$ $-1$ $-1$ $-1$    |                              |                         |
| $-1$ $-1$ $-1$ 48 $-1$ $-1$ $-1$ | $-1$ $-1$ $-1$ 49 $-1$ $-1$ $-1$ |                              |                         |
| $-1$ $-1$ $-1$ $-1$ $-1$ $-1$    | $-1$ $-1$ $-1$ $-1$ $-1$ $-1$    |                              |                         |
| $-1$ $-1$ $-1$ $-1$ $-1$ $-1$    | $-1$ $-1$ $-1$ $-1$ $-1$ $-1$    |                              |                         |
| $-1$ $-1$ $-1$ $-1$ $-1$ $-1$    | $-1$ $-1$ $-1$ $-1$ $-1$ $-1$    |                              |                         |

**Table 6-7.** Smoothing 3x3

|                              | matrix # and content   matrix # and content   matrix # and content   matrix # and content |                               |                           |
|------------------------------|-------------------------------------------------------------------------------------------|-------------------------------|---------------------------|
| #()<br>010<br>1 0 1<br>0 1 0 | #1<br>010<br>$1 \; 1 \; 1$<br>010                                                         | #2<br>020<br>2 1 2<br>020     | #3<br>040<br>4 1 4<br>040 |
| #4<br>$1 \; 1 \; 1$<br>1 0 1 | #5<br>$1 \; 1 \; 1$<br>1 1 1<br>$1 \t1 \t1$                                               | #6<br>2 2 2<br>2 1 2<br>2 2 2 | #7<br>444<br>4 1 4        |

|                                                                     |                                                                     | matrix # and content   matrix # and content   matrix # and content   matrix # and content |  |
|---------------------------------------------------------------------|---------------------------------------------------------------------|-------------------------------------------------------------------------------------------|--|
| #0<br>1 1 1 1 1<br>1 1 1 1 1<br>1 1 0 1 1<br>1 1 1 1 1<br>1 1 1 1 1 | #1<br>1 1 1 1 1<br>1 1 1 1 1<br>1 1 1 1 1<br>1 1 1 1 1<br>1 1 1 1 1 |                                                                                           |  |

**Table 6-8.** Smoothing 5x5

**Table 6-9.** Smoothing 7x7

|                                                                                                    | matrix # and content $\parallel$ matrix # and content $\parallel$                                                   | matrix # and content $\parallel$ matrix # and content |  |
|----------------------------------------------------------------------------------------------------|----------------------------------------------------------------------------------------------------|-------------------------------------------------------|--|
| #()<br>1 1 1 1 1 1 1<br>1 1 1 1 1 1 1<br>1 1 1 1 1 1 1<br>1 1 1 0 1 1 1<br>1 1 1 1 1 1 1<br>1 1 1 1 1 1 1<br>1 1 1 1 1 1 1 | #1<br>1 1 1 1 1 1 1<br>1111111<br>1 1 1 1 1 1 1<br>1 1 1 1 1 1 1<br>1 1 1 1 1 1 1<br>1 1 1 1 1 1 1<br>1 1 1 1 1 1 1 |                                                       |  |

**Table 6-10.** Gaussian 3x3

| matrix # and content $\parallel$ |                             | matrix # and content   matrix # and content   matrix # and content |                           |
|----------------------------------|-----------------------------|--------------------------------------------------------------------|---------------------------|
| #0<br>010<br>$1\,2\,1$<br>010    | #1<br>0 1 0<br>141<br>0 1 0 | #2<br>1 1 1<br>$1\;2\;1$<br>1 1 1                                  | #3<br>1 1 1<br>141<br>111 |
| #4<br>121<br>2 4 2<br>121        | #5<br>141<br>4 16 4<br>141  |                                                                    |                           |

| matrix # and content | $\mathbf{matrix} \# \mathbf{and} \mathbf{content}$ | matrix # and content | matrix $\#$ and content |
|----------------------|----------------------------------------------------|----------------------|-------------------------|
| #0                   |                                                    |                      |                         |
| 1 2 4 2 1            |                                                    |                      |                         |
| 2 4 8 4 2            |                                                    |                      |                         |
| 4 8 16 8 4           |                                                    |                      |                         |
| 2 4 8 4 2            |                                                    |                      |                         |
| 1 2 4 2 1            |                                                    |                      |                         |

**Table 6-11.** Gaussian 5x5

**Table 6-12.** Gaussian 7x7

|                | matrix # and content $\parallel$ matrix # and content | matrix # and content $\parallel$ matrix # and content |  |
|----------------|-------------------------------------------------------|-------------------------------------------------------|--|
| #()            |                                                       |                                                       |  |
| 1 1 2 2 2 1 1  |                                                       |                                                       |  |
| 1 2 2 4 2 2 1  |                                                       |                                                       |  |
| 2 2 4 8 4 2 2  |                                                       |                                                       |  |
| 2 4 8 16 8 4 2 |                                                       |                                                       |  |
| 2 2 4 8 4 2 2  |                                                       |                                                       |  |
| 1 2 2 4 2 2 1  |                                                       |                                                       |  |
| 1 1 2 2 2 1 1  |                                                       |                                                       |  |

# **IPI\_Convolute**

IPIError = IPI\_Convolute (IPIImageRef source\_image, IPIImageRef mask\_image, IPIImageRef dest\_image, IPIConvoDescPtr convolution\_matrix\_descriptor, IPIBorderMethod border\_method);

# **Purpose**

This function filters an image using a linear filter. The calculations are completed either with integers or floating point values depending on the image type. The source and the destination image must be of the same type.

The source image must have been created with a border capable of using the size of the convolution matrix. A 3x3 matrix must have a minimum border of 1, a 5x5 matrix must have a minimum border of 2, and so on. The border size of the destination image is not important.

Image type: IPI\_PIXEL\_U8, I16, SGL

Mask image type: IPI\_PIXEL\_U8

# **Input**

source\_image is the image on which the convolution is made.

mask\_image is the image that contains the mask applied to the source image.

It indicates the region of the image where the convolution is applied. Only pixels in the original image that correspond to a non-NULL pixel in the mask are processed. A convolution on the complete image occurs if this input is equal to IPI\_NOMASK.

dest\_image is the resulting image.

convolution\_matrix\_descriptor is a pointer to a structure containing the following information (see the section *IPI\_GetConvolutionMatrix* in this chapter):

- convolution matrix width
- convolution matrix height
- pointer to convolution matrix elements
- divider (0.0 means matrix sum)

border\_method indicates the method used to fill the border of the image before processing it.

- IPI\_BO\_MIRROR—repeat the last line of pixels by symmetry
- IPI\_BO\_COPY—copy the last line of pixels
- IPI\_BO\_CLEAR—all the border pixels are set to 0

# **IPI\_GrayEdge**

```
IPIError = IPI_GrayEdge (IPIImageRef source_image, IPIImageRef 
mask_image, IPIImageRef dest_image, IPIEdgeMethod method, float 
threshold);
```
# **Purpose**

This function extracts the contours (edge detection) in gray level values.

The source and the destination images must be of the same type.

The source image must be created with a border of at least 1. The border size of the destination image is not important.

Image type: IPI\_PIXEL\_U8, I16, SGL

Mask image type: IPI\_PIXEL\_U8

# **Input**

source\_image is the image on which the edge detection is made.

mask\_image is the image that contains the mask applied to the source image. It indicates the region of the image where the convolution is applied. Only pixels in the original image that correspond to a non-NULL pixel in the mask are used. An edge detection on the complete image occurs if this input is equal to IPI\_NOMASK.

dest\_image is the resulting image.

method indicates the type of edge detection filter to use.

- IPI\_EDG\_DIFFER—differentiation. Processing with a 2x2 matrix.
- IPI\_EDG\_GRADIENT—processing with a 2x2 matrix
- IPI\_EDG\_PREWITT—processing with a 3x3 matrix
- IPI\_EDG\_ROBERTS—processing with a 2x2 matrix
- IPI\_EDG\_SIGNMA—processing with a 3x3 matrix
- IPI\_EDG\_SOBEL—processing with a 3x3 matrix

threshold is the minimum pixel value to appear in the resulting image. It is rare to use a value greater than 0 for this type of processing because the results of the process are usually very dark and possess a low dynamic range.

# **IPI\_LowPass**

```
IPIError = IPI_LowPass (IPIImageRef source_image, IPIImageRef 
mask_image, IPIImageRef dest_image, int x_filter_size, int 
y filter size, float tolerance);
```
# **Purpose**

This function computes the inter-pixel variation between the pixel being processed and those surrounding it. If the pixel being processed has a variation greater than a specific percentage, it is set to the average pixel value as calculated from the neighboring pixels. The source and the destination image must be of the same type.

The source image has to be created with a border capable of using the size of the convolution matrix. A 3x3 matrix must have a minimum border of 1, a 5x5 matrix must have a minimum border of 2, and so on. The border size of the destination image is not important.

Image type: IPI\_PIXEL\_U8, I16, SGL

Mask image type: IPI\_PIXEL\_U8

# **Input**

source\_image is the image on which the low pass processing is made.

mask\_image is the image that contains the mask applied to the source image. It indicates the region of the image where the convolution is applied. Only pixels in the original image that correspond to a non-NULL pixel in the mask are used. A low pass on the complete image occurs if this input is equal to IPI\_NOMASK.

dest\_image is the resulting image.

x\_filter\_size is the size of the horizontal matrix axis.

y\_filter\_size is the size of the vertical matrix axis.

tolerance is the percentage of the maximum variation authorized.

# **IPI\_NthOrder**

IPIError = IPI\_NthOrder (IPIImageRef source\_image, IPIImageRef mask\_image, IPIImageRef dest\_image, int x\_filter\_size, int y filter size, int order number);

# **Purpose**

This function filters an image using a non-linear filter. This algorithm orders (or classifies) the pixel values surrounding the pixel being processed. The pixel being processed is set to the *N*th pixel value which is order number. The source and the destination image must be of the same type. The source image must be created with a border capable of using the size of the convolution matrix. A 3x3 matrix must have a minimum border of 1, a 5x5 matrix must have a minimum border of 2, and so on. The border size of the destination image is not important.

Image type: IPI\_PIXEL\_U8, I16, SGL

Mask image type: IPI\_PIXEL\_U8

# **Input**

source image is the image on which the processing is made.

mask\_image is the image that contains the mask applied to the source image.

It indicates the region of the image where the convolution is applied. Only pixels in the original image that correspond to a non-NULL pixel in the mask are used. Filtering on the complete image occurs if this input is equal to IPI\_NOMASK.

dest\_image is the resulting image.

x\_filter\_size is the size of the horizontal matrix axis.

y\_filter\_size is the size of the vertical matrix axis.

order\_number is the order number chosen after classifying the values.

Lighter images result when using a higher order number (such as 7 in a 3x3 matrix).

Darker images result when using a lower order number (such as 1 in a 3x3 matrix).

A median (center pixel) operation has the advantage of standardizing the gray level values without significantly modifying the shape of the objects or the overall brightness in the image.

If the input order value is 0, the obtained image is representative of the local minimum of the source image. If the order value is equal to

(x filter size \* y filter size) – 1, the obtained image is representative of the local maximum of the source image.

# **Morphology**

The morphological transformations are divided into two groups: binary morphology and gray level morphology. In *binary morphology*, the pixels are either ON (with a pixel value different than 0) or OFF (a pixel value equal to 0). However, with *gray level morphology* the aim is to compare a pixel with those surrounding it, and to keep the pixel value which is the smallest (erosion) or the largest (dilation). Functions responsible for binary morphological transformations only accept an 8-bit image type, while the functions for gray level morphological transformations (IPI\_GrayMorphology) can accept 8-bit, 16-bit, or floating images.

An image is considered to be binary after it has undergone a threshold function (IPI\_Threshold, IPI\_AutoBThreshold, and so on). In IMAQ Vision, binary morphology is divided into two groups. The primary operations operate a single function, IPI\_Morphology. These might be erosions, dilations, openings, closings, or contour extractions. The advanced functions complete multiple operations. These functions include the separation of particles, removing either small or large particles, filling holes in particles, removing particles that touch the border of the image, creating the skeleton of particles, and so on.

Morphological transformations depend on an object known as the structuring element. With this structuring element, you have control of the effect of the functions on the shape and the boundary of objects. In IMAQ Vision, the *structuring element descriptor* is a structure that controls which pixels are to be processed and which pixels are to be left alone. A structuring element must have a center pixel and therefore must have odd-sized axes. The contents of the structuring element are also considered to be binary: zero or not zero. The most common structuring element is a 3x3 matrix that contains only ones (1). This is usually the default model for binary and gray level morphological transformations. You are advised to have some knowledge of structuring elements before experimenting with user-chosen sizes and contents. Most advanced morphology functions do not even possess an input for structuring elements because they are only the standard 3x3 matrix.

The connected source image for a morphological transformation must have been created with a border capable of using the size of the structuring element. A 3x3 structuring element requires a minimum border of 1, a 5x5 structuring element requires a minimum border of 3, and so on.

The input connectivity\_4/8 is used for the advanced morphology functions: IPI\_LowHighPass, IPI\_RejectBorder, and IPI\_FillHole. These functions use this parameter to dictate whether a neighboring pixel is considered to be part of the same particle.

# **IPI\_Morphology**

IPIError = IPI\_Morphology (IPIImageRef source\_image, IPIImageRef dest\_image, IPIMOOperator operator, IPIMorphoDescPtr structuring\_element\_descriptor);

# **Purpose**

This function completes primary morphological transformations. The source image for a morphological transformation must be created with a border capable of using the size of the structuring element. A 3x3 structuring element requires a minimum border of 1, a 5x5 structuring element requires a minimum border of 2, and so on. The border size of the destination image is not important.

Image type: IPI\_PIXEL\_U8

# **Input**

source\_image is the image to transform.

dest image is the resulting image.

operator indicates the type of morphological transformation procedure to use.

- IPI\_MO\_AUTOM-auto median
- IPI\_MO\_CLOSE—closing. Dilation followed by an erosion.
- IPI\_MO\_DILATE—dilation. The opposite of an erosion (see below).
- IPI\_MO\_ERODE—erosion. Eliminates pixels in a source image.
- IPI\_MO\_GRADIENT—int  $&$  ext edges. Extraction of internal and external contours of a particle.
- IPI\_MO\_GRADIOUT—ext edge. Extraction of external contours of a particle.
- IPI\_MO\_GRADIN—int edge. Extraction of internal contours of a particle.
- IPI\_MO\_HITM—hit miss. Erases all pixels that do not have the same pattern as found in the structuring element.
- IPI\_MO\_OPEN—opening. Erosion followed by a dilation.
- IPI\_MO\_PCLOSE—proper closing. A succession of seven closings and openings.
- IPI MO POPEN—proper opening. A succession of seven openings and closings.
- IPI\_MO\_THICK—thick. Turn ON all pixels matching the pattern in the structuring element.
- IPI\_MO\_THIN—thin. Turn OFF all pixels matching the pattern in the structuring element.

structuring\_element\_descriptor is a pointer to a structure that describes the structuring element to be applied to the image. A structuring element of 3x3 is used if this input is equal to IPI\_MO\_STD3X3.

structuring\_element\_descriptor must have odd sized dimensions to contain a central pixel. The function does not take into account the even boundary, furthest out on the matrix, if one of the dimensions for the structuring element is even. For example, if the input structuring element is  $6x4 (X = 6$  and  $Y = 4$ ), the actual processing is completed at 5x3. Both the 6th line and the 4th row are ignored.

# **IPI\_GrayMorphology**

```
IPIError = IPI_GrayMorphology (IPIImageRef source_image, 
IPIImageRef dest_image, IPIMOOperator operator, IPIMorphoDescPtr 
structuring_element_descriptor);
```
#### **Purpose**

This function makes morphological transformations that can be applied directly to gray level images. Source and destination image types must be of the same type. The source image for a morphological transformation must have been created with a border capable of using the size of the structuring element. A 3x3 structuring element requires a minimum border of 1, a 5x5 structuring element requires a minimum border of 2, and so on. The border size of the destination image is not important.

Image type: IPI\_PIXEL\_U8, I16, SGL

### **Input**

source\_image is the image to transform.

dest\_image is the resulting image.

operator indicates the type of morphological transformation procedure to use.

- IPI\_MO\_AUTOM-auto median
- IPI MO CLOSE—closing. Dilation followed by an erosion.
- IPI\_MO\_DILATE—dilation. The opposite of an erosion (see below).
- IPI\_MO\_ERODE—erosion. Eliminates pixels in a source image.
- IPI\_MO\_OPEN—opening. Erosion followed by a dilation.
- IPI MO PCLOSE—proper closing. A succession of seven closings and openings.
- IPI\_MO\_POPEN—proper opening. A succession of seven openings and closings.

structuring\_element\_descriptor is a pointer to a structure that describes the structuring element to be applied to the image. A structuring element of 3x3 is used if this input is equal to IPI\_MO\_STD3X3.

structuring\_element\_descriptor must have odd sized dimensions to contain a central pixel. The function does not take into account the even boundary, furthest out on the matrix, if one of the dimensions for the structuring element is even. For example, if the input structuring element is  $6x4 (X = 6$  and  $Y = 4)$ , the actual processing is completed at 5x3. Both the 6th line and the 4th row are ignored.

# **IPI\_Circles**

```
IPIError = IPI_Circles (IPIImageRef source_image, IPIImageRef 
dest_image, float min_radius, float max_radius, IPICirclesReportPtr 
*circles_report_array_ptr, int *nb_of_detected_circles);
```
### **Purpose**

This function separates overlapping circular objects and classifies them depending on their radius, surface, and perimeter. Starting from a binary image, it finds the radius and center of the circular objects even when multiple circular objects are overlapping. In addition, this function draws the circles in the destination image. It constructs and uses a Danielsson distance map to determine the radius of each object.

```
Image type: IPI_PIXEL_U8
```
#### **Input**

source\_image is the image to transform.

dest\_image is the resulting image.

min\_radius is the smallest radius (in pixels) to be detected. Undetected circles do not appear in the destination image and have a negative radius value in the circles\_report array ptr output.

max\_radius is the largest radius (in pixels) to be detected. Circles possessing a radius larger than this value do not appear in the destination image and have a negative radius value in the circles\_report\_array\_ptr.

### **Output**

circles\_report\_array\_ptr contains the pointer to the report containing the measurements for all detected circles. Each element of the report has a structure with the following elements:

- xCenter is the horizontal position (in pixels) of the center of the circle
- yCenter is the vertical position (in pixels) of the center of the circle
- radius is the radius of the circle in pixels
- area is the surface area (in pixels) of the nucleus of the circle in the Danielsson distance map

#### **Note:** *Circles with a radius outside the limits of* min\_radius *or* max\_radius  $\mathbb{T}$ *receive a negative radius value.*

nb\_of\_detected\_circles contains the number of detected circles in the image. Circles with a radius outside the limits of min radius or max radius also are included in this number.

# **IPI\_Convex**

```
IPIError = IPI_Convex (IPIImageRef source_image, IPIImageRef 
dest_image);
```
### **Purpose**

This function computes a convex envelope for labelled particles in an image.

Image type: IPI\_PIXEL\_U8, I16

### **Input**

source\_image is the image to transform.

dest\_image is the resulting image.

 $\mathbb{T}^*$ **Note:** *If the image contains more than one object, it is necessary to execute*  IPI\_Label() *prior to this function to label the objects in the image.*

# **IPI\_Danielsson**

```
IPIError = IPI_Danielsson (IPIImageRef source_image, IPIImageRef 
dest image);
```
### **Purpose**

This function completes the distance map based on the Danielsson algorithm. The Danielsson distance map produces an image and data similar to the function IPI\_Distance, but it is much more accurate.

Image type: IPI\_PIXEL\_U8

### **Input**

source\_image is the image to transform.

dest\_image is the resulting image.

### **IPI\_Distance**

IPIError = IPI\_Distance (IPIImageRef source\_image, IPIImageRef dest\_image, IPIMorphoDescPtr structuring\_element\_descriptor);

### **Purpose**

This function encodes the pixel value of a particle as a function of the distance of the pixel from the particle border. The source image must have been created with a border size of at least 1 and must be an 8-bit image.

Image type: IPI\_PIXEL\_U8

### **Input**

source\_image is the image to transform.

dest image is the resulting image.

structuring\_element\_descriptor is a pointer to a structure that describes the structuring element to be applied to the image. A structuring element of 3x3 is used if this input is equal to IPI\_MO\_STD3X3.

It must have odd sized dimensions to contain a central pixel. The function does not take into account the even boundary furthest out on the matrix, if one of the dimensions for the structuring element is even. For example, if the input structuring element is 6x4  $(X = 6$  and  $Y = 4)$ , the actual processing is done at 5x3. Both the 6th line and the 4th row are ignored.

# **IPI\_Separation**

```
IPIError = IPI_Separation (IPIImageRef source_image, IPIImageRef 
dest_image, int number_of_erosion, IPIMorphoDescPtr 
structuring_element_descriptor);
```
### **Purpose**

This function separates touching particles. It operates particularly on small isthmuses found between particles. It completes number\_of\_erosions. It then reconstructs the final image based on the results of the erosion. If, during the erosion process, an existing isthmus is broken or removed, the particles are reconstructed without the isthmus. The reconstructed particles, however, have the same size as the initial particles except that they are separated.

During the erosion process, if no isthmus is broken, the particles are reconstructed as they were initially found (that is, no changes are made). The source image must be an 8-bit or binary image and it must have a border greater than or equal to 1.

Image type: IPI\_PIXEL\_U8

### **Input**

source image is the image to transform.

dest\_image is the resulting image.

number of erosion indicates the number of erosions applied to separate the particles.

structuring\_element\_descriptor is a pointer to a structure that describes the structuring element to be applied to the image. A structuring element of 3x3 is used if this input is equal to IPI\_MO\_STD3X3.

It must have odd sized dimensions to contain a central pixel. The function does not take into account the even boundary furthest out on the matrix, if one of the dimensions for

the structuring element is even. For example, if the input structuring element is 6x4  $(X = 6$  and  $Y = 4)$ , the actual processing completes at 5x3. Both the 6th line and the 4th row are ignored.

# **IPI\_FillHole**

IPIError = IPI\_FillHole (IPIImageRef source\_image, IPIImageRef dest\_image, int connectivity\_8);

### **Purpose**

This function fills the holes found in a particle. The holes are filled with a pixel value of 1. The source image must be an 8-bit or binary image. This operation creates a temporary memory space equal to the size of the source image.

Image type: IPI\_PIXEL\_U8

### **Input**

source\_image is the image to transform.

dest\_image is the resulting image.

connectivity\_8 indicates the connectivity used to determine if a hole is to be filled. The connectivity mode determines if an adjacent pixel belongs to the same particle or a different particle. Possible values are:

- TRUE—The function completes particle detection in connectivity mode 8.
- FALSE—The function completes particle detection in connectivity mode 4.

**Note:** *The holes found in contact with the image border are never filled because*   $\Box$ *it is not possible to know whether these holes are part of a particle.*

# **IPI\_LowHighPass**

IPIError = IPI\_LowHighPass (IPIImageRef source\_image, IPIImageRef dest\_image, int connectivity\_8, int high\_pass, int number\_of\_erosion, IPIMorphoDescPtr structuring element descriptor);

### **Purpose**

This function filters the particles according to their size. It eliminates or keeps particles present after a specific number of 3x3 erosions. This function creates a temporary memory space twice the size of the source image.

Image type: IPI\_PIXEL\_U8

### **Input**

source\_image is the image to transform.

dest\_image is the resulting image.

connectivity\_8 indicates the connectivity used for particle detection.

The connectivity mode directly determines if an adjacent pixel belongs to the same particle or a different particle. Possible values are:

- TRUE—The function completes particle detection in connectivity mode 8.
- FALSE—The function completes particle detection in connectivity mode 4.

high pass controls if the particles present after the specified number of erosions are to be discarded (FALSE) or kept (TRUE).

number\_of\_erosion indicates the number of erosions applied to separate the particles.

structuring\_element\_descriptor is a pointer to a structure that describes the structuring element to be applied to the image. A structuring element of 3x3 is used if this input is equal to IPI\_MO\_STD3X3.

It must have odd sized dimensions to contain a central pixel. The function does not take into account the even boundary furthest out on the matrix, if one of the dimensions for the structuring element is even. For example, if the input structuring element is 6x4  $(X = 6$  and  $Y = 4)$ , the actual processing completes at 5x3. Both the 6th line and the 4th row are ignored.

# **IPI\_RejectBorder**

```
IPIError = IPI_RejectBorder (IPIImageRef source_image, IPIImageRef 
dest_image, int connectivity_8);
```
### **Purpose**

This function eliminates particles touching the border of an image. This operation requires the creation of a temporary memory space equal to the size of the source image.

Image type: IPI\_PIXEL\_U8

### **Input**

source\_image is the image to transform.

dest\_image is the resulting image.

connectivity\_8 indicates the connectivity used to determine if a particle touching the border is to be eliminated. The connectivity mode determines if an adjacent pixel belongs to the same particle or a different particle. Possible values are:

- TRUE—The function completes particle detection in connectivity mode 8.
- FALSE—The function completes particle detection in connectivity mode 4.

# **IPI\_Segmentation**

```
IPIError = IPI_Segmentation (IPIImageRef source_image, IPIImageRef 
dest image);
```
### **Purpose**

Starting from a labelled image, this function calculates the zone of influence of each particle. Each labelled particle grows until the particles reach their neighbors at which time this growth is stopped. The source image must have a border greater than or equal to  $1$ .

Image type: IPI\_PIXEL\_U8, I16

### **Input**

source\_image is the image to transform.

dest\_image is the resulting image.

# **IPI\_Skeleton**

IPIError = IPI\_Skeleton (IPIImageRef source\_image, IPIImageRef dest image, IPISkeletonMethod method);

### **Purpose**

Starting from a binary image, this function calculates the skeleton of particles inside an image or in other words the lines separating the zones of influence (skeleton of an inverse image). The source image must have a border greater or equal to 1.

Image type: IPI\_PIXEL\_U8

### **Input**

source\_image is the image to transform.

dest\_image is the resulting image.

method indicates the type of skeleton to use.

- IPI\_MO\_SKL—uses the Skeleton L structuring element
- IPI\_MO\_SKM—uses the Skeleton M structuring element
- IPI\_MO\_SKIZ—uses an inverse skeleton (Skeleton L on an inverse image)

# **Analysis**

The following functions analyze the contents of an image. Some functions allow you to perform basic and complex particle detection. With others, you can extract measurements and morphological coefficients for each object in an image.

# **IPI\_Histogram**

```
IPIError = IPI_Histogram (IPIImageRef image, IPIImageRef 
mask image, int number of classes, float minimum value, float
maximum_value, int histogram_array[], IPIHistoReport 
*histogram_report);
```
### **Purpose**

This function computes the histogram of an image. A histogram indicates the quantitative distribution of the pixels of an image per gray level value.

Image type: IPI\_PIXEL\_U8, I16, SGL

Mask image type: IPI\_PIXEL\_U8

### **Input**

image is the image used to compute the histogram.

mask\_image indicates the region in the image used for computing the histogram. In other words, only pixels in the original image that correspond to a non-NULL pixel in the mask are used to compute the histogram. A histogram on the complete image is computed if this input is equal to IPI\_NOMASK.

number of classes indicates the number of classes in the histograms (that is, the number of elements of the histogram array). The number of calculated classes differ from the indicated value if the minimum and maximum boundaries are overshot. It is advised to specify an even number of classes (that is, 2,4,8) for 8- or 16-bit images. The value 256 causes a uniform class distribution and one class for each pixel value in an 8-bit image. Only pixels whose values fall in the range of minimum value and maximum\_value are taken into account in the histogram calculation.

minimum value is the lower limit of the range. Passing the value  $0$  in minimum value and maximum\_value ensures that the lowest value is taken from the source image. The minimum default value depends on the image type.

- IPI PIXEL U8—the minimum default value is  $0$
- IPI\_PIXEL\_I16—the minimum default value is the minimum pixel value found in the image
- IPI\_PIXEL\_SGL—the minimum default value is the minimum pixel value found in the image

maximum\_value is the higher limit of the range. Passing the value 0 in minimum\_value and maximum\_value ensures that the highest value is taken from the source image. The maximum default value depends on the image type.

- IPI\_PIXEL\_U8—the maximum default value used is 255
- IPI\_PIXEL\_I16—the maximum default value used is the maximum pixel value found in the image
- IPI PIXEL  $SGL$ —the maximum default value used is the maximum pixel value found in the image

### **Output**

histogram array is filled with the histogram values. The elements found in this array are the number of pixels per class. The *n* class contains all pixel values belonging to the interval.

[Starting Value  $+(n-1)$  \* Interval Width, Starting Value  $+n$  \* Interval Width  $-1$ ].

It can be a NULL pointer if you do not need this histogram.

histogram report is a structure filled the statistical values related to the histogram computation. It can be a NULL pointer if you do not need this report.

This structure contains the following elements:

- minValue—lowest pixel value found in the calculated area
- maxValue—highest pixel value found in the calculated area
- startValue—lowest pixel value in the first class of the histogram. It can be equal to the minimum value, or the smallest value found from the input image.
- interval—width of each class
- mean—mean value of the pixels
- stdDeviation—standard deviation of the considered class in the histogram. The higher this value is, the better the distribution of the values in the histogram and the corresponding image.
- area—number of pixels used in the histogram calculation. This is influenced by the values indicated by minimum\_value and maximum\_value, and the contents of mask\_image.

# **IPI\_Quantify**

```
IPIError = IPI_Quantify (IPIImageRef image, IPIImageRef 
labelled_image, IPIQuantifyElem *global_report, IPIQuantifyElemPtr 
*region_report_array_ptr, int *nb_of_region_reports);
```
#### **Purpose**

This function quantifies the contents of an image or the regions within an image. The function uses a labelled mask image to define the regions. Each region (or particle) of the mask image possesses a single unique value.

Image type: IPI\_PIXEL\_U8, I16, SGL

Labelled image type: IPI\_PIXEL\_U8

#### **Input**

image is the image to quantify.

labelled\_image indicates the mask image that contains the labelled regions quantified in the image. Only pixels in the original image that correspond to the equivalent pixel in the mask are used for the quantification. Each pixel in this labelled image indicates by its value, to which region the corresponding pixel in image belongs. From image, 255 different regions can be quantified directly. This function performs a quantification completed on the complete image if labelled\_image is equal to IPI\_NOIMAGE.

### **Output**

global\_report is a structure containing the following elements:

- mean—mean gray value in the particle
- stdDeviation—standard deviation of the pixel values. Pixel values are better distributed as the standard deviation increases.
- minValue—lowest gray value in the particle
- maxValue—highest gray value in the particle
- surface—analyzed surface in user-defined units
- area—analyzed surface in pixels
- percent—percentage of the analyzed surface in relation to the complete image

region report array ptr is a pointer to a structure that contains the quantification data relative to all the regions within an image. This structure is allocated or reallocated within this function. You must deallocate it using  $free()$ .

nb\_of\_region\_reports is the number of elements in the region report array ptr.

# **IPI\_Centroid**

```
IPIError = IPI_Centroid (IPIImageRef image, IPIImageRef mask_image, 
float *x_centroid, float *y_centroid);
```
### **Purpose**

This function computes the centroid (the center of the pixel energy) in an image.

Image type: IPI\_PIXEL\_U8, I16, SGL

Mask image type: IPI\_PIXEL\_U8

### **Input**

image is the image used to compute the centroid coordinates.

mask\_image indicates the region in the image to use for computing the centroid. Only pixels in the original image that correspond to a non-NULL pixel in the mask are used to compute the centroid. A computation on the complete image occurs if this parameter is equal to IPI\_NOMASK.

#### **Output**

x\_centroid returns the value of the centroid X coordinate.

y\_centroid returns the value of the centroid Y coordinate.

# **IPI\_LineProfile**

IPIError = IPI\_LineProfile (IPIImageRef image, Point start, Point end, int profile\_format, void \*profile\_array, int \*nb\_of\_elements, IPIProfReport \*profile\_report);

### **Purpose**

This function computes the profile of a line of pixels. This function is similar to the histogram, working only on a line vector in the image.

Image type: IPI\_PIXEL\_U8, I16, SGL

### **Input**

image is the image used to compute the line profile.

start defines the  $(x,y)$  coordinates of the start point of the line profile.

end defines the (*x*,*y*) coordinates of the end point of the line profile.

profile\_format indicates the data type you want to get in the profile\_array using one of the following LabWindows standard values:

- VAL\_CHAR—character
- VAL\_SHORT\_INTEGER—short integer
- VAL\_INTEGER—integer
- VAL\_FLOAT—floating point
- VAL DOUBLE—double-precision
- VAL\_UNSIGNED\_SHORT\_INTEGER—unsigned short integer
- VAL UNSIGNED INTEGER—unsigned integer
- VAL\_UNSIGNED\_CHAR—unsigned character

### **Output**

profile\_array points on the first pixel of the line profile you allocated in the image.

nb\_of\_elements returns the number of pixels filled in the profile\_array.

profile\_report points to a structure which contains relevant information on the pixels found in the indicated line. It returns the following elements:

- start—corrected start point
- end—corrected end point
- minValue—lowest value of the line
- maxValue—highest value of the line
- meanValue—mean gray value of the line
- stdDeviation—standard deviation of the line profile
- count—number of pixels on the line

# **IPI\_BasicParticle**

```
IPIError = IPI_BasicParticle(IPIImageRef image, int connectivity_8, 
IPIBasicPReportPtr *particles_report_array_ptr, int 
*nb_of_detected_particles);
```
#### **Purpose**

This function detects and returns the area and position of particles in a binary image.

Image type: IPI\_PIXEL\_U8

#### **Input**

image is the image scanned to detect the particles. The image must be binary (a threshold IPI\_PIXEL\_U8 image). A particle consists of pixels that are not set to 0. This source image must have been created with a border size of at least 2.

connectivity\_8 indicates the connectivity used for particle detection.

The connectivity mode determines if an adjacent pixel belongs to the same particle or to a different particle. Possible values are:

- TRUE—The function completes particle detection in connectivity mode 8.
- FALSE—The function completes particle detection in connectivity mode 4.

### **Output**

particles\_report\_array\_ptr returns a pointer to a set of measurements on the detected particles. Each report contains the following elements:

- area—surface of the particle in number of pixels
- surface—surface of the particle in user-defined units
- particleRect—bounding rectangle of the particle. It is a standard rectangle that contains the coordinates of a bounding rectangle for the particle.

### $\mathbb{T}$

**Note:** *This structure is allocated or reallocated within this function. You must deallocate it using* free()*.*

nb\_of\_detected\_particles returns the number of particles detected in the image. This value indicates the number of reports allocated in the buffer returned in particles\_report\_array\_ptr.

# **IPI\_Particle**

```
IPIError = IPI Particle (IPIImageRef image, int connectivity 8,
IPIFullPReportPtr *particles_report_array_ptr, int 
*nb_of_detected_particles);
```
### **Purpose**

This function detects and returns all parameters of particles in a binary image.

Image type: IPI\_PIXEL\_U8

### **Input**

image is the image scanned to detect the particles. The image must be binary (a threshold IPI\_PIXEL\_U8 image). A particle consists of pixels that are not set to 0. This image must have a border size of at least 2.

connectivity\_8 indicates the connectivity used for particle detection.

The connectivity mode determines if an adjacent pixel belongs to the same particle or to a different particle. Possible values are:

- TRUE—The function completes particle detection in connectivity mode 8.
- FALSE—The function completes particle detection in connectivity mode 4.

### **Output**

particles\_report\_array\_ptr returns a pointer to a set of measurements on the detected particles. Each report contains the following elements:

- area—surface of the particle in number of pixels
- surface—surface of the particle in user-defined units
- perimeter—perimeter size of the particle in user-defined units
- holeNumber—number of holes in the particle
- holeArea—total surface area of all the holes in the particle in user-defined units
- holePerimeter—total perimeter size calculated from every hole in the particle in user units
- includeRect—bounding rectangle of the particle. It is a standard rectangle that contains the coordinates of a bounding rectangle for the particle.
- sigmaX—sum of X-axis for each pixel of the particle
- sigmaY—sum of Y-axis for each pixel of the particle
- sigmaXX—sum of X-axis squared for each pixel of the particle
- sigmaYY—sum of Y-axis squared for each pixel of the particle
- sigmaXY—sum of the X-axis and Y-axis for each pixel of the particle
- segmentMax—longest segment of the particle
- segmentMaxPt—left-most pixel in the segmentMax of the particle
- projectionX—half the sum of the horizontal segments in a particle which do not overlap another adjacent horizontal segment
- projectionY—half the sum of the vertical segments in a particle which do not overlap another adjacent vertical segment

#### **Note:** *This structure is allocated or reallocated within this function. You must*   $\mathbb{T} \Rightarrow$ *deallocate it using* free()*.*

nb\_of\_detected\_particles returns the number of particles detected in the image. This value indicates the number of reports allocated in the buffer returned by particles\_report\_array\_ptr.

# **IPI\_ParticleCoeffs**

```
IPIError = IPI_ParticleCoeffs (IPIImageRef image, int 
parameters_array[], int nb_of_parameters, IPIFullPReport 
particles report array[], int nb of particle reports, float
particles coefficients array[]);
```
### **Purpose**

Using reports coming from the IPI\_Particle(), this function computes and returns a set of measurements.

Image type: IPI\_PIXEL\_U8

### **Input**

Image is the image previously used in IPI\_Particle(). This function needs this image to get the calibration values.

parameter\_array is an array containing the parameter list you want to extract. This parameter list has to contain elements taken from the following predefined values:

- IPI PP Area— surface of a particle in number of pixels
- IPI\_PP\_AreaCalibrated—surface of a particle in user-defined units
- IPI\_PP\_HoleNumber—number of hole in the particle
- IPI\_PP\_HoleArea—total surface of every holes in a particle in user-defined units
- IPI\_PP\_AreaTotal—full surface occupied by the particles and its holes in user-defined units
- IPI PP AreaScanned—surface of the image in user-defined units
- IPI\_PP\_RatioAreaTotal—ratio of the surface of the particle to the total surface of particles
- IPI\_PP\_RatioAreaScanned—ratio of the surface of the particle to the surface of the image
- IPI PP CenterMassX—abscissa of the center of mass of the particle
- IPI\_PP\_CenterMassY—ordinate of the center of mass of the particle
- IPI\_PP\_RectLeft—abscissa of the bounding rectangle
- IPI\_PP\_RectTop—upper ordinate of the bounding rectangle
- IPI\_PP\_RectRight—right abscissa of the bounding rectangle
- IPI\_PP\_RectBottom—lower ordinate of the bounding rectangle
- IPI\_PP\_RectWidth—width of the bounding rectangle in user-defined units
- IPI\_PP\_RectHeight—height of the bounding rectangle in user-defined units
- IPI\_PP\_MaxSeqment—longest horizontal segment of the particle
- IPI\_PP\_MaxSegmentX—left abscissa of the longest segment of the particle
- IPI\_PP\_MaxSegmentY—ordinate of the longest segment of the particle
- IPI\_PP\_Perimeter—perimeter size of a particle in user-defined units
- IPI\_PP\_HolePerimeter—total perimeter size calculated from every hole in a particle in user-defined units
- IPI PP  $Sigma = sum of X-axis$  for each pixel of the particle
- IPI\_PP\_SigmaY—sum of Y-axis for each pixel of the particle
- IPI\_PP\_SigmaXX—sum of X-axis squared for each pixel of the particle
- IPI\_PP\_SigmaYY—sum of Y-axis squared for each pixel of the particle
- IPI\_PP\_SigmaXY—sum of the X-axis and Y-axis for each pixel of the particle
- IPI PP ProjectionX—half the sum of the horizontal segments in a particle that do not overlap another adjacent horizontal segment
- IPI\_PP\_ProjectionY—half the sum of the vertical segments in a particle that do not overlap another adjacent vertical segment
- IPI PP IXX—coefficients of the X-axis squared inertia matrix
- IPI PP IYY—coefficients of the Y-axis squared inertia matrix
- IPI\_PP\_IXY—coefficients of the XY-axis inertia matrix
- IPI PP\_MeanChordX—mean length of horizontal segments
- IPI PP\_MeanChordY—mean length of vertical segments
- IPI\_PP\_MaxIntercept—longest segment of the particle
- IPI\_PP\_MeanIntercept—mean length segment of the particle
- IPI\_PP\_Orientation—orientation of the longest segment of the particle
- IPI\_PP\_EquEllipseMinor—minor axis of the equivalent ellipse
- IPI PP EllipseMajor—major axis of the equivalent ellipse equivalent to the particle surface
- IPI\_PP\_EllipseMinor—minor axis of the equivalent ellipse of equal surface to the particle
- IPI\_PP\_RatioEquEllipse—ratio of equivalent ellipse axes
- IPI PP\_RectBigSide—longest segment of the rectangle of equal surface to the particle in user-defined units
- IPI\_PP\_RectSmallSide—smallest segment of the rectangle of equal surface to the particle in user-defined units
- IPI PP RatioRect—ratio of the axes of the particle rectangle
- IPI\_PP\_Elongation—elongation factor
- IPI\_PP\_Compactness—compactness factor
- IPI PP Heywood—Heywood factor
- IPI\_PP\_TypeFactor—complex factor between surface and inertia matrix
- IPI\_PP\_HydraulicRadius—hydraulic radius in user-defined units
- IPI PP WaddelDisk—Waddle disk factor
- IPI\_PP\_Diagonal—equivalent rectangle diagonal in user-defined units

nb of parameters indicates the number of elements of the parameter array.

particles\_report\_array is an array containing the particle reports.

nb\_of\_particle\_reports is the number of particles of the particles report array.

### **Output**

particles\_coefficient\_array is an array filled with the computed particle coefficients. You must allocate an array big enough to receive nb\_of\_parameters \* nb\_of\_particle\_reports single floating values. The computed coefficients are returned particle by particle. That means it can be considered as a 2D array in which a row contains nb of parameters coefficients extracted from a particle and each column contains the same coefficients extracted from each particle measurement.

## **IPI\_ParticleDiscrim**

```
IPIError = IPI_ParticleDiscrim (IPIImageRef image, IPIPartDiscrim 
discrimination_array[], int nb_of_discriminations, IPIFullPReport 
particle_report_array[], int nb_of_particle_report, int 
*nb of remaining particles);
```
#### **Purpose**

This function filters particle reports returned from IPI\_Particle() according to a set of user-defined coefficient ranges.

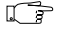

**Note:** *The image is not modified. This function works only on the particle report array, removing particle reports that do not match the selection criteria.*

Image type: IPI\_PIXEL\_U8

### **Input**

image is the image previously used in IPI\_Particle(). This function needs this image to get the calibration values.

discrimination array describes the criteria for the particle you want to keep. Each element of this array has to contain a structure giving the following information:

- parameter—coefficient predefined value (see the section *IPI\_ParticleCoeffs* in this chapter)
- minValue—coefficient lowest value
- maxValue—coefficient highest value

Only the particles with a parameter matching the range given by minValue and maxValue are not removed from the particles\_report\_array.

nb\_of\_discriminations is the number of discrimination structures contained in discrimination\_array.

particle\_report\_array is an array containing the particle reports coming from IPI\_Particle()**.** The array is processed and returned with only the matching particle reports.

nb\_of\_particle\_report indicates the number of particles in the particle\_report\_array before the discrimination process.

### **Output**

nb\_of\_remaining\_particles returns the number of particles contained in the particles report array after the discrimination.

# **Geometry**

The following section includes descriptions for 3D view, rotate, shift, and symmetry functions.

# **IPI\_3DView**

IPIError = IPI\_3DView (IPIImageRef source\_image, IPIImageRef dest image, int subsample, int maximum height, IPI3DDirection direction, IPI3DOptionsPtr options);

### **Purpose**

This function displays an image using an isometric view. Each pixel from the image source appears as a column of pixels in the 3D view. The pixel value corresponds to the altitude.

Image type: IPI\_PIXEL\_U8, COMPLEX

### **Input**

source image is the input image.

dest\_image is the resulting image. It must be an 8-bit image.

subsample is a factor applied to the source image to calculate the final dimensions of the 3D view image. This factor is a divider that is applied to the source image when determining the final height and width of the 3D view image. A factor of 1 uses all of the source image pixels when determining the 3D view image. A factor of 2 results in using every other line and every other column of the source image pixels to determine the 3D view image.

maximum\_height defines the maximum height of a pixel from the image source that is drawn in 3D. This value is mapped from a maximum of 255 (from the source image) in relation to the baseline in the 3D view. A value of 255 therefore assigns a one to one correspondence between the intensity value in the source image and the display in 3D view. The default value of 64 results in a 4x4 reduction between the original intensity value of the pixel in the source image and the final displayed 3D image.

direction defines the 3D orientation. The following four viewing angles are possible:

- IPI 3D NW-northwest view
- IPI\_3D\_SW—southwest view
- IPI\_3D\_SE—southeast view
- IPI\_3D\_NE—northeast view

Options is a cluster containing the following elements:

- alpha defines the angle between the horizontal and the baseline. The value can be set between 15° and 45°. The default value is 30°.
- beta defines the angle between the horizontal and the second baseline. The value can be set between 15° and 45°. The default value is 30°.
- border defines the border size in the 3D view. The default value is 20.
- background defines the background color for the 3D view. The default value is 85.
- plane indicates the view to show if the image is complex. For complex images the default plane shown is the magnitude plane. The four possible planes can be visualized from a complex image, as follows:
	- $-$  0—real
	- 1—imaginary
	- 2—magnitude
	- 3—phase

# **IPI\_Rotate**

```
IPIError = IPI_Rotate (IPIImageRef source_image, IPIImageRef 
dest image, float angle, float fill value);
```
### **Purpose**

This function rotates an image counterclockwise.

Image type: IPI\_PIXEL\_U8, I16, SGL, RGB32

#### **Input**

source\_image is the input image.

dest\_image is the resulting image.

angle indicates the rotation angle (in degrees).

fill\_value defines the new pixel value due to the rotation.

# **IPI\_Shift**

```
IPIError = IPI_Shift (IPIImageRef source_image, IPIImageRef 
dest_image, int x_shift, int y_shift, float fill_value);
```
#### **Purpose**

This function translates an image based on a horizontal and vertical offset.

Image type: IPI\_PIXEL\_U8, I16, SGL, RGB32

### **Input**

source\_image is the input image.

dest\_image is the resulting image.

x\_shift is the horizontal offset to add to the image.

y\_shift is the vertical offset to add to an image.

fill value defines the new pixel value due to the translation.

# **IPI\_Symmetry**

IPIError = IPI\_Symmetry (IPIImageRef source\_image, IPIImageRef dest\_image, IPISymOperator symmetry\_type);

#### **Purpose**

This function transforms an image around an axis or point of symmetry.

Image type: IPI\_PIXEL\_U8, I16, SGL, RGB32

### **Input**

source\_image is the source image.

dest\_image is the resulting image.

symmetry\_type indicates the symmetry to use.

- IPI\_SY\_HOR—(default) horizontal. Based on the horizontal axis of the image.
- IPI\_SY\_VER—vertical. Based on the vertical axis of the image.
- IPI\_SY\_CEN—central. Based on the center of the image.
- IPI\_SY\_DG1—1st diagonal. Based on the first diagonal of the image. The image must be square.
- IPI\_SY\_DG2—2nd diagonal. Based on the second diagonal of the image. The image must be square.

# **Complex**

Frequency processing is another way to extract information from an image. Instead of using the location and direction of light intensity variations, you can manipulate the frequency of occurrence in the spatial domain. This new component is called the *spatial frequency* and is the frequency with which the light intensity in an image varies as a function of its spatial coordinates.

Spatial frequencies of an image are computed with the Fast Fourier Transform (FFT). The FFT results in a complex image where high frequencies are grouped at the center, while low frequencies are located at the edges. The FFT is calculated in two steps: 1) a one-dimensional transform of the rows followed by 2) a one-dimensional transform of the columns of the results of step one. The complex numbers which compose the FFT plane are encoded in 64-bit floating point values: 32 bits for the real part and 32 bits for the imaginary part. IMAQ Vision can read and write complex images through IPI\_ReadFile and IPI WriteFile using the AIPD format only.

In an image, details and sharp edges are associated with high spatial frequencies because they introduce significant gray level variations over short distances. Gradually varying patterns are associated with low spatial frequencies. Filtering spatial frequencies is a means to remove, attenuate, or highlight the spatial components to which they relate.

A low-pass\_frequency\_filter can be used to attenuate frequencies present in the FFT plane. It suppresses information related to fast variations of light intensities in the spatial image. An inverse FFT after a low-pass frequency filter produces an image with reduced noise, details, texture and sharp edges (for example, IPI\_ComplexAttenuate or IPI\_ComplexTruncate).

A high-pass\_frequency\_filter can be used to attenuate or remove (truncate) low frequencies present in the FFT plane. It suppresses information related to slow variations of light intensities in the spatial image. In this case, an inverse FFT after a high-pass frequency filter produces an image with sharpened overall patterns and emphasized details (for example, IPI\_ComplexAttenuate or IPI\_ComplexTruncate).

A mask\_frequency\_filter removes frequencies contained in a mask indicated by you (IPI\_Mask).

IPI\_WindDraw handles the display of complex images. This function displays an image by flipping the high and low frequencies and then dividing their values by a size factor.

This size factor *m* is calculated using the following formula.

 $m = f(w + h) = f(32.2^n) = 2.4^n$ ,

where *w* is the width of the image and *h* is its height.

# **IPI\_FFT**

IPIError = IPI\_FFT (IPIImageRef source\_image, IPIImageRef complex dest image);

### **Purpose**

This function computes the FFT of an image.

Source image type: IPI\_PIXEL\_U8, I16, SGL, COMPLEX

Dest image type: IPI\_PIXEL\_COMPLEX

### **Input**

source\_image is the source image. The image must have a resolution of 2*n* x 2*m*.

complex\_dest\_image is the complex image that contains the resulting FFT image. The calculated FFT is not normalized. (You can use IPI\_ComplexDivide to normalize the complex image.) The complex image is resized to the source image.

## **IPI\_InverseFFT**

```
IPIError = IPI_InverseFFT (IPIImageRef complex_source_image, 
IPIImageRef dest_image);
```
#### **Purpose**

This function computes the inverse FFT of a complex image.

**Note:** *This function uses a buffer equal to the size of the complex image. An 8-bit*   $\mathbb{T}$ *image with a resolution of 256x256 pixels uses 64 KB of memory. The FFT associated with this image requires eight times the memory or 512 KB. The calculation of the inverse FFT also requires a temporary buffer of 512 KB. Therefore the total memory necessary for this operation is 1080 KB.*

Source image type: IPI\_PIXEL\_COMPLEX

Dest image type: IPI\_PIXEL\_U8, I16, SGL, COMPLEX

#### **Input**

complex\_source\_image is the source image.

dest\_image contains the resulting FFT image.

# **IPI\_ComplexConjugate**

IPIError = IPI\_ComplexConjugate (IPIImageRef complex\_source\_image, IPIImageRef complex\_dest\_image);

### **Purpose**

This function computes the conjugate of a complex image. It converts the complex pixel data  $z = a + ib$  of an FFT image into  $z = a - ib$ .

Image type: IPI\_PIXEL\_COMPLEX

### **Input**

source\_image is the source image.

complex\_dest\_image contains the resulting image.

# **IPI\_ComplexFlipFrequency**

IPIError = IPI\_ComplexFlipFrequency (IPIImageRef complex\_source\_image, IPIImageRef complex\_dest\_image);

### **Purpose**

This function transposes the complex components of an FFT image.

 $\Box$ **Note:** *The high and low frequency components of an FFT image are flipped to produce a central symmetric representation of the spatial frequencies.*

Image type: IPI\_PIXEL\_COMPLEX

### **Input**

complex\_source\_image is the source image.

complex\_dest\_image is the image that contains the flipped frequencies image.

# **IPI\_ComplexAttenuate**

```
IPIError = IPI_ComplexAttenuate (IPIImageRef complex_source_image, 
IPIImageRef complex_dest_image, int high_pass);
```
### **Purpose**

This function attenuates the frequencies of a complex image.

Image type: IPI\_PIXEL\_COMPLEX

### **Input**

complex\_source\_image is the source image.

complex\_dest\_image contains the resulting image.

high\_pass determines which frequencies are attenuated. Choose TRUE to attenuate the high frequencies or FALSE to attenuate the low frequencies.

# **IPI\_ComplexTruncate**

IPIError = IPI\_ComplexTruncate (IPIImageRef complex\_source\_image, IPIImageRef complex\_dest\_image, int high\_pass, float truncation frequency);

### **Purpose**

This function truncates the frequencies of a complex image.

Image type: IPI\_PIXEL\_COMPLEX

### **Input**

complex\_source\_image is the source image.

complex\_dest\_image contains the resulting image.

high pass determines which frequencies are truncated. Choose TRUE to remove the high frequencies or FALSE to remove the low frequencies.

truncation\_frequency is the percentage of the frequencies that are retained within a Fourier transformed image. The default value is 10%. This percentage works in conjunction with the length of the diagonal of the FFT image and the Boolean high\_pass. For example, a FALSE value or low\_pass and 10% results in retaining 10% of the frequencies starting from the center (low frequencies.) A TRUE value or High pass and  $10\%$  results in retaining 10% of the frequencies starting from the outer periphery.

# **IPI\_ComplexAdd**

```
IPIError = IPI_ComplexAdd (IPIImageRef complex_source_A_image, 
IPIImageRef complex_source_B_image, IPIImageRef 
complex_dest_image, IPIPixComplex constant);
```
### **Purpose**

This function adds two images where the first is a complex image. An operation between an image and a constant occurs when the input complex\_source\_B\_image is equal to IPI\_USECONSTANT.

The two possibilities are distinguished in the following manner:

```
\text{dest}(x, y) = \text{source A}(x, y) + \text{source B}(x, y)
```
or

 $\text{dest}(x, y) = \text{source A}(x, y) + \text{constant}$ 

The result of this operation follows:

- The resulting real part is the sum of the real parts of the input images, and
- the resulting imaginary part is the sum of the imaginary parts of the input images.

```
Image type: IPI_PIXEL_COMPLEX
```
#### **Input**

complex\_source\_A\_image is the first source image and must be a complex image.

complex\_source\_B\_image is the second source image.

complex\_dest\_image is the image that contains the result of the operation.

complex\_constant is the constant added to the input complex\_source\_A\_image for an operation between an image and a constant.

# **IPI\_ComplexSubtract**

```
IPIError = IPI_ComplexSubtract (IPIImageRef complex_source_A_image, 
IPIImageRef complex_source_B_image, IPIImageRef 
complex_dest_image, IPIPixComplex constant);
```
### **Purpose**

This function subtracts two images where the first is a complex image. An operation between an image and a constant occurs when the input complex\_source\_B\_image is equal to IPI\_USECONSTANT.

The two possibilities are distinguished in the following manner:

```
\text{dest}(x, y) = \text{source A}(x, y) - \text{source B}(x, y)
```
or

 $\text{dest}(x, y) = \text{source A}(x, y) - \text{constant}$ 

The result of this operation follows:

- The resulting real part is the subtraction between the real parts of the input images, and
- the resulting imaginary part is the subtraction between the imaginary parts of the input images.

Image type: IPI\_PIXEL\_COMPLEX

### **Input**

```
complex_source_A_image is the first source image and must be a complex image.
```
complex\_source\_B\_image is the second source image.

complex\_dest\_image contains the resulting image.

complex\_constant is the constant subtracted from the input complex\_source\_A\_image for the image/constant operation.

# **IPI\_ComplexMultiply**

```
IPIError = IPI_ComplexMultiply (IPIImageRef complex_source_A_image, 
IPIImageRef complex_source_B_image, IPIImageRef 
complex_dest_image, IPIPixComplex constant);
```
### **Purpose**

This function multiplies two images where the first is a complex image. An operation between an image and a constant occurs when the input complex\_source\_B\_image is equal to IPI\_USECONSTANT.

The two possibilities are distinguished in the following manner:

```
\text{dest}(x, y) = \text{source A}(x, y) * \text{source B}(x, y)
```
or

 $\text{dest}(x, y) = \text{source A}(x, y) * \text{constant}$ 

The result of this operation follows:

- The resulting real part is the multiplication of the real parts of the input images, and
- the resulting imaginary part is the multiplication of the imaginary parts of the input images.

Image type: IPI\_PIXEL\_COMPLEX

### **Input**

complex\_source\_A\_image is the first source image.

complex\_source\_B\_image is the second source image.

complex\_dest\_image contains the resulting image.

complex\_constant is the constant multiplier of the complex\_source\_A\_image for the image/constant operation.

# **IPI\_ComplexDivide**

```
IPIError = IPI_ComplexDivide (IPIImageRef complex_source_A_image, 
IPIImageRef complex_source_B_image, IPIImageRef 
complex_dest_image, IPIPixComplex constant);
```
### **Purpose**

This function divides two images where the first is a complex image. An operation between an image and a constant occurs when the input complex\_source\_B\_image is equal to IPI\_USECONSTANT.

The two possibilities are distinguished in the following manner:

 $\text{dest}(x, y) = \text{source A}(x, y) / \text{source B}(x, y)$ 

or

 $\text{dest}(x, y) = \text{source A}(x, y) / \text{constant}$ 

The result of this operation follows:

- The resulting real part is the division between the real parts of the input images, and
- the resulting imaginary part is the division between the imaginary parts of the input images.

Image type: IPI\_PIXEL\_COMPLEX

#### **Input**

complex\_source\_A\_image is the first source image.

complex\_source\_B\_image is the second source image.

complex\_complex\_dest\_image contains the resulting image.

complex\_constant is the constant divider of the complex\_source\_A\_image for the image/constant operation.

# **IPI\_ComplexImageToArray**

IPIError IPI\_ComplexImageToArray (IPIImageRef complex\_image, Rect rectangle, IPIPixComplex complex\_array[], int \*array\_x\_size, int \*array\_y\_size);

#### **Purpose**

This function reads the pixels from a complex image into a 2D single complex array.

Image type: IPI\_PIXEL\_COMPLEX

#### **Input**

complex\_image is the image used for this operation.

rectangle is a Rect structure containing the coordinates and the size of the rectangle.

### **Output**

complex\_array is the pointer of the complex pixel array allocated by you. It must be big enough to contain all elements.

array\_x\_size returns the horizontal number of copied elements in the array.

array y size returns the vertical number of copied elements in the array.

### **IPI\_ArrayToComplexImage**

IPIError IPI\_ArrayToComplexImage (IPIImageRef complex\_image, IPIPixComplex complex\_array[], int array\_x\_size, int array\_y\_size);

#### **Purpose**

This function creates a complex image, starting from an array of complex values. The resulting image is resized to array\_x\_size and array\_y\_size.

Image type: IPI\_PIXEL\_COMPLEX

### **Input**

complex\_image is the image to modify.

complex\_array defines the pointer to the pixel array containing the new pixel values which are copied into the image.

array\_x\_size is the horizontal number of elements in the array.

array\_y\_size is the vertical number of elements in the array.

# **IPI\_ComplexPlaneToArray**

```
IPIError IPI_ComplexPlaneToArray (IPIImageRef complex_image, int 
plane, Rect rectangle, float float_array[], int *array_x_size, int
*array_y_size);
```
### **Purpose**

This function extracts the pixels from the real, imaginary, magnitude, or phase plane of a complex image into a floating point 2D array.

Image type: IPI\_PIXEL\_COMPLEX

### **Input**

complex\_image is the image used for this operation.

plane selects the plane to extract.

- $0$ —real
- $1$ —imaginary
- 2—magnitude
- $3$ —phase

rectangle is a Rect structure containing the coordinates and the size of the rectangle.

### **Output**

float array is the pointer of an array allocated by you. It must be big enough to contain all the copied elements.

array\_x\_size returns the horizontal number of copied elements in the array.

array y size returns the vertical number of copied elements in the array.

## **IPI\_ArrayToComplexPlane**

IPIError IPI\_ArrayToComplexPlane (IPIImageRef complex\_image, int plane, float float\_array[], int array\_x\_size, int array\_y\_size);

#### **Purpose**

Starting from a 2D array of floating point values, this function replaces the real or imaginary plane of a complex image.

Image type: IPI\_PIXEL\_COMPLEX

#### **Input**

complex\_image is the image used for this operation.

plane selects the plane to extract.

- $0$ —real
- $1$ —imaginary

float\_array defines the pointer of the pixel array containing the new pixel values which are copied into the image plane.

array\_x\_size is the horizontal number of elements in the array.

array\_y\_size is the vertical number of elements in the array.

### **IPI\_ExtractComplexPlane**

IPIError = IPI\_ExtractComplexPlane. (IPIImageRef complex\_source\_image, IPIImageRef dest\_image, int plane);

### **Purpose**

This function extracts the real or imaginary plane of a complex image.

Image type: IPI\_PIXEL\_COMPLEX, SGL

#### **Input**

complex\_source\_image is the source image used for this operation.

dest\_image is the resulting spatial image that contains the extracted plane.

plane indicates the plane to be extracted.

- $0$ —real
- 1—imaginary
- 2—magnitude
- 3—phase

# **IPI\_ReplaceComplexPlane**

```
IPIError = IPI_ReplaceComplexPlane (IPIImageRef source_image, 
IPIImageRef complex_dest_image, int plane);
```
### **Purpose**

This function replaces the real or imaginary plane of a complex image.

Image type: IPI\_PIXEL\_COMPLEX

### **Input**

source\_image is the source image used for this operation.

complex\_dest\_image is the image that contains the result.

plane selects the plane to replace.

- $0$ —real
- 1—imaginary

# **Color**

Typical color images are coded using three planes: red, green, and blue. In reality, pixels are encoded in 32 bits (four channels).

- bits 31 to 24—the alpha channel (not used)
- bits 23 to 16—the red channel
- bits 15 to 8—the green channel
- bits 7 to 0—the blue channel

However this representation is not valid on every 32-bit micro-processor type. From the memory point of view, the order depends on the computer.

- On Intel processor-based computers, the memory byte order is called little endian. The bytes inside a 32-bit word are organized in the following order: blue, green, red, alpha.
- On Apple or Sun computers, the memory byte order is big endian: alpha, red, green, blue.

IMAQ Vision for LabWindows/CVI manages this difference internally and has functions that make this aspect completely transparent to you.

A color image always is encoded in memory in the RGB form. However, there are a number of other coding models such as Hue, Saturation, and Lightness (HSL) and Hue, Saturation, and Value (HSV).

To compute the values for hue, saturation, lightness, or value, a measurement is made from the red, green, and blue components. Notice that these measurements take time depending on the values to extract. These extractions are also not completely objective. A color converted from a color model to another one (i.e. RGB to HSL) and then converted back to the original model does not have exactly the same value as the original image. This is primarily due to the fact that the image planes are encoded on 8 bits, which causes some data loss.

The main operations on color images are as follows:

- extract or replace a color image plane  $(R, G, B, H, S, L, V)$
- apply a threshold to a color image based on one of the three color models (RGB, HSL, or HSV)
- perform a histogram on a color image based on one of the three color models (RGB, HSL, or HSV)

The other functions serve as auxiliary functions.
# **IPI\_ExtractColorPlanes**

IPIError = IPI\_ExtractColorPlanes (IPIImageRef color\_source\_image, IPIImageRef red\_hue\_plane, IPIImageRef green\_sat\_plane, IPIImageRef blue light val plane, IPIColorMode color mode);

#### **Purpose**

This function extracts planes from a color image in RGB, HSV, or HSL mode. It is possible to extract only the selected planes.

Image type: IPI\_PIXEL\_RGB32

Image plane type: IPI\_PIXEL\_U8

#### **Input**

color\_source\_image is the color image from which the color planes are extracted.

red\_hue\_plane is the first destination image. It contains either the red plane (color mode RGB) or the hue plane (color mode HSL or 2). The corresponding color plane is not extracted if this parameter is equal to IPI\_NOIMAGE.

green\_sat\_plane is the second destination image. It contains either the green plane (color mode RGB) or the saturation plane (color mode HSL or 2). The color plane is not extracted if this parameter is equal to IPI\_NOIMAGE.

blue light val plane is the third destination image. It contains either the blue plane (color\_mode RGB), the light plane (color\_mode HSL), or the value plane (color\_mode HSV). The color plane is not extracted if this parameter is equal to IPI\_NOIMAGE.

color\_mode defines the color mode used for this operation. It can take one of the following predefined values:

- IPI\_RGB—processing in red, green, and blue
- IPI\_HSL—processing in hue, saturation, and light
- IPI\_HSV—processing in hue, saturation, and value

# **IPI\_ReplaceColorPlanes**

IPIError = IPI\_ReplaceColorPlanes (IPIImageRef color\_source\_image, IPIImageRef color\_dest\_image, IPIImageRef red\_hue\_plane, IPIImageRef green sat plane, IPIImageRef blue light val plane, IPIColorMode color\_mode);

### **Purpose**

This function replaces one or more planes in a color image, in RGB, HSL, or HSV mode.

- If the three plane images are defined, the color source  $\Delta$  image is not necessary, only the color\_dest\_image is used.
- If one or two plane images are defined, the color source image is necessary.

#### **Note:** *All source images must have the same size.* ☞

Image type: IPI\_PIXEL\_RGB32, IPI\_PIXEL\_U8

#### **Input**

color\_source\_image is the color image, where one or more planes are replaced.

color\_dest\_image is the resulting color image. This image is not necessary if the three planes are defined and the color\_source\_image is not defined.

red\_hue\_plane is the first source image. It contains either the red plane (color\_mode RGB) or the hue plane (color mode HSL or HSV). The red or hue plane is not replaced if this parameter is equal to IPI\_NOIMAGE.

green\_sat\_plane is the second source image. It contains either the green plane (color\_mode RGB) or the saturation plane (color\_mode HSL or HSV). The green or saturation plane is not replaced if this parameter is equal to IPI\_NOIMAGE.

blue light val plane is the third source image. It contains either the blue plane (color\_mode RGB), the light plane (color\_mode HSL), or the value plane (color\_mode HSV). The blue, light, or value plane is not replaced if this parameter is equal to IPI\_NOIMAGE.

color\_mode defines the color mode used for the operation. It can take one of the following predefined values:

- IPI\_RGB—processing in red, green and blue
- IPI\_HSL—processing in hue, saturation, and light
- IPI\_HSV—processing in hue, saturation, and value

# **IPI\_ColorEqualize**

IPIError = IPI\_ColorEqualize (IPIImageRef color\_source\_image, IPIImageRef color\_dest\_image, int color\_equalization);

#### **Purpose**

This function equalizes a color image. It works by equalizing either the lightness plane or the three color planes (red, green, and blue).

Image type: IPI\_PIXEL\_RGB3HSV

### **Input**

color\_source\_image is the color image to equalize.

color\_dest\_image is the resulting color image.

color\_equalization equalizes each separate plane if TRUE. It only equalizes the light plane if FALSE.

# **IPI\_ColorHistogram**

```
IPIError = IPI_ColorHistogram (IPIImageRef color_image, IPIImageRef 
mask image, int number of classes, IPIColorMode color mode, int
red_hue_histogram[], int green_sat_histogram[], int 
blue_light_val_histogram[], IPIHistoReport *red_hue_report, 
IPIHistoReport *green_sat_report, IPIHistoReport 
*blue light val report);
```
### **Purpose**

This function computes and displays the histograms extracted from the three planes of an image. It works in RGB, HSL, or HSV mode.

The three histogram reports contain the following elements:

- minimalValue—lower pixel value found in the calculated area
- maximalValue—higher pixel value found in the calculated area
- startingValue—always equal to  $0$
- interval—width of each class
- meanValue—mean value of the pixel values in the calculated area
- stdDeviation—standard deviation of the pixel values in the calculated area. Values are distributed better in the histogram and the corresponding image as stdDeviation increases.
- area—number of pixels used in the histogram calculation. This is influenced by the contents of mask\_image.

Image type: IPI\_PIXEL\_RGB32

Mask type: IPI\_PIXEL\_U8

#### **Input**

color\_image is the color image used to compute the histogram.

mask\_image indicates the region to use for computing the histogram. Only pixels in the original image that correspond to a non-NULL pixel in the mask are used to compute the histogram. A histogram on the complete image occurs if mask image is equal to IPI\_NOMASK.

number\_of\_classes indicates the number of classes of the histograms (i.e. the number of elements of each histogram array).

color mode defines the color mode used for the operation. It can take one of the following predefined values:

- IPI\_RGB—processing in red, green, and blue
- IPI\_HSL—processing in hue, saturation, and light
- IPI HSV—processing in hue, saturation, and value

### **Output**

red\_hue\_histogram returns the red (color\_mode RGB) or the hue (color\_mode HSL) histogram values in an array. It can be a NULL pointer if you do not need this histogram.

green sat histogram returns the green (color mode RGB) or the saturation (color\_mode HSL) histogram values in an array. It can be a NULL pointer if you do not need this histogram.

blue light val histogram returns the blue (color mode  $RGB$ ), the lightness (color mode HSL), or the value (color mode HSV) histogram values in an array. It can be a NULL pointer if you do not need this histogram.

red\_hue\_report is a structure filled with detailed statistics from the histogram calculated on the red or the hue plane (depending on the color\_mode). It can be a NULL pointer if you do not need this report.

green\_sat\_report is a structure filled with detailed statistics from the histogram calculated on the green or the saturation plane (depending on the color\_mode). It can be a NULL pointer if you do not need this report.

blue\_light\_val\_report is a structure filled with detailed statistics from a histogram calculated on the blue, the lightness, or the value plane (depending on the color\_mode). It can be a NULL pointer if you do not need this report.

# **IPI\_ColorThreshold**

IPIError = IPI\_ColorThreshold (IPIImageRef color\_source\_image, IPIImageRef dest\_image, IPIColorMode color\_mode, float new\_value, float red\_hue\_min\_value, float red\_hue\_max\_value, float green\_sat\_min\_value, float green\_sat\_max\_value, float blue\_light\_val\_min\_value, float blue\_light\_val\_max\_value);

#### **Purpose**

This function applies a threshold to the three planes of an image and places the result into an 8-bit image.

The function tests each range (red hue range, green sat range, and blue light val range, as defined by min value and max value) to determine if the corresponding pixel from the color source image is set to the value in new value. If a pixel from the color\_source\_image does not have a value indicated in all three ranges, the corresponding pixel is set to  $0$  in dest image.

Image type: IPI\_PIXEL\_RGB32, IPI\_PIXEL\_U8

#### **Input**

color source image is the color image to apply a threshold to.

dest\_image is the resulting image.

color\_mode defines the color mode used for the operation. It can take one of the following predefined values:

- IPI RGB—processing in red, green, and blue
- IPI\_HSL—processing in hue, saturation, and light
- IPI\_HSV—processing in hue, saturation, and value

new\_value indicates the value assigned to pixels in dest\_image when the corresponding pixels from the color\_source\_image have values within all three ranges.

Any pixel values not included in the defined range are reset to zero in the destination image.

The pixel values included in these ranges are set to the value indicated in new\_value.

red hue min value is the lower limit of the range in the red or the hue plane.

red\_hue\_max\_value is the higher limit of the range in the red or the hue plane.

green sat min value is the lower limit of the range in the green or the saturation plane.

green sat max value is the higher limit of the range in the green or the saturation plane.

blue\_light\_val\_min\_value is the lower limit of the range in the blue or the light or the value plane.

blue\_light\_val\_max\_value is the higher limit of the range in the blue or the light or the value plane.

# **IPI\_ColorUserLookup**

```
IPIError = IPI_ColorUserLookup (IPIImageRef color_source_image, 
IPIImageRef mask_image, IPIImageRef color_dest_image, PIColorMode 
color_mode, int lookup_format, void *red_hue_lookup, void 
*green_sat_lookup, void *blue_light_val_lookup);
```
#### **Purpose**

This function applies a lookup table (LUT) to each color plane.

Image type: IPI\_PIXEL\_RGB32

Mask type: IPI\_PIXEL\_U8

#### **Input**

color source image is the color image on which the LUT is applied.

mask\_image indicates the region in the image where the LUT is applied. Only pixels in the original image that correspond to the equivalent pixel in the mask are processed (if the value in the mask is not 0). A LUT on the complete image occurs if mask  $\pm$  image is equal to IPI\_NOMASK.

color dest image is the resulting color image.

color\_mode defines the color mode used for the operation. It can be one of the following predefined values:

- IPI\_RGB—processing in red, green, and blue
- IPI HSL—processing in hue, saturation, and light
- IPI HSV—processing in hue, saturation, and value

lookup\_format indicates the data type of the lookup table using one of the following LabWindows standard values:

- VAL\_CHAR—character
- VAL SHORT INTEGER—short integer
- VAL\_INTEGER—integer
- VAL FLOAT—floating point
- VAL DOUBLE—double-precision
- VAL\_UNSIGNED\_SHORT\_INTEGER—unsigned short integer
- VAL\_UNSIGNED\_INTEGER—unsigned integer
- VAL\_UNSIGNED\_CHAR—unsigned character

red hue lookup is the LUT to apply to the first color plane (depending on the color\_mode). This array can contain up to 256 elements. It is filled automatically if less than 256 elements are indicated.

green\_sat\_lookup is the LUT to apply to the second color plane (depending on the color mode). This array can contain up to 256 elements. It is filled automatically if less than 256 elements are indicated.

blue\_light\_val\_lookup is the LUT to apply to the third color plane (depending on the color\_mode). This array can contain up to 256 elements. It is filled automatically if less than 256 elements are indicated.

The automatic LUT filling leaves all pixels with their original values. If the lookup is equal to NULL, this array is empty and no replacement occurs on the plane.

# **IPI\_GetColorPixel**

```
IPIError = IPI_GetColorPixel (IPIImageRef color_image, int 
x_coordinate, int y_coordinate, int *rgb_color_value);
```
#### **Purpose**

This function reads the pixel value from a color image.

Image type: IPI\_PIXEL\_RGB32

#### **Input**

color\_image is the color image from which you can get color pixel values.

x\_coordinate is the horizontal position of the pixel.

y\_coordinate is the vertical position of the pixel.

#### **Output**

rgb\_color\_value returns the color pixel value.

# **IPI\_SetColorPixel**

```
IPIError = IPI_SetColorPixel (IPIImageRef color_image, int 
x_coordinate, int y_coordinate, int rgb_color_value);
```
#### **Purpose**

This function changes the pixel value of a color image.

Image type: IPI\_PIXEL\_RGB32

#### **Input**

color\_image is the color image where the new color pixel value is written.

x\_coordinate is the horizontal position of the pixel.

y\_coordinate is the vertical position of the pixel.

rgb\_color\_value indicates the new color pixel value.

# **IPI\_GetColorLine**

IPIError = IPI\_GetColorLine (IPIImageRef color\_image, Point start, Point end, int color\_array[], int \*nb\_of\_elements);

#### **Purpose**

This function reads a line of pixels from a color image into an array and returns the number of elements in this array. The line is defined by a start point and an end point.

Image type: IPI\_PIXEL\_RGB32

#### **Input**

color\_image is the color image where the line is read.

start is the start point of the line of pixels.

end is the end point of the line of pixels.

### **Output**

color\_array is an array allocated by you. It must be big enough to contain all elements of the line.

nb\_of\_elements returns the number of elements in the array.

# **IPI\_SetColorLine**

```
IPIError = IPI_SetColorLine (IPIImageRef color_image, Point start, 
Point end, int color_array[], int nb_of_elements);
```
### **Purpose**

This function writes a line of pixels in a color image. The new values of the pixels are contained in a color array defined by you.

Image type: IPI\_PIXEL\_RGB32

#### **Input**

color\_image is the color image where the line is written.

start is the start point of the line of pixels.

end is the end point of the line of pixels.

color\_array is the allocated array containing the new color pixel values. They are copied to the image.

nb\_of\_elements indicates the number of pixels of the array.

**Note:** *If the line defined by* start *and* end *is longer than* nb\_of\_elements*, it is shortened. That is, only the pixels defined by* nb\_of\_elements *are copied. If the line is shorter, the array is not entirely written to the image.*

## **IPI\_ColorImageToArray**

```
IPIError = IPI_ColorImageToArray (IPIImageRef color_image, Rect 
rectangle, int color_array[], int *array_x_size, int 
*array_y_size);
```
#### **Purpose**

This function extracts a pixel array from a color image and returns the size of this array.

Image type: IPI\_PIXEL\_RGB32

#### **Input**

color\_image is the source color image.

rectangle is a Rect structure containing the coordinates and the size of the rectangle to extract from the image. The operation is applied to the entire image if this parameter is equal to IPI\_FULL\_RECT. The rectangle is defined by a buffer of integers allocated by you.

#### **Output**

color\_array is an array allocated by you. It must be big enough to contain all copied elements of the rectangle.

array\_x\_size returns the horizontal number of elements in the color array.

array y\_size returns the vertical number of elements in the color array.

 $\mathbb{T}$ 

# **IPI\_ArrayToColorImage**

IPIError = IPI\_ArrayToColorImage (IPIImageRef color\_image, int  $color_1;$  color\_array[], int array\_x\_size, int array\_y\_size);

#### **Purpose**

This function replaces the pixels of a color image with pixels defined in a color array allocated by you.

Image type: IPI\_PIXEL\_RGB32

#### **Input**

color\_image is the color image to modify. The resulting image is resized to array\_x\_size and array\_y\_size.

color\_array is the allocated array.

array\_x\_size indicates the horizontal size of the pixels array.

array\_y\_size indicates the vertical size of the pixels array.

# **IPI\_ColorConversion**

IPIError = IPI\_ColorConversion (IPIColorMode src\_color\_mode, unsigned char src\_red\_hue, unsigned char src\_grn\_sat, unsigned char src\_blu\_light\_val, IPIColorMode dst\_color\_mode, unsigned char \*dst\_red\_hue, unsigned char \*dst\_grn\_sat, unsigned char \*dst\_blu\_light\_val);

### **Purpose**

This function converts the color pixel values from one color mode to another.

#### **Input**

src\_color\_mode defines the source color mode used for the operation. It can take any one of the following predefined values:

- IPI\_RGB—processing in red, green, and blue
- IPI\_HSL—processing in hue, saturation, and light
- IPI\_HSV—processing in hue, saturation, and value

src\_red\_hue is the red or hue source value of the pixel.

src\_grn\_sat is the green or sat source value of the pixel.

src\_blu\_light\_val is the blue or light or val source value of the pixel.

dst color mode defines the destination color mode used for the operation. It can be one of the following predefined values:

- IPI\_RGB—processing in red, green, and blue
- IPI\_HSL—processing in hue, saturation, and light
- IPI HSV—processing in hue, saturation, and value

#### **Output**

dst\_red\_hue points to the value of the red or hue of the color pixel.

dst\_grn\_sat points to the value of the green or sat of the color pixel.

dst blu light val points to the value of the blue, light, or val of the color pixel.

### **IPI\_IntegerToColor**

```
IPIError = IPI_IntegerToColor(int source_integer_array[], int 
nb_of_elements, IPIColorMode dst_color_mode, int 
dests array format, void *dst red hue array, void
*dst_grn_sat_array, void *dst_blu_light_val_array);
```
#### **Purpose**

This function converts an array of integers into a color array.

#### **Input**

source\_integer\_array is the array of integers.

nb of elements indicates the number of pixels of the color array.

dst\_color\_mode defines the source color mode used for the operation. It can take any one of the following predefined values:

- IPI\_RGB—processing in red, green, and blue
- IPI HSL—processing in hue, saturation, and light
- IPI\_HSV—processing in hue, saturation, and value

dests\_array\_format indicates the data type of the output arrays using one of the following LabWindows standard values:

- VAL\_CHAR—character
- VAL SHORT INTEGER—short integer
- VAL\_INTEGER—integer
- VAL FLOAT—floating point
- VAL DOUBLE—double-precision
- VAL UNSIGNED SHORT INTEGER—unsigned short integer
- VAL\_UNSIGNED\_INTEGER—unsigned integer
- VAL\_UNSIGNED\_CHAR—unsigned character

dst\_red\_hue\_array points to the red or hue color array.

dst\_grn\_sat\_array points to the green or saturation color array.

dst\_blu\_light\_val\_array points to the blue, light, or value color array.

## **IPI\_ColorToInteger**

```
IPIError = IPI_ColorToInteger (void *source_red_hue_array, void 
*source grn sat array, void *source blu light val array, int
nb_of_elements, IPIColorMode source_color_mode, int 
sources_array_format, int dest_integer_array[]);
```
#### **Purpose**

This function converts a pixel color array into an array of integers.

#### **Input**

source\_red\_hue\_array is the red or hue source color array.

source\_grn\_sat\_array is the green or saturation source color array.

source blu light val array is the blue, light, or value source color array.

nb\_of\_elements indicates the number of pixels in the array of integers.

source\_color\_mode defines the source color mode used for the operation. It can take any one of the following predefined values:

- IPI\_RGB—processing in red, green, and blue
- IPI\_HSL—processing in hue, saturation, and light
- IPI\_HSV—processing in hue, saturation, and value

sources\_array\_format indicates the data type of the arrays using one of the following LabWindows standard values:

- VAL\_CHAR—character
- VAL\_SHORT\_INTEGER—short integer
- VAL\_INTEGER—integer
- VAL FLOAT—floating point
- VAL\_DOUBLE—double-precision
- VAL\_UNSIGNED\_SHORT\_INTEGER—unsigned short integer
- VAL\_UNSIGNED\_INTEGER—unsigned integer
- VAL\_UNSIGNED\_CHAR—unsigned character

dest\_integer\_array is an array of integers allocated by you. It must be big enough to contain all elements of the source array.

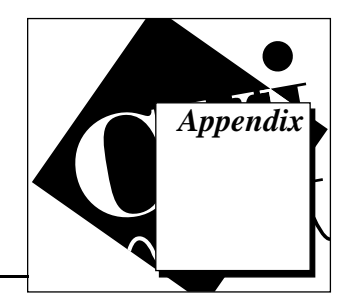

# **Customer Communication**

For your convenience, this appendix contains forms to help you gather the information necessary to help us solve your technical problems and a form you can use to comment on the product documentation. When you contact us, we need the information on the Technical Support Form and the configuration form, if your manual contains one, about your system configuration to answer your questions as quickly as possible.

National Instruments has technical assistance through electronic, fax, and telephone systems to quickly provide the information you need. Our electronic services include a bulletin board service, an FTP site, a fax-on-demand system, and e-mail support. If you have a hardware or software problem, first try the electronic support systems. If the information available on these systems does not answer your questions, we offer fax and telephone support through our technical support centers, which are staffed by applications engineers.

# **Electronic Services**

# **Bulletin Board Support**

National Instruments has BBS and FTP sites dedicated for 24-hour support with a collection of files and documents to answer most common customer questions. From these sites, you can also download the latest instrument drivers, updates, and example programs. For recorded instructions on how to use the bulletin board and FTP services and for BBS automated information, call (512) 795-6990. You can access these services at:

United States: (512) 794-5422 Up to 14,400 baud, 8 data bits, 1 stop bit, no parity

United Kingdom: 01635 551422 Up to 9,600 baud, 8 data bits, 1 stop bit, no parity

France: 01 48 65 15 59 Up to 9,600 baud, 8 data bits, 1 stop bit, no parity

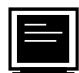

# **FTP Support**

To access our FTP site, log on to our Internet host, ftp.natinst.com, as anonymous and use your Internet address, such as joesmith@anywhere.com, as your password. The support files and documents are located in the /support directories.

# **Fax-On-Demand Support**

Fax-on-Demand is a 24-hour information retrieval system containing a library of documents on a wide range of technical information. You can access Fax-on-Demand from a touch-tone telephone at (512) 418-1111.

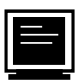

# **E-Mail Support (currently U.S. only)**

You can submit technical support questions to the applications engineering team through e-mail at the Internet address listed below. Remember to include your name, address, and phone number so we can contact you with solutions and suggestions.

support@natinst.com

# **Telephone and Fax Support**

National Instruments has branch offices all over the world. Use the list below to find the technical support number for your country. If there is no National Instruments office in your country, contact the source from which you purchased your software to obtain support.

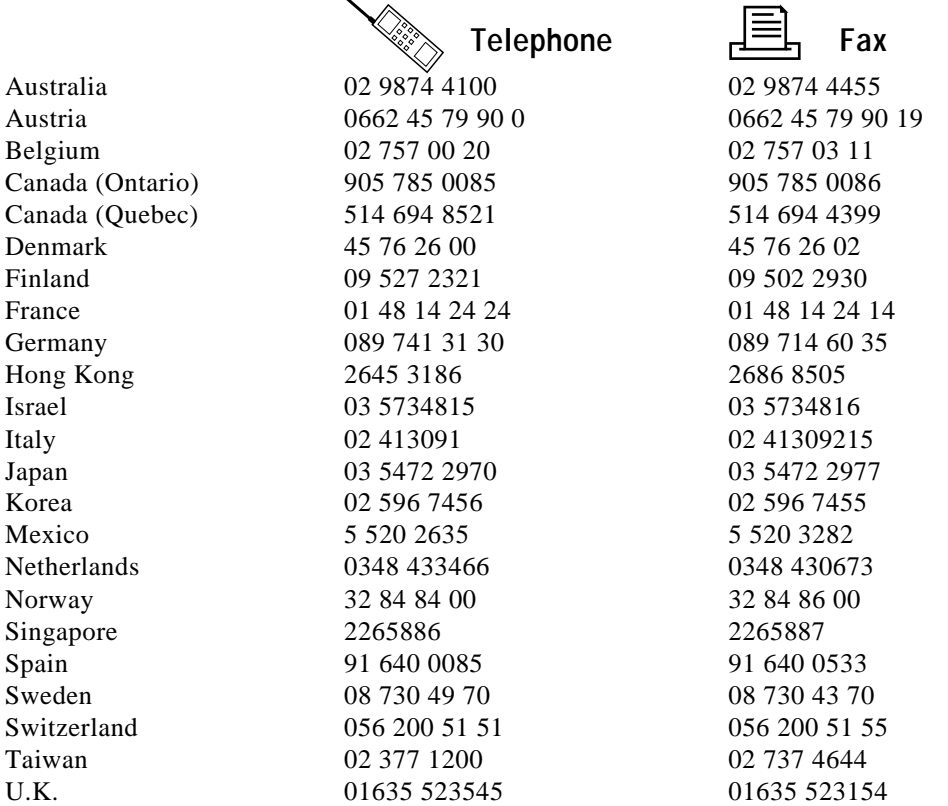

# **Technical Support Form**

Photocopy this form and update it each time you make changes to your software or hardware, and use the completed copy of this form as a reference for your current configuration. Completing this form accurately before contacting National Instruments for technical support helps our applications engineers answer your questions more efficiently.

If you are using any National Instruments hardware or software products related to this problem. include the configuration forms from their user manuals. Include additional pages if necessary.

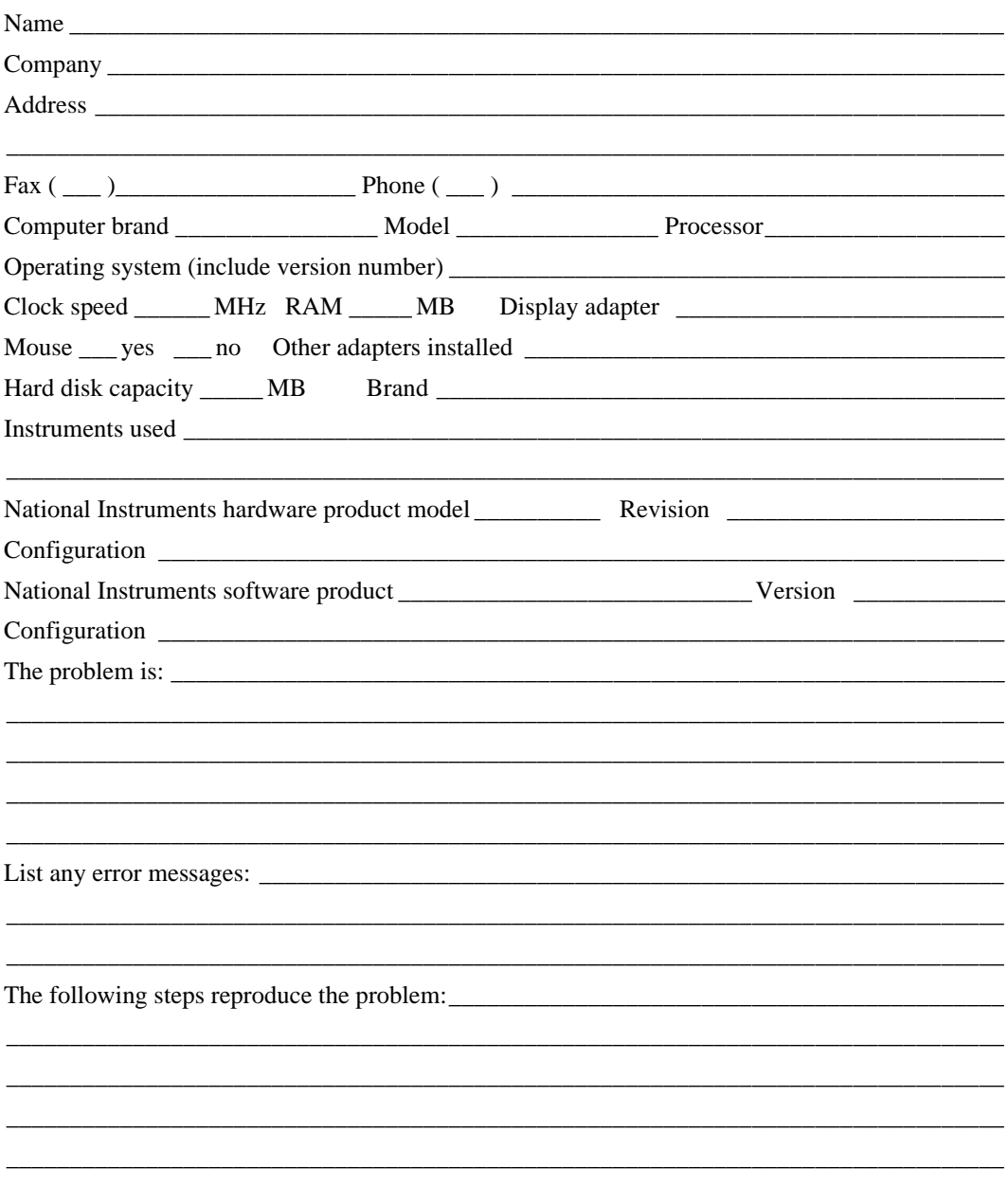

# **Documentation Comment Form**

National Instruments encourages you to comment on the documentation supplied with our products. This information helps us provide quality products to meet your needs.

Title: IMAQ<sup>™</sup> Vision for LabWindows®/CVI<sup>™</sup> **Edition Date:** February 1997 Part Number: 321424A-01

Please comment on the completeness, clarity, and organization of the manual.

If you find errors in the manual, please record the page numbers and describe the errors.

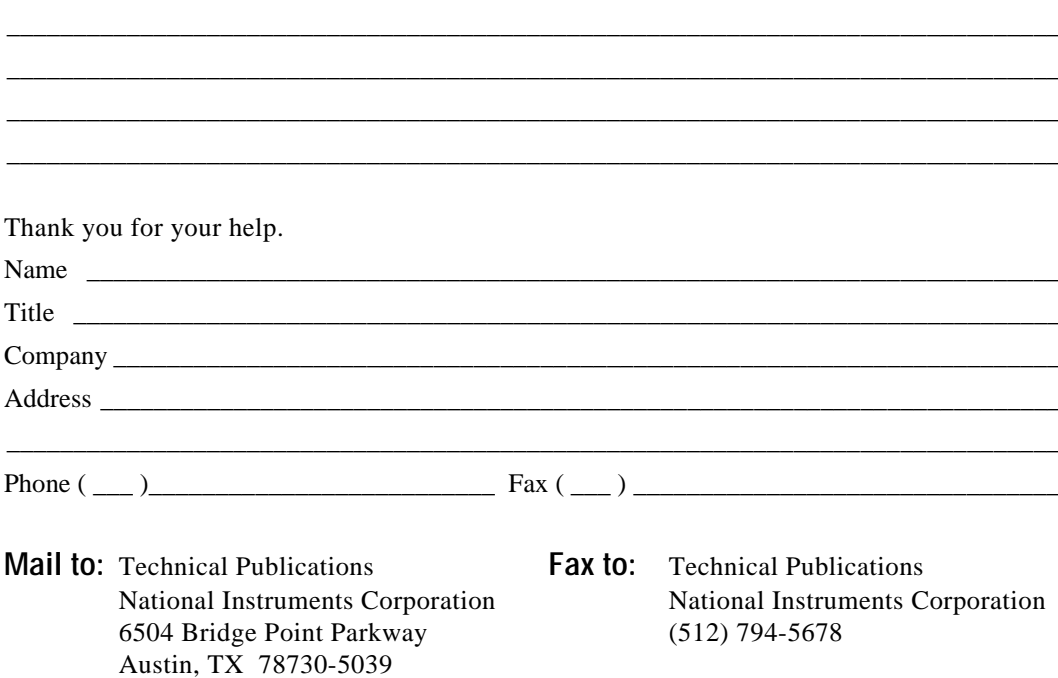

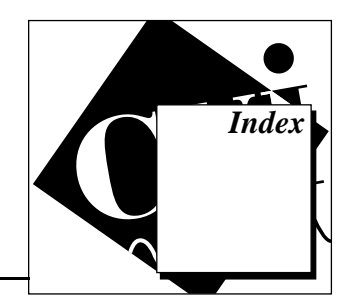

# **A**

analysis functions description (table), 2-4 IPI\_BasicParticle, 6-48 to 6-49 IPI\_Centroid, 6-46 to 6-47 IPI\_Histogram, 2-13 to 2-14, 6-43 to 6-45 IPI\_LineProfile, 6-47 to 6-48 IPI\_Particle, 6-49 to 6-50 IPI\_ParticleCoeffs, 6-51 to 6-53 IPI\_ParticleDiscrim, 6-53 to 6-54 IPI\_Quantify, 6-45 to 6-46 arithmetic operators description (table), 2-5 IPI\_Add, 6-1 to 6-2 IPI\_Divide, 6-4 IPI\_Modulo, 6-5 to 6-6 IPI\_MulDiv, 6-6 IPI\_Multiply, 6-3 IPI\_Subtract, 6-2

# **B**

bulletin board support, A-1

# **C**

calibration attribute, 2-3 color functions description (table), 2-4 IPI\_ArrayToColorImage, 6-81 IPI\_ColorConversion, 6-81 to 6-82 IPI\_ColorEqualize, 6-73 IPI\_ColorHistogram, 6-73 to 6-75 IPI\_ColorImageToArray, 6-80 IPI\_ColorThreshold, 6-75 to 6-76 IPI\_ColorToInteger, 6-83 to 6-84

IPI\_ColorUserLookup, 6-76 to 6-77 IPI\_ExtractColorPlanes, 6-71 IPI\_GetColorLine, 6-79 IPI\_GetColorPixel, 6-78 IPI\_IntegerToColor, 6-82 to 6-83 IPI\_ReplaceColorPlanes, 6-72 IPI\_SetColorLine, 6-79 to 6-80 IPI\_SetColorPixel, 6-78 overview, 6-69 to 6-70 color image planes, 2-1 complex functions description (table), 2-4 IPI\_ArrayToComplexImage, 6-66 to 6-67 IPI\_ArrayToComplexPlane, 6-68 IPI\_ComplexAdd, 6-62 to 6-63 IPI\_ComplexAttenuate, 6-61 IPI\_ComplexConjugate, 6-60 IPI\_ComplexDivide, 6-65 to 6-66 IPI\_ComplexFlipFrequency, 6-61 IPI\_ComplexImageToArray, 6-66 IPI\_ComplexMultiply, 6-64 to 6-65 IPI\_ComplexPlaneToArray, 6-67 IPI\_ComplexSubtract, 6-63 to 6-64 IPI\_ComplexTruncate, 6-62 IPI\_ExtractComplexPlane, 6-68 to 6-69 IPI\_FFT, 6-59 IPI\_InverseFFT, 6-60 IPI\_ReplaceComplexPlane, 6-69 complex images, 2-1 connectivity processing, 2-9 conversion functions description (table), 2-4 IPI\_Cast, 5-19 IPI\_Convert, 5-18 IPI\_ConvertByLookup, 5-19 to 5-20 customer communication, *xii,* A-1 to A-2

© National Instruments Corporation I-1 IMAQ Vision for LabWindows/CVI

# **D**

dest image parameter, 2-6 to 2-7 display basics functions IPI\_GetWindow2DAttributes, 4-6 IPI\_GetWindowAttribute, 4-5 to 4-6 IPI\_SetWindow2DAttributes, 4-5 IPI\_SetWindowAttributes, 4-4 to 4-5 IPI\_WindClose, 4-7 to 4-8 IPI\_WindDraw, 4-2 to 4-3 IPI\_WSetPalette, 4-3 display functions. *See also* regions of interest functions. description (table), 2-4 features and overview, 4-1 to 4-2 LabWindows toolbox required (note), 4-2 display tools functions IPI\_GetActiveTool, 4-11 IPI\_GetLastEvent, 4-12 to 4-14 IPI\_GetLastWEvent, 4-15 IPI\_GetWindToolsAttribute, 4-10 IPI\_InstallWCallback, 4-12 IPI\_RemoveWCallback, 4-12 IPI\_SetActiveTool, 4-10 to 4-11 IPI\_SetWindToolsAttribute, 4-9 to 4-10 IPI\_WindToolsClose, 4-11 IPI\_WindToolsSetup, 4-8 to 4-9 documentation conventions used in manual, *xii* organization of manual, *xi-xii*

# **E**

electronic support services, A-1 to A-2 e-mail support, A-2 error functions. *See* management functions. event/tool coordinates (table), 4-13 to 4-14

# **F**

fax and telephone support, A-2 Fax-On-Demand support, A-2

file functions description (table), 2-4 IPI\_GetFileInfo, 4-20 to 4-21 IPI\_ReadFile, 4-19 IPI\_WriteFile, 4-20 filter functions description (table), 2-4 IPI\_Convolute, 6-28 to 6-29 IPI\_GetConvolutionMatrix, 6-21 to 6-28 IPI\_GrayEdge, 6-30 IPI\_LowPass, 6-31 IPI\_NthOrder, 6-32 to 6-33 overview, 6-20 to 6-21 processing image with mask\_image parameter, 2-7 frequency processing, 6-58 to 6-59. *See also* complex functions. FTP support, A-1

# **G**

geometry functions description (table), 2-4 IPI\_3DView, 6-55 to 6-56 IPI\_Rotate, 6-56 IPI\_Shift, 6-57 IPI\_Symmetry, 6-57 to 6-58

# **H**

hexagonal pixel frame, 2-11 hexaProcessing field, 2-11 to 2-12

# **I**

image processing functions description (table), 2-5 IPI\_AutoBThreshold, 6-14 to 6-15 IPI\_AutoMThreshold, 6-15 to 6-16 IPI\_Equalize, 6-19 to 6-20 IPI\_Label, 6-11 to 6-12 IPI\_MathLookup, 6-17 to 6-18 IPI\_MultiThreshold, 6-13 to 6-14

IPI\_Threshold, 6-12 to 6-13 IPI\_UserLookup, 6-18 to 6-19 image references, 2-6 image types for IMAQ Vision functions (table), 2-2 images, 2-1 to 2-3 calibration attribute, 2-3 definition, 2-1 factors affecting encoding, 2-1 image border attribute, 2-3 planes, 2-1 types of images, 2-1 to 2-2 Imaginary plane, 2-1 IMAQ Vision for LabWindows/CVI files added to LabWindows/CVI directory, 2-3 function types (table), 2-4 to 2-5 getting started, 2-15 image concepts, 2-1 to 2-3 overview, 2-3 to 2-5 processing options, 2-9 to 2-12 samples files and directories, 2-15 source, destination, and mask images, 2-5 to 2-8 user pointers and IMAQ Vision pointers, 2-12 to 2-14 IMAQ\_CVI.FP file, 2-3 IMAQ\_CVI.H file, 2-3 IMAQ\_CVI.LIB file, 2-3 initializing IMAQ Vision internal tables, 2-5 installation of IMAQ Vision files added to LabWindows/CVI directory, 2-3 to 2-4 procedure, 1-2 IPI\_3DView function, 6-55 to 6-56 IPI\_Add function purpose and use, 6-1 to 6-2 source image and dest image parameter example, 2-8 IPI\_And function, 6-7 IPI\_ArrayToColorImage function, 6-81 IPI\_ArrayToComplexImage function, 6-66 to 6-67

IPI\_ArrayToComplexPlane function, 6-68 IPI\_ArrayToImage function, 5-13 IPI\_AutoBThreshold function, 6-14 to 6-15 IPI\_AutoMThreshold function, 6-15 to 6-16 IPI\_BasicParticle function, 6-48 to 6-49 IPI\_Cast function, 5-19 IPI\_Centroid function, 6-46 to 6-47 IPI\_Circles function, 6-36 to 6-37 IPI\_ClearWROI function, 4-17 IPI\_CloseSys function, 3-4 IPI\_ColorConversion function, 6-81 to 6-82 IPI\_ColorEqualize function, 6-73 IPI\_ColorHistogram function, 6-73 to 6-75 IPI\_ColorImageToArray function, 6-80 IPI\_ColorThreshold function, 6-75 to 6-76 IPI\_ColorToInteger function, 6-83 to 6-84 IPI\_ColorUserLookup function, 6-76 to 6-77 IPI\_Compare function, 6-10 IPI\_ComplexAdd function, 6-62 to 6-63 IPI\_ComplexAttenuate function, 6-61 IPI\_ComplexConjugate function, 6-60 IPI\_ComplexDivide function, 6-65 to 6-66 IPI\_ComplexFlipFrequency function, 6-61 IPI\_ComplexImageToArray function, 6-66 IPI\_ComplexMultiply function, 6-64 to 6-65 IPI\_ComplexPlaneToArray function, 6-67 IPI\_ComplexSubtract function, 6-63 to 6-64 IPI\_ComplexTruncate function, 6-62 IPI\_Convert function, 5-18 IPI\_ConvertByLookup function, 5-19 to 5-20 IPI\_Convex function, 6-37 to 6-38 IPI\_Convolute function, 6-28 to 6-29 IPI\_Copy function, 5-6 IPI\_Create function initializing IMAQ Vision internal tables, 2-5 purpose and use, 3-1 to 3-2 IPI\_Danielsson function, 6-38 IPI\_Dispose function, 3-2 IPI\_Distance function, 6-38 to 6-39 IPI\_Divide function, 6-4 IPI\_DrawLine function, 5-14 to 5-15 IPI\_DrawOval function, 5-16

IPI\_DrawRect function, 5-15 IPI\_Equalize function, 6-19 to 6-20 IPI\_Expand function, 5-4 IPI\_Extract function, 5-4 to 5-5 IPI\_ExtractColorPlanes function, 6-71 IPI\_ExtractComplexPlane function, 6-68 to 6-69 IPI\_FFT function, 6-59 IPI\_FillHole function, 6-40 IPI\_FreeROI function, 4-18 IPI\_GetActiveTool function, 4-11 IPI\_GetColorLine function, 6-79 IPI\_GetColorPixel function, 6-78 IPI\_GetConvolutionMatrix function, 6-21 to 6-28 Gaussian 3x3 (table), 6-27 Gaussian 5x5 (table), 6-28 Gaussian 7x7 (table), 6-28 gradient 3x3 (table), 6-23 gradient 5x5 (table), 6-24 gradient 7x7 (table), 6-25 input, 6-22 Laplacian 3x3 (table), 6-25 Laplacian 5x5 (table), 6-26 Laplacian 7x7 (table), 6-26 purpose, 6-21 to 6-22 smoothing 3x3 (table), 6-26 smoothing 5x5 (table), 6-27 smoothing 7x7 (table), 6-27 IPI\_GetErrorMode function, 3-3 IPI\_GetFileInfo function, 4-20 to 4-21 IPI\_GetImageInfo function, 5-1 to 5-2 IPI\_GetLastError function, 3-3 IPI\_GetLastEvent function, 4-12 to 4-14 event/tool coordinates (table), 4-13 to 4-14 output, 4-13 purpose, 4-12 IPI\_GetLastWEvent function, 4-15 IPI\_GetLine function purpose and use, 5-10 user pointers example, 2-12 to 2-13

IPI\_GetPixelAddress function, 5-14 IPI\_GetPixelValue function, 5-7 IPI\_GetRowCol function, 5-8 IPI\_GetWindow2DAttributes function, 4-6 IPI\_GetWindowAttribute function, 4-5 to 4-6 IPI\_GetWindToolsAttribute function, 4-10 IPI\_GetWROI function, 4-16 IPI\_GrayEdge function purpose and use, 6-30 source image, mask image, and dest image parameter (example), 2-7 IPI\_GrayMorphology function, 6-35 to 6-36 IPI\_Histogram function pointer example, 2-13 to 2-14 purpose and use, 6-43 to 6-45 IPI\_ImageOffset function, 5-3 to 5-4 IPI\_ImageToArray function, 5-12 IPI\_ImageToImage function, 5-6 IPI\_InitSys function initializing IMAQ Vision internal tables, 2-5 purpose and use, 3-1 IPI\_InstallWCallback function, 4-12 IPI\_IntegerToColor function, 6-82 to 6-83 IPI\_InverseFFT function, 6-60 IPI\_Label function, 6-11 to 6-12 IPI\_LineProfile function, 6-47 to 6-48 IPI\_LogDiff function, 6-11 IPI\_LowHighPass function, 6-40 to 6-41 IPI\_LowPass function, 6-31 IPI\_MagicWand function, 5-17 IPI\_Mask function, 6-9 IPI\_MaskToROI function, 4-18 IPI\_MathLookup function, 6-17 to 6-18 IPI\_Modulo function, 6-5 to 6-6 IPI\_Morphology function, 6-34 to 6-35 IPI\_MO\_STD3X3 pointer, 2-12B IPI\_MO\_STD5X5 pointer, 2-12B IPI\_MO\_STD7X7 pointer, 2-12B IPI\_MulDiv function, 6-6 IPI\_Multiply function, 6-3 IPI\_MultiThreshold function, 6-13 to 6-14 IPI\_NOMASK keyword, 2-6

IPI\_NthOrder function, 6-32 to 6-33 IPI\_Or function, 6-8 IPI\_Particle function, 6-49 to 6-50 IPI\_ParticleCoeffs function, 6-51 to 6-53 IPI\_PIXEL\_COMPLEX value (table), 2-2 IPI\_PIXEL\_I16 value (table), 2-2 IPI\_PIXEL\_RGB value (table), 2-2 IPI\_PIXEL\_SG value (table), 2-2 IPI\_PIXEL\_U8 value (table), 2-2 IPI\_ProcessError function, 3-4 IPI\_Quantify function, 6-45 to 6-46 IPI\_ReadFile function, 4-19 IPI\_RejectBorder function, 6-41 to 6-42 IPI\_RemoveWCallback function, 4-12 IPI\_ReplaceColorPlanes function, 6-72 IPI\_ReplaceComplexPlane function, 6-69 IPI\_Resample function, 5-5 IPI\_ROIToMask function, 4-17 to 4-18 IPI\_Rotate function, 6-56 IPI\_Segmentation function, 6-42 IPI\_Separation function, 6-39 to 6-40 IPI\_SetActiveTool function, 4-10 to 4-11 IPI\_SetColorLine function, 6-79 to 6-80 IPI\_SetColorPixel function, 6-78 IPI\_SetErrorMode function, 3-3 IPI\_SetImageCalibration function, 5-2 to 5-3 IPI\_SetImageSize function, 5-2 IPI\_SetLine function, 5-11 IPI\_SetPixelValue function, 5-7 IPI\_SetRowCol function, 5-9 IPI\_SetWindow2DAttributes function, 4-5 IPI\_SetWindowAttributes function, 4-4 to 4-5 IPI\_SetWindToolsAttribute function, 4-9 to 4-10 IPI\_SetWROI function, 4-16 IPI\_Shift function, 6-57 IPI\_Skeleton function, 6-42 to 6-43 IPI\_Subtract function, 6-2 IPI\_Symmetry function, 6-57 to 6-58 IPI\_Threshold function purpose and use, 6-12 to 6-13 source image and dest image parameter example, 2-7

IPI\_UserLookup function, 6-18 to 6-19 IPI\_WindClose function, 4-7 to 4-8 IPI\_WindDraw function, 4-2 to 4-3 IPI\_WindToolsClose function, 4-11 IPI\_WindToolsSetup function, 4-8 to 4-9 IPI\_WriteFile function, 4-20 IPI\_WSetPalette function, 4-3 IPI\_Xor function, 6-8 to 6-9

# **L**

logic operators description (table), 2-5 IPI\_And, 6-7 IPI\_Compare, 6-10 IPI\_LogDiff, 6-11 IPI\_Mask, 6-9 IPI\_Or, 6-8 IPI\_Xor, 6-8 to 6-9

### **M**

management functions description (table), 2-4 IPI\_CloseSys, 3-4 IPI\_Create, 2-5, 3-1 to 3-2 IPI\_Dispose, 3-2 IPI\_GetErrorMode, 3-3 IPI\_GetLastError, 3-3 IPI\_InitSys, 3-1 IPI\_ProcessError, 3-4 IPI\_SetErrorMode, 3-3 manual. *See* documentation. mask\_image parameter definition, 2-6 processing by linear filters, 2-7 MorphoDescPtr functions, 2-12 morphology functions description (table), 2-4 IPI\_Circles, 6-36 to 6-37 IPI\_Convex, 6-37 to 6-38 IPI\_Danielsson, 6-38 IPI\_Distance, 6-38 to 6-39

IPI\_FillHole, 6-40 IPI\_GrayMorphology, 6-35 to 6-36 IPI\_LowHighPass, 6-40 to 6-41 IPI\_Morphology, 6-34 to 6-35 IPI\_RejectBorder, 6-41 to 6-42 IPI\_Segmentation, 6-42 IPI\_Separation, 6-39 to 6-40 IPI\_Skeleton, 6-42 to 6-43 morphological transformations, 6-33 to 6-34 overview, 6-33 to 6-34

# **O**

operator functions. *See* arithmetic operators; logic operators.

# **P**

pixel frames, 2-11 planes, in images, 2-1 pointers IPI\_GetLine function, 2-12 to 2-13 IPI\_Histogram function, 2-13 to 2-14 user pointers and IMAQ Vision pointers, 2-12 to 2-14 processing functions. *See* image processing functions. processing options, 2-9 to 2-12 connectivity, 2-9 hexaProcessing field, 2-11 to 2-12 structuring element descriptor, 2-10

# **R**

```
Real plane, 2-1
regions of interest functions
   IPI_ClearWROI, 4-17
   IPI_FreeROI, 4-18
   IPI_GetWROI, 4-16
   IPI_MaskToROI, 4-18
   IPI_ROIToMask, 4-17 to 4-18
```
IPI\_SetWROI, 4-16 overview, 4-15 to 4-16 RGB Chunky image type, 2-1

# **S**

source image parameter, 2-6 to 2-7 square pixel frame, 2-11 starting with IMAQ Vision, 2-15 structuring element descriptor, 2-10 system setup and operation installation, 1-2 system requirements, 1-1

# **T**

technical support services, A-1 to A-2 telephone and fax support, A-2 tools diverse functions description (table), 2-5 IPI\_DrawLine, 5-14 to 5-15 IPI\_DrawOval, 5-16 IPI\_DrawRect, 5-15 IPI\_MagicWand, 5-17 tools for display. *See* display tools functions. tools image functions description (table), 2-5 IPI\_ArrayToImage, 5-13 IPI\_Copy, 5-6 IPI\_Expand, 5-4 IPI\_Extract, 5-4 to 5-5 IPI\_GetImageInfo, 5-1 to 5-2 IPI\_GetLine, 2-12 to 2-13, 5-10 IPI\_GetPixelAddress, 5-14 IPI\_GetPixelValue, 5-7 IPI\_GetRowCol, 5-8 IPI\_ImageToArray, 5-12 IPI\_ImageToImage, 5-6 IPI\_Resample, 5-5 IPI\_SetImageCalibration, 5-2 to 5-3 IPI\_SetImageOffset, 5-3 to 5-4 IPI\_SetImageSize, 5-2 IPI\_SetLine, 5-11

# **U**

user pointers and IMAQ Vision pointers, 2-12 to 2-14

# **W**

windows functions. *See* display basics functions; display tools functions.